Приложение Утверждена в составе АООП Приказ № 107 от 29.08.2023

# **РАБОЧАЯ ПРОГРАММА**

# **по учебному предмету «Информатика»**

7-9 класс

1 вариант (для обучающихся с интеллектуальными нарушениями)

> Москва 2023

Данная версия программы по учебному предмету «Информатика» составлена на основе Федеральной адаптированной основной общеобразовательной программы обучающихся с умственной отсталостью (интеллектуальными нарушениями), далее ФАООП УО (вариант 1), утвержденной приказом Министерства просвещения России от 24.11.2022 г. №1026 (https://clck.ru/33NMkR).

ФАООП УО (вариант 1) адресована обучающимся с легкой умственной отсталостью (интеллектуальными нарушениями) с учетом реализации их особых образовательных потребностей, а также индивидуальных особенностей и возможностей.

Учебный предмет «Информатика» относится к предметной области «Математика» и является обязательной частью учебного плана. Версия рабочей программы по учебному предмету «Информатика» в 7 - 9 классе рассчитана на 34 учебные недели и составляет 34 часа в год (1 час в неделю).

Федеральная адаптированная основная общеобразовательная программа определяет цель и задачи учебного предмета «Информатика».

Цель обучения – получение обучающимися с умственной отсталостью (интеллектуальными нарушениями) представления о сущности информационных процессов, формирование умений рассматривать примеры передачи, хранения и обработки информации в деятельности человека, живой природе и технике, классификации информации с использованием мультимедийных технологий.

Задачи обучения:

 формирование усвоения обучающимися правил безопасного поведения при работе с компьютером;

 формирование правила использования простейших тренажеров в работе на клавиатуре;

 формирование у обучающихся умений и навыков использования на уроках упражнений с игровыми программами с целью развития моторики пальцев;

 обучение выполнению операций с основными объектами операционной системы;

 формирование у обучающихся умений и навыков работы в программах Microsoft Word, Microsoft Office, Power Point, Paint.

Рабочая программа по учебному предмету «Информатика» в 7 классе определяет следующие задачи:

 формирование представлений о назначении основных устройств компьютера для ввода, вывода, обработки информации;

соблюдение безопасных приёмов труда при работе на компьютере;

 формирование навыков включения и выключения компьютера и подключаемых к нему устройств;

формирование бережного отношения к техническим устройствам;

изучение клавиатуры и умение управлять мышью;

элементарное представление о правилах клавиатурного письма;

умение использовать простейшие средства текстового редактора;

 формирование навыков работы с простыми информационными объектами (текст, таблица, схема, рисунок): создание, преобразование, сохранение, удаление информации;

формирование навыков ввода и редактирования небольших текстов;

формирование навыков работы с рисунками в графическом редакторе;

формирование умений работы с программами Word и Power Point;

 формирование знаний у обучающихся в организации системы файлов и папок для хранения собственной информации в компьютере, именовании файлов и папок.

Версия рабочей программы по учебному предмету «Информатика» в 8 классе определяет следующие задачи:

 совершенствование знаний по технике безопасности при работе с компьютером;

 формирование знаний об информации как одном из основных понятий современной науки, об информационных процессах и их роли в современном мире;

 формирование знаний об алгоритмах обработки информации, их свойствах, основных алгоритмических конструкциях;

 формирование знаний о способах разработки и программной реализации алгоритмов;

 формирование умений редактировать, форматировать текст, создавать простые таблицы, строить графические диаграммы;

 формирование умений создавать презентации в программе Power Point;

 формирование умений создавать рисунки, анимации, клипы в программе Power Point;

формирование умений искать и обрабатывать информацию в сети Интернет (поиск в поисковой системе Яндекс).

Рабочая программа по учебному предмету «Информатика» в 9 классе определяет следующие задачи:

усвоение правил безопасного поведения при работе с компьютером;

 формирование у обучающихся правил, умений и навыков использования простейших тренажеров в работе на клавиатуре;

 обучение выполнению операций с основными объектами операционной системы;

 совершенствование умений и навыков работы в программах Microsoft Word, Microsoft Office, Power Point, Paint, сети Internet;

 формирование умений работы с основами компьютерного моделирования и алгоритмики.

## **II. СОДЕРЖАНИЕ ОБУЧЕНИЯ**

Обучение информатике в 7 классе носит коррекционную и практическую направленность и тесно связано с другими учебными предметами, жизнью, готовит обучающихся к овладению профессиональнотрудовыми знаниями и навыками. Распределение учебного материала осуществляется концентрически, что позволяет обеспечить постепенный переход от исключительно практического изучения информатики к практико-теоретическому изучению, с обязательным учётом значимости усваиваемых знаний и умений формирования жизненных компетенций.

В процессе изучения информатики у обучающихся с легкой степенью умственной отсталости (интеллектуальной недостаточности) развивается элементарное мышление, формируются и корригируются такие его формы, как сравнение, анализ, синтез, развиваются способности к обобщению и конкретизации, создаются условия для коррекции памяти, внимания и других психических функций.

Основными организационными формами работы на уроке информатики являются: фронтальная, групповая, коллективная, индивидуальная работа, работа в парах.

При проведении уроков информатики предполагается использование следующих методов:

 словесные (рассказ или изложение новых знаний, беседа, работа с учебником или другим печатным материалом);

 наглядные (наблюдение, демонстрация предметов или их изображений);

 предметно - практические (измерение, вычерчивание геометрических фигур, моделирование, нахождение значений числовых выражений);

 частично-поисковые (эвристическая беседа, олимпиада, практические работы);

система специальных коррекционно – развивающих методов;

 методы организации деятельности (приучение, упражнение, показ, подражание, поручение);

 методы стимулирования поведения (похвала, поощрение, взаимооценка).

Широкое применение находит проблемное изложение знаний, при котором является создание проблемной ситуации, исследование, поиск правильного ответа.

В учебном процессе чаще всего предполагается использование комбинации указанных методов. Комплексное их использование позволяет более полно решать задачи каждого урока.

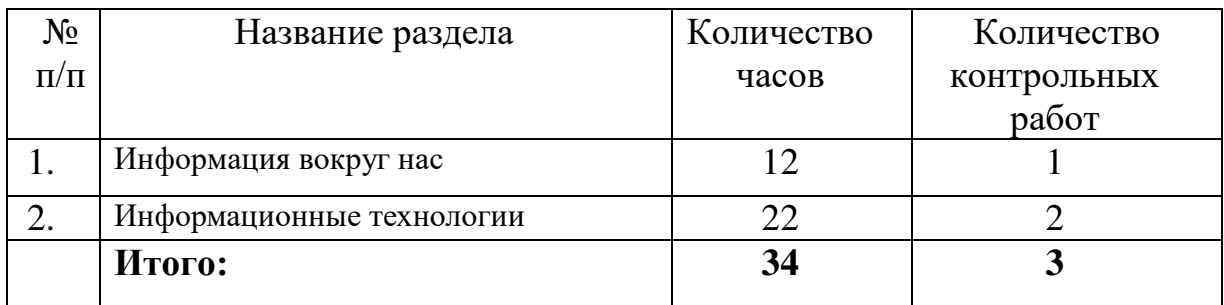

## **Содержание разделов**

Обучение информатики в 8 классе носит практическую направленность и тесно связано с другими учебными предметами, жизнью, готовит обучающихся к овладению профессионально-трудовыми знаниями и навыками, учит использованию математических знаний в различных ситуациях. Распределение учебного материала осуществляется концентрически, что позволяет обеспечить постепенный переход от исключительно практического изучения информатики к практикотеоретическому изучению, с обязательным учётом значимости усваиваемых знаний и умений формирования жизненных компетенций.

В процессе изучения информатики у обучающихся развивается элементарное математическое мышление, формируются и корригируются такие его формы, как сравнение, анализ, синтез, развиваются способности к обобщению и конкретизации, создаются условия для коррекции памяти, внимания и других психических функций.

Основными организационными формами работы на уроке информатики являются: фронтальная, индивидуальная работа, работа в парах.

При проведении уроков информатики предполагается использование следующих методов:

 словесные (рассказ или изложение новых знаний, беседа, работа с учебником или другим печатным материалом);

 наглядные (наблюдение, иллюстрация, демонстрация наглядных пособий, презентации);

 предметно-практические (устные и письменные упражнения, практические работы на ПК);

проблемное обучение;

метод проектов;

система специальных коррекционно – развивающих методов;

методы убеждения (словесное разъяснение, убеждение, требование);

 методы организации деятельности (приучение, упражнение, показ, подражание, поручение);

 методы стимулирования поведения (похвала, поощрение, взаимооценка).

Широкое применение находит проблемное изложение знаний, при котором имеет место создание проблемной ситуации, исследование, поиск правильного ответа.

В учебном процессе чаще всего предполагается использование комбинации указанных методов. Комплексное их использование позволяет более полно решать задачи каждого урока.

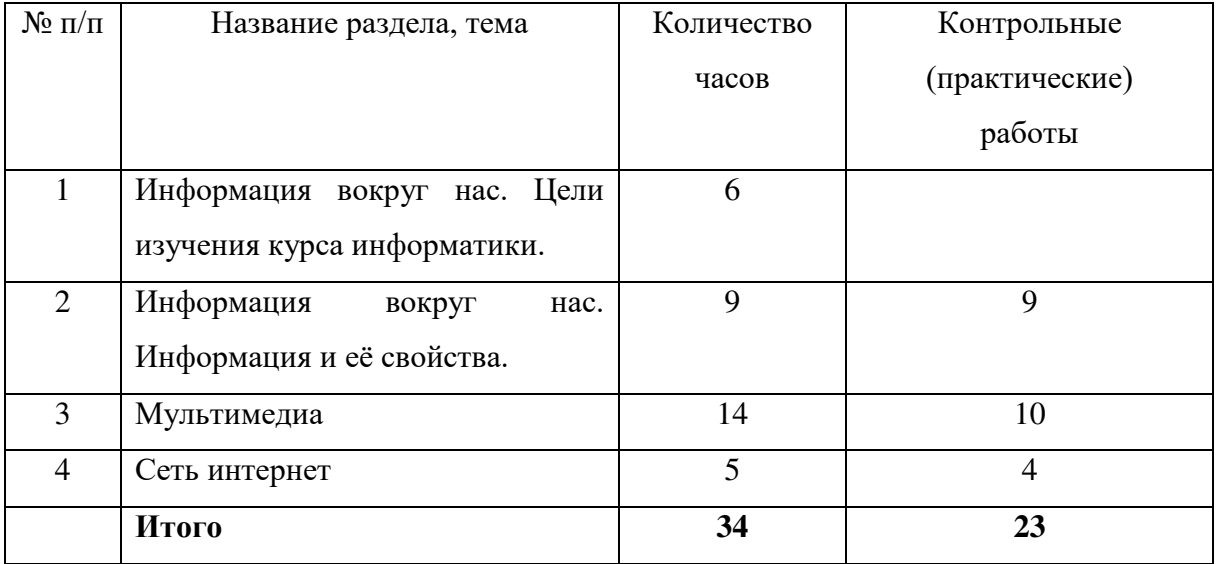

## **Содержание разделов**

Обучение информатики в 9 классе носит коррекционную и практическую направленность и тесно связано с другими учебными предметами, жизнью, готовит обучающихся к овладению профессиональнотрудовыми знаниями и навыками. Распределение учебного материала осуществляется концентрически, что позволяет обеспечить постепенный переход от исключительно практического изучения информатики к практико-теоретическому изучению, с обязательным учётом значимости усваиваемых знаний и умений формирования жизненных компетенций.

В процессе изучения информатики у обучающихся с легкой степенью умственной отсталости (интеллектуальной недостаточности) развивается элементарное мышление, формируются и корригируются такие его формы, как сравнение, анализ, синтез, развиваются способности к обобщению и конкретизации, создаются условия для коррекции памяти, внимание и других психических функций.

Основными организационными формами работы на уроке информатики являются: фронтальная, групповая, коллективная, индивидуальная работа, работа в парах.

При проведении уроков информатики предполагается использование следующих методов:

 словестные (рассказ или изложение знаний, беседа, работа по учебнику или другим печатным материалам);

 наглядные (наблюдение, демонстрация предметов или их изображений);

 предметно - практические (измерение, вычерчивание геометрических фигур, моделирование, нахождение значений числовых выражений);

 частично-поисковые (эвристическая беседа, олимпиада, практические работы);

система специальных коррекционно – развивающих методов;

 методы организации деятельности (приучение, упражнение, показ, подражание, поручение);

 методы стимулирования поведения (похвала, поощрение, взаимооценка).

Широкое применение находит проблемное изложение знаний, при котором является создание проблемной ситуации, исследование, поиск правильного ответа.

В учебном процессе чаще всего предполагается использование комбинации указанных методов. Комплексное их использование позволяет более полно решать задачи каждого урока.

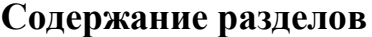

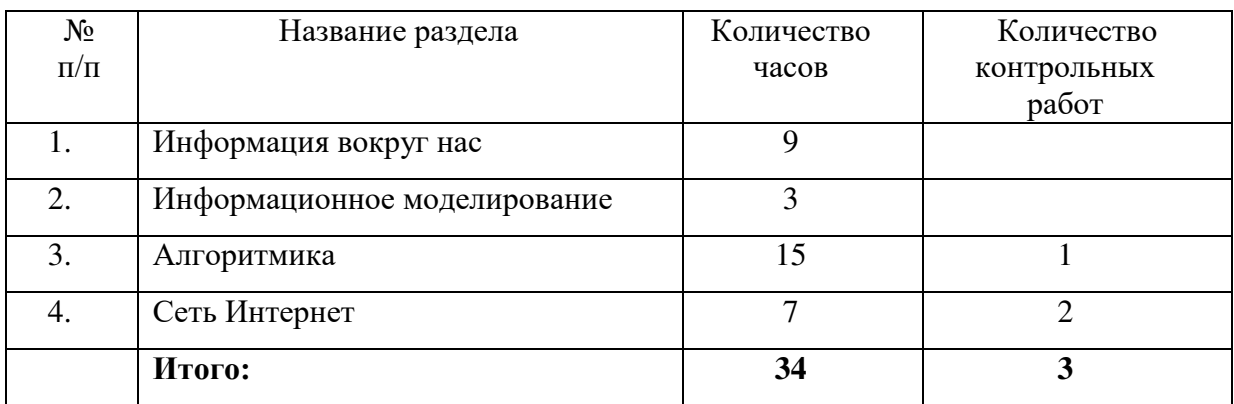

## **III. ПЛАНИРУЕМЫЕ РЕЗУЛЬТАТЫ**

**7 класс**

## **Личностные:**

 принятие и освоение социальной роли обучающегося, формирование и развитие социально значимых мотивов учебной деятельности;

 развитие навыков сотрудничества со взрослыми и сверстниками в разных социальных ситуациях, умения избегать конфликтов и находить выходы из спорных ситуаций, умения сравнивать поступки героев литературных произведений со своими собственными поступками;

 владение навыками коммуникации и принятыми ритуалами социального взаимодействия;

 овладение навыками коммуникации и принятыми нормами социального взаимодействия, использование доступных информационных технологий для коммуникации.

 осознание себя как гражданина России; формирование чувства гордости за свою Родину, российский народ и историю России.

## **Предметные:**

Минимальный уровень:

 иметь представление о персональном компьютере как о техническом средстве, его основных устройствах и их назначении;

 уметь выполнять элементарные действия с компьютером и другими средствами ИКТ, используя безопасные для органов зрения, нервной системы, опорно-двигательного аппарата эргономичные приёмы работы;

 уметь пользоваться компьютером для решения доступных учебных задач с простыми информационными объектами (текстами, рисунками и др.).

Достаточный уровень:

 иметь представление о персональном компьютере как техническом средстве, его основных устройствах и их назначении;

 уметь выполнять элементарные действий с компьютером и другими средствами ИКТ, используя безопасные для органов зрения, нервной системы, опорно-двигательного аппарата эргономичные приёмы работы;

 уметь пользоваться компьютером для решения доступных учебных задач с простыми информационными объектами (текстами, рисунками и др.), доступными электронными ресурсами;

 уметь пользоваться компьютером для поиска, получения, хранения, воспроизведения и передачи необходимой информации;

 уметь записывать (фиксировать) выборочную информацию об окружающем мире и о себе самом с помощью инструментов ИКТ.

**8 класс**

#### **Личностные результаты:**

 наличие представлений об информации как важнейшем стратегическом ресурсе развития личности, государства, общества; понимание роли информационных процессов в современном мире;

 владение первичными навыками анализа и критичной оценки получаемой информации; ответственное отношение к информации с учетом правовых и этических аспектов ее распространения; развитие чувства личной ответственности за качество окружающей информационной среды;

 способность увязать учебное содержание с собственным жизненным опытом, понять значимость подготовки в области информатики и ИКТ в условиях развития информационного общества; готовность к повышению своего образовательного уровня и продолжению обучения с использованием средств и методов информатики и ИКТ;

 способность и готовность к принятию ценностей здорового образа жизни за счет знания основных гигиенических, эргономических и технических условий безопасной эксплуатации средств ИКТ.

#### **Предметные результаты:**

*Минимальный уровень:* 

 соблюдать правила техники безопасности при работе с компьютером и гигиенические рекомендации при использовании средств ИКТ;

 знать основные способы создания, редактирования, оформления, сохранения, передачи информационных объектов;

 знать основные средства получения рисунка с помощью графического редактора;

знать назначение клавиш клавиатуры компьютера.

*Достаточный уровень:*

 соблюдать правила техники безопасности при работе с компьютером и гигиенические рекомендации при использовании средств ИКТ;

- пользоваться панелью инструментов;
- создавать и редактировать рисунки в графическом редакторе;
- создавать, редактировать, оформлять документы;

 использовать приобретенные знания и умения в практической деятельности и повседневной жизни.

#### **9 класс**

#### **Личностные:**

 способность увязать учебное содержание с собственным жизненным опытом, понять значимость подготовки в области информатики и ИКТ в условиях развития информационного общества; готовность к повышению своего образовательного уровня и продолжению обучения с использованием средств и методов информатики и ИКТ;

 способность и готовность к принятию ценностей здорового образа жизни за счет знания основных гигиенических, эргономических и технических условий безопасной эксплуатации средств ИКТ;

 способность к осмыслению социального окружения, своего места в нем, принятие соответствующих ценностей и социальных ролей;

 формирование целостного, социально ориентированного взгляда на мир в его органичном единстве природной и социальной частей;

 сформированность установки на безопасный, здоровый образ жизни, наличие мотивации к творческому труду, работе на результат, бережному отношению к материальным и духовным ценностям;

 сформированность навыков сотрудничества со взрослыми и сверстниками в разных ситуациях;

проявление готовности к самостоятельной жизни.

#### **Предметные:**

*Минимальный уровень:*

 соблюдать правила техники безопасности при работе с компьютером и гигиенические рекомендации при использовании средств ИКТ;

 пользоваться панелью инструментов, создавать, редактировать, документы;

владеть навыками копировальных работ;

строить изображения с помощью графического редактора;

создавать несложную презентацию в среде типовой программы;

 использовать приобретенные знания и умения в практической деятельности и повседневной жизни.

*Достаточный уровень:*

строить изображения с помощью графического редактора;

 создавать презентации в среде типовой программы; соблюдать правила техники безопасности при работе с компьютером и гигиенические рекомендации при использовании средств ИКТ;

 пользоваться панелью инструментов, создавать, редактировать, оформлять документы;

владеть навыками копировальных работ;

 использовать приобретенные знания и умения в практической деятельности и повседневной жизни.

#### **Система оценки достижений**

Оценка личностных результатов предполагает, прежде всего, оценку продвижения, обучающегося в овладении социальными (жизненными) компетенциями, может быть представлена в условных единицах:

0 баллов - нет фиксируемой динамики;

- 1 балл минимальная динамика;
- 2 балла удовлетворительная динамика;
- 3 балла значительная динамика.

Оценка предметных результатов осуществляется по итогам индивидуального и фронтального опроса обучающихся, выполнения самостоятельных работ (по темам уроков), контрольных работ (входных, текущих, промежуточных и итоговых) и тестовых заданий. При оценке предметных результатов учитывается уровень самостоятельности обучающегося и особенности его развития.

#### **Критерии оценки предметных результатов**

*Устный ответ:*

Оценка «5» - понимает материал; с помощью учителя умеет обосновать и сформировать ответ.

Оценка «4» - при ответе допускает неточности; ошибки в речи; ошибки исправляет только при помощи учителя.

Оценка «3» - материал излагает недостаточно полно и последовательно; допускает ряд ошибок в речи; ошибки исправляет при постоянной помощи учителя и обучающихся.

#### *Письменный ответ:*

Оценка «5» - выполнил работу без ошибок;

Оценка «4» - допустил в работе 1 или 2 ошибки;

Оценка «3» - допустил в работе 5 ошибок;

Оценка «2» - не ставится.

*Практическая работа на ПК:* 

оценка «5» ставится, если:

 обучающийся самостоятельно выполнил все этапы решения задач на ПК;

 работа выполнена полностью и получен верный ответ или иное требуемое представление результата работы;

оценка «4» ставится, если:

 работа выполнена полностью, но при выполнении обнаружилось недостаточное владение навыками работы с ПК в рамках поставленной задачи;

 правильно выполнена большая часть работы (свыше 85 %), допущено не более трех ошибок;

 работа выполнена полностью, но использованы наименее оптимальные подходы к решению поставленной задачи.

оценка «3» ставится, если:

 работа выполнена не полностью, допущено более трех ошибок, но обучающийся владеет основными навыками работы на ПК, требуемыми для решения поставленной задачи.

оценка «2» - не ставится.

# **IV. ТЕМАТИЧЕСКОЕ ПЛАНИРОВАНИЕ 7 класс**

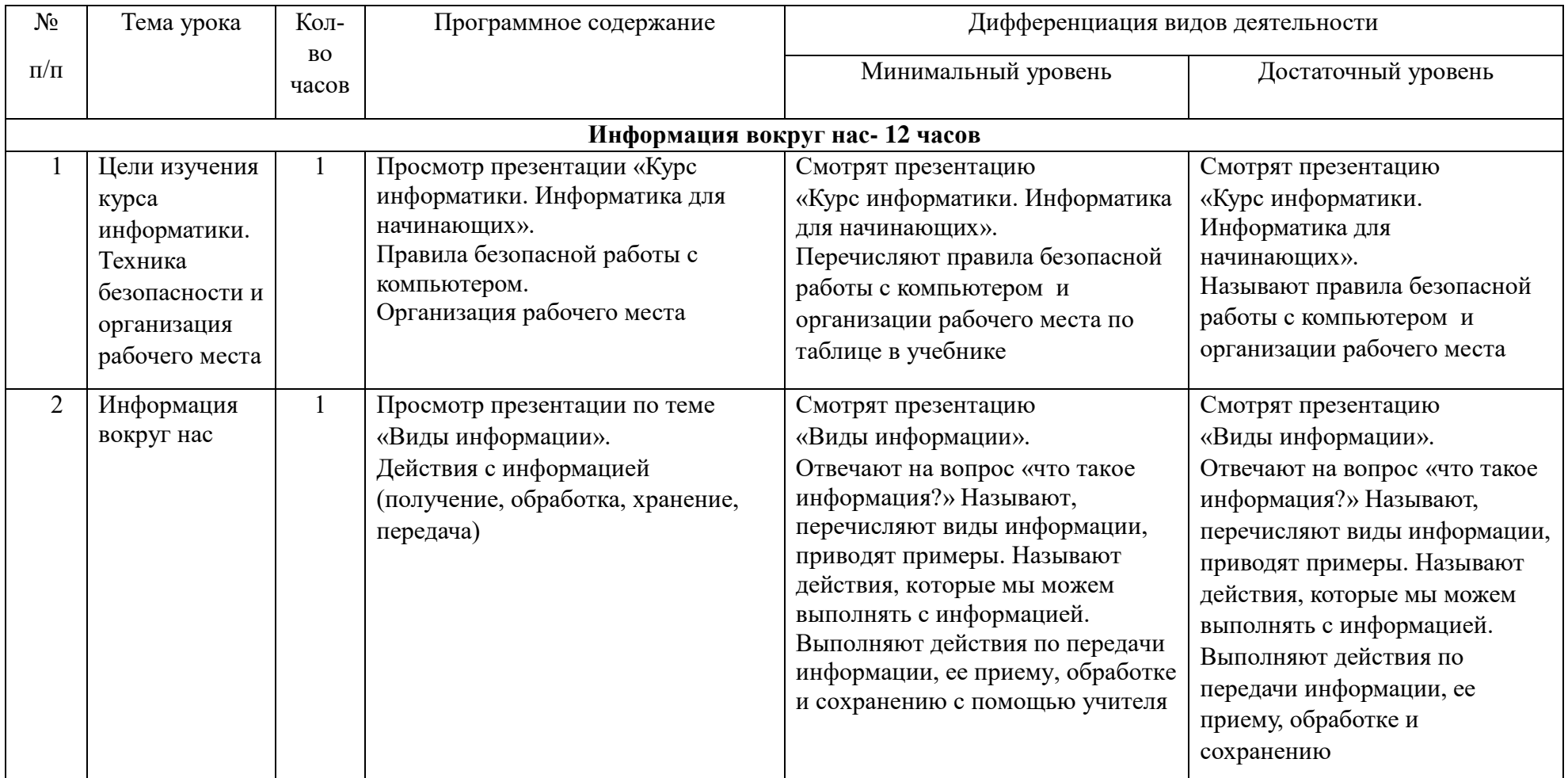

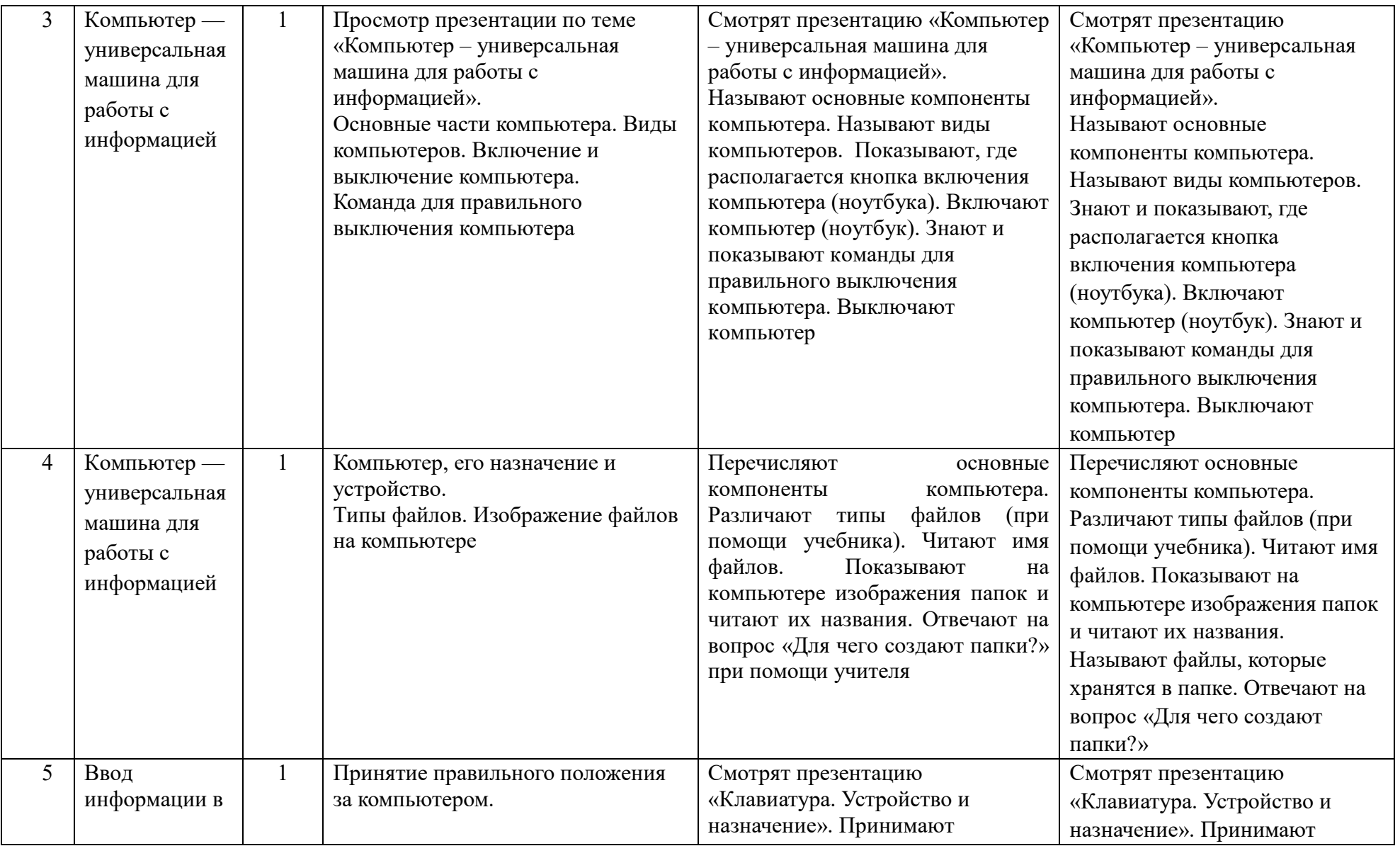

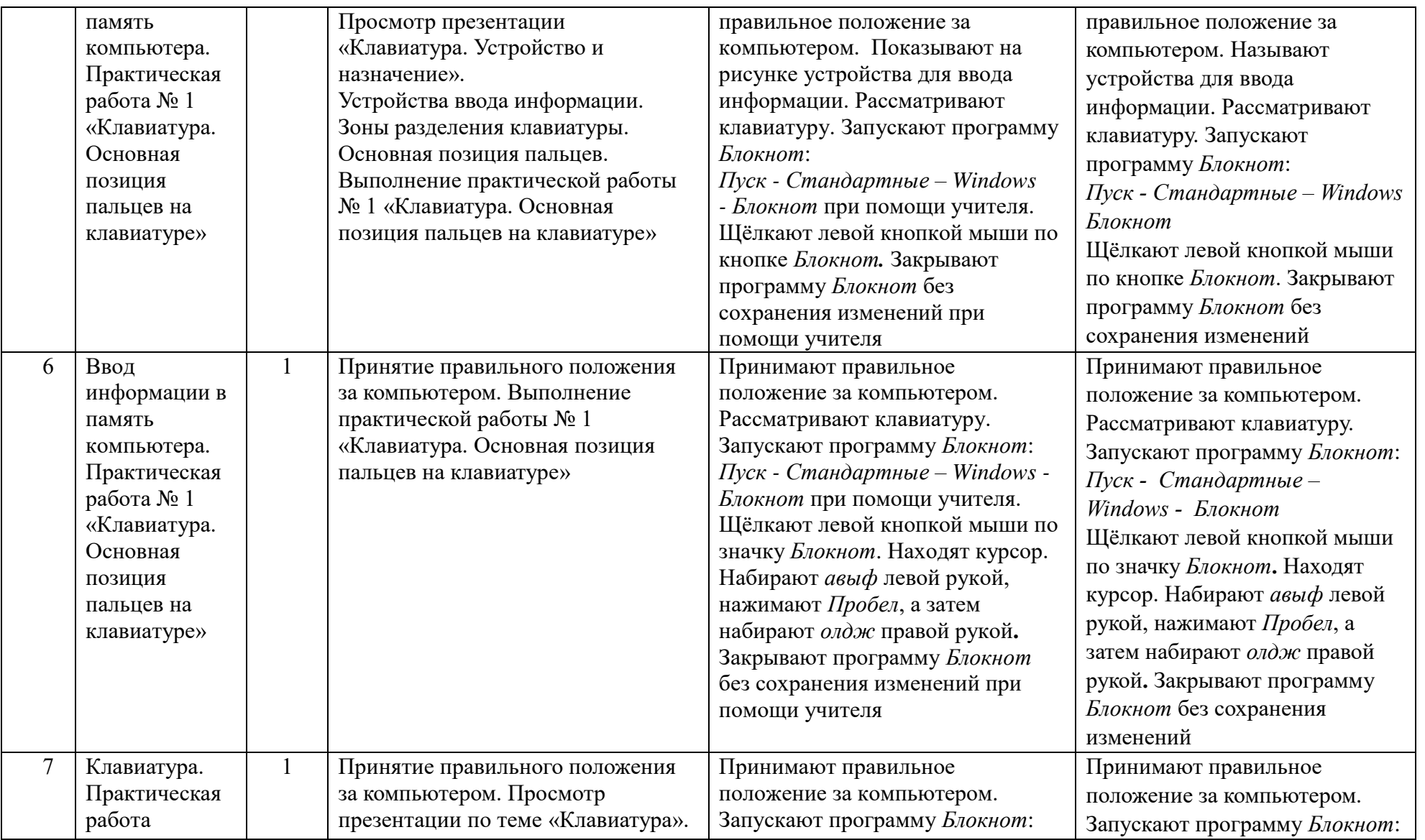

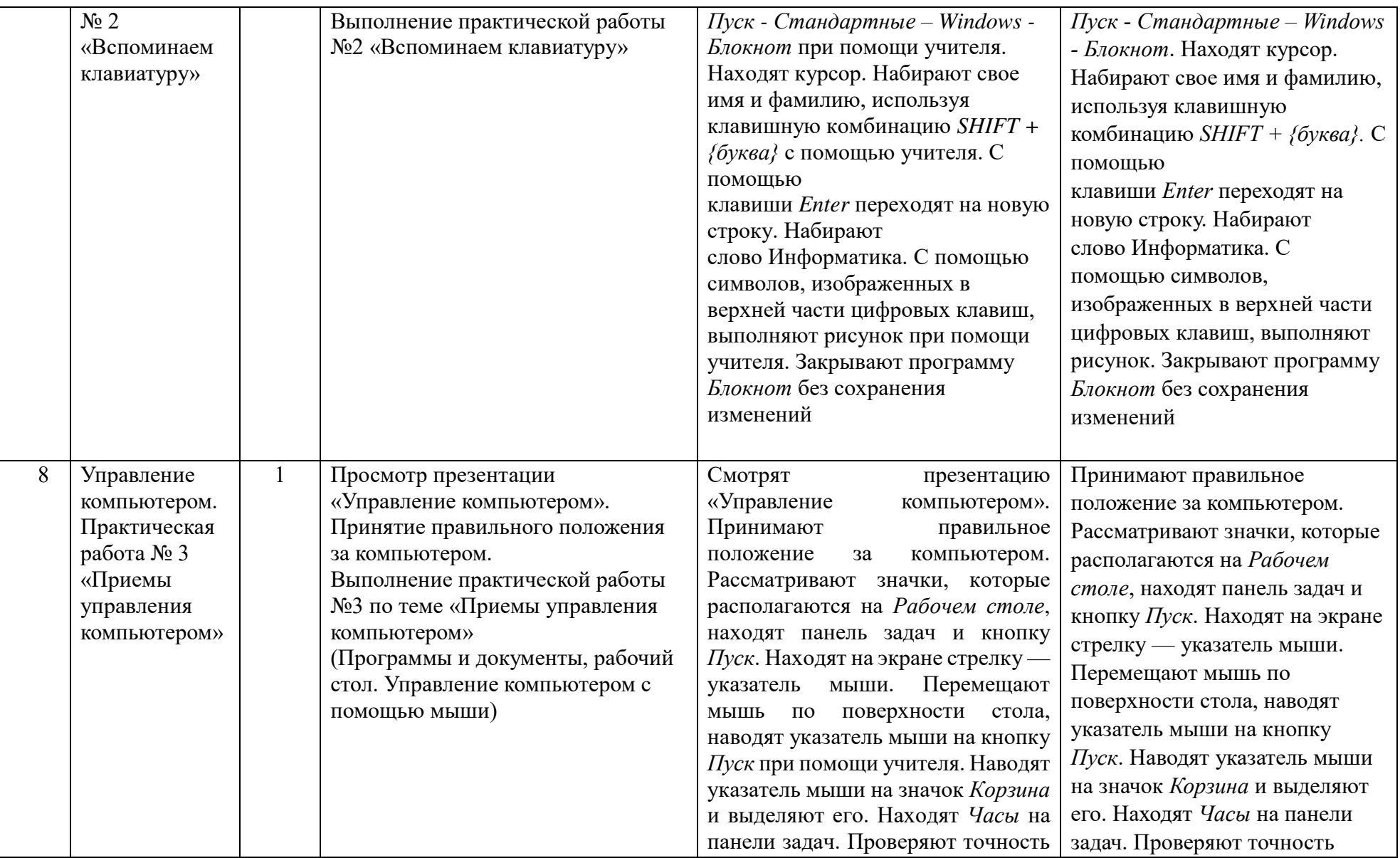

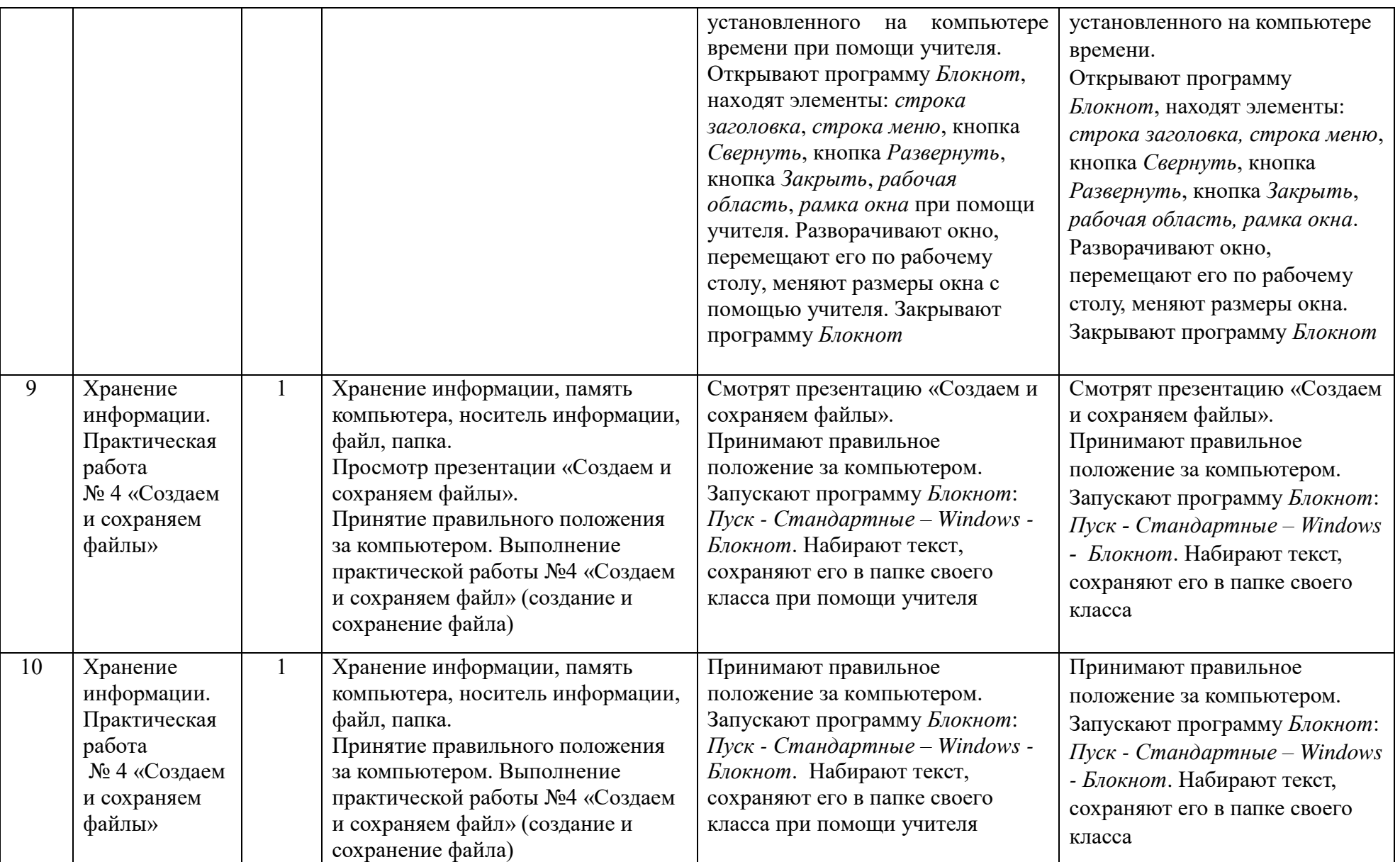

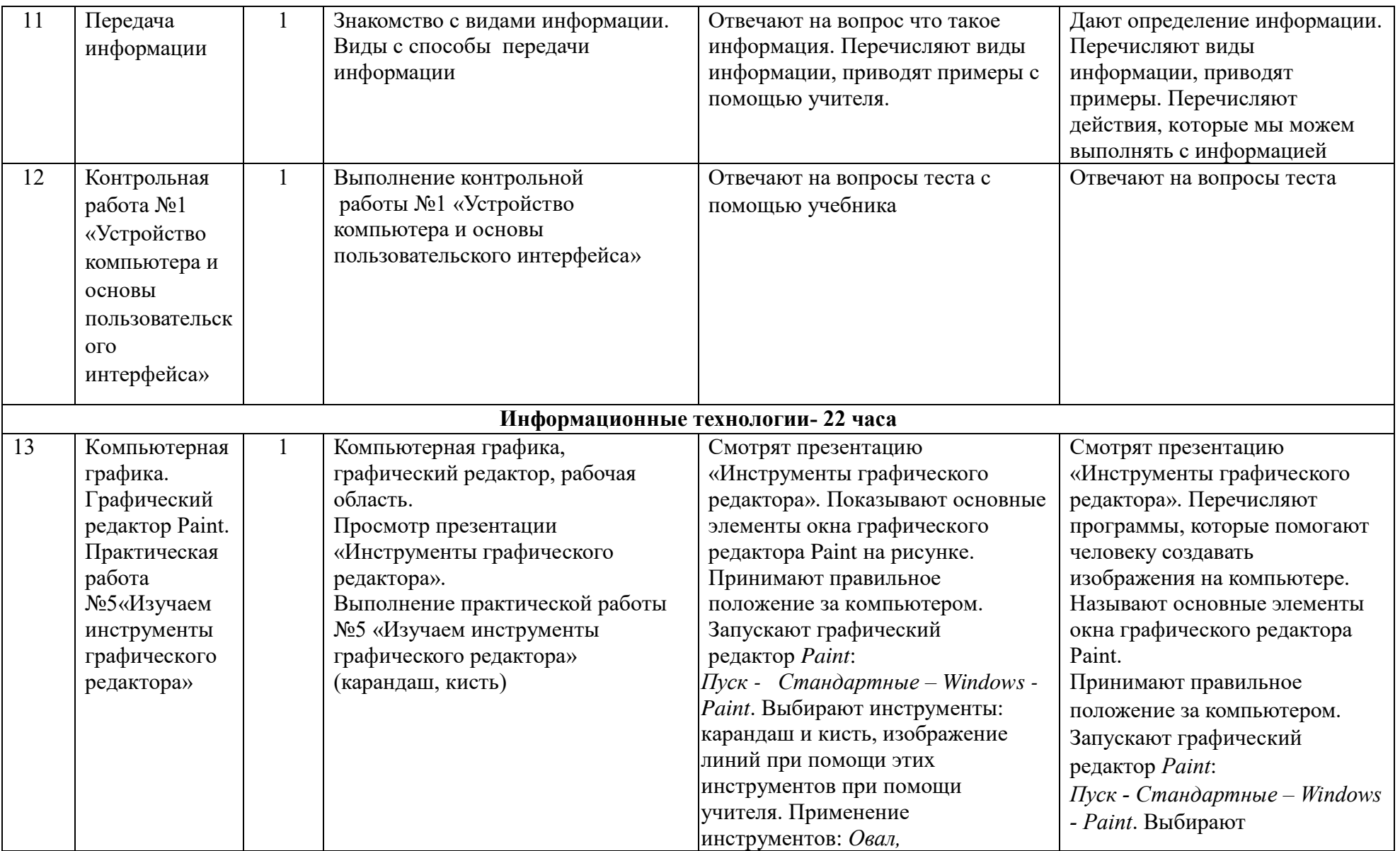

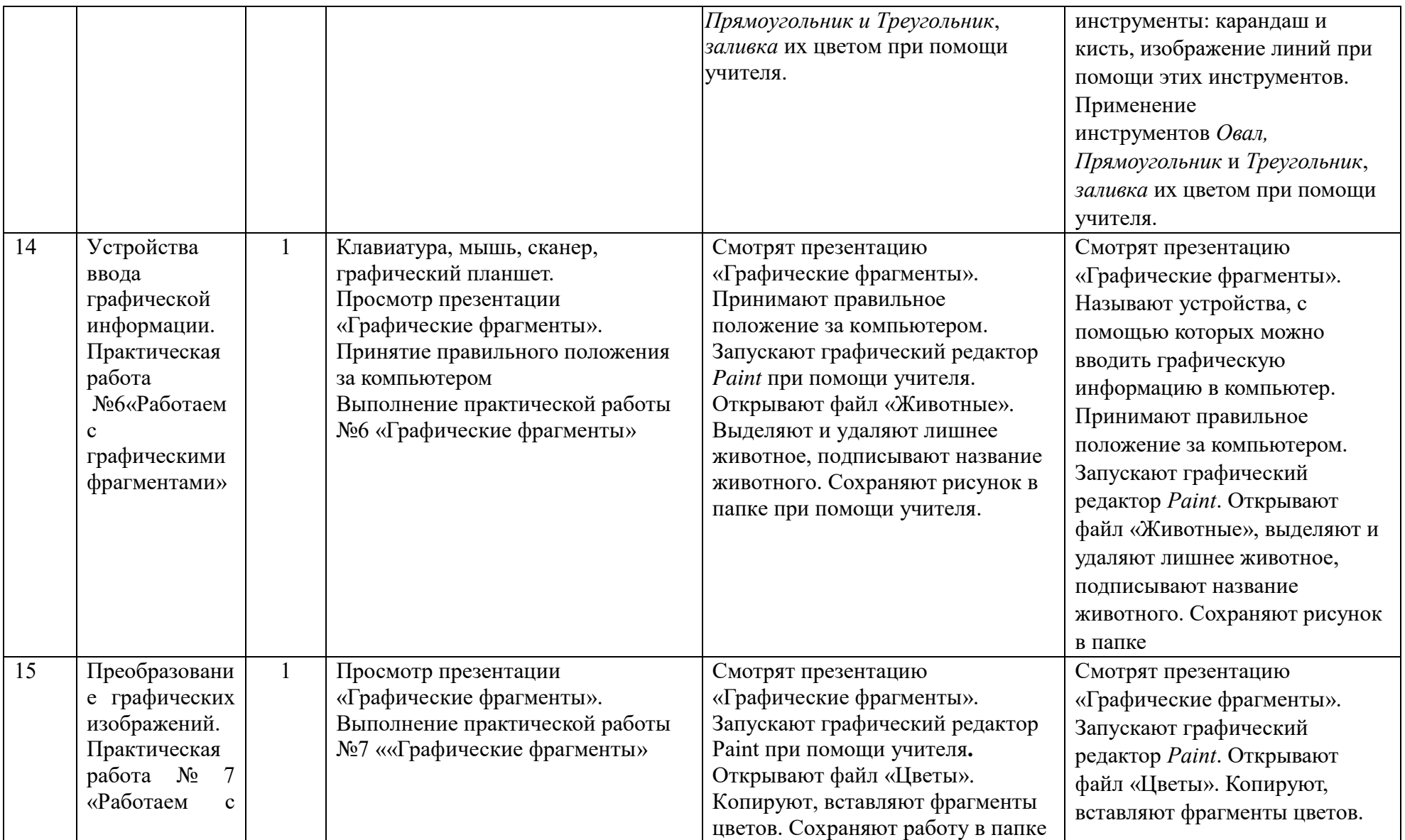

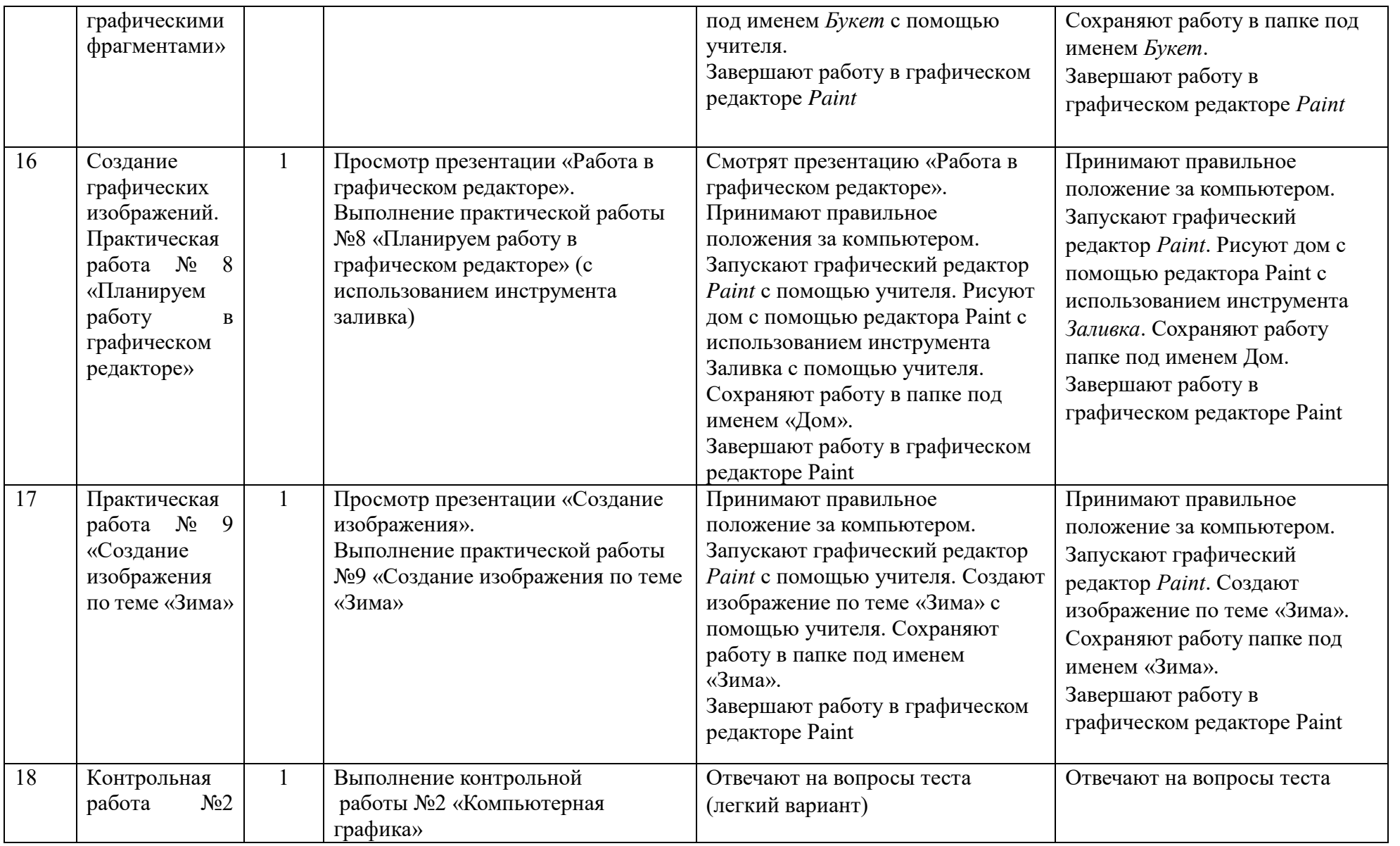

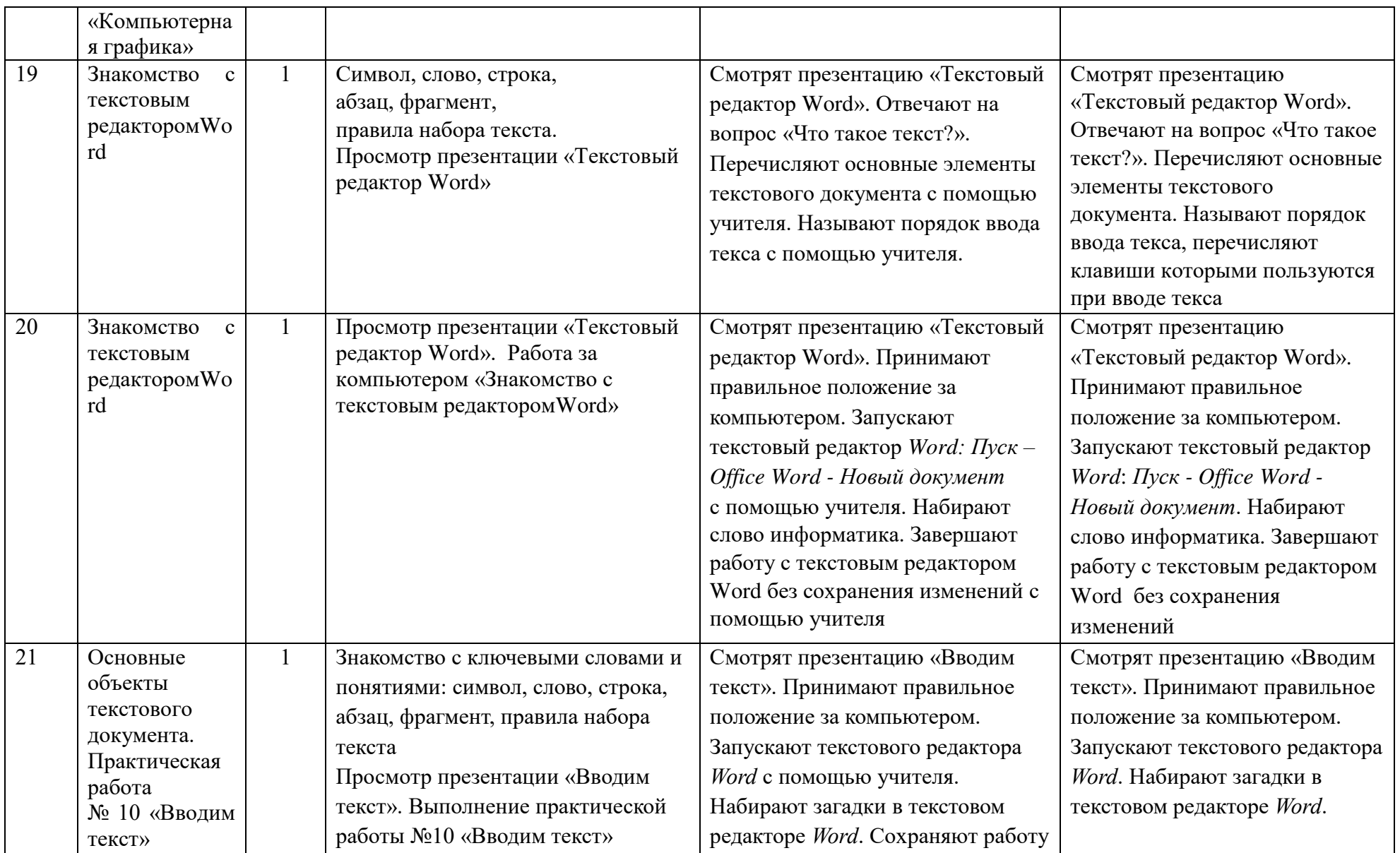

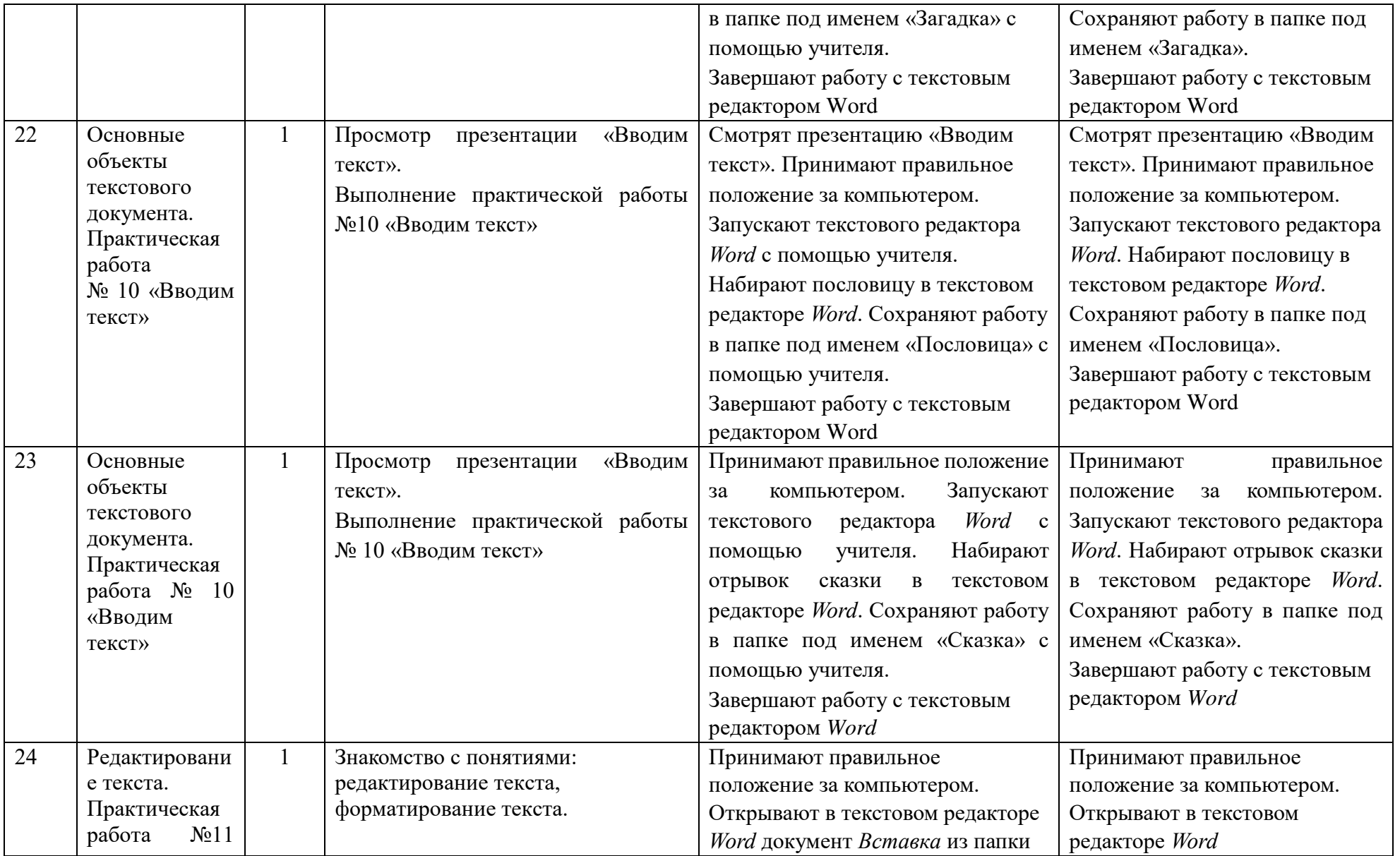

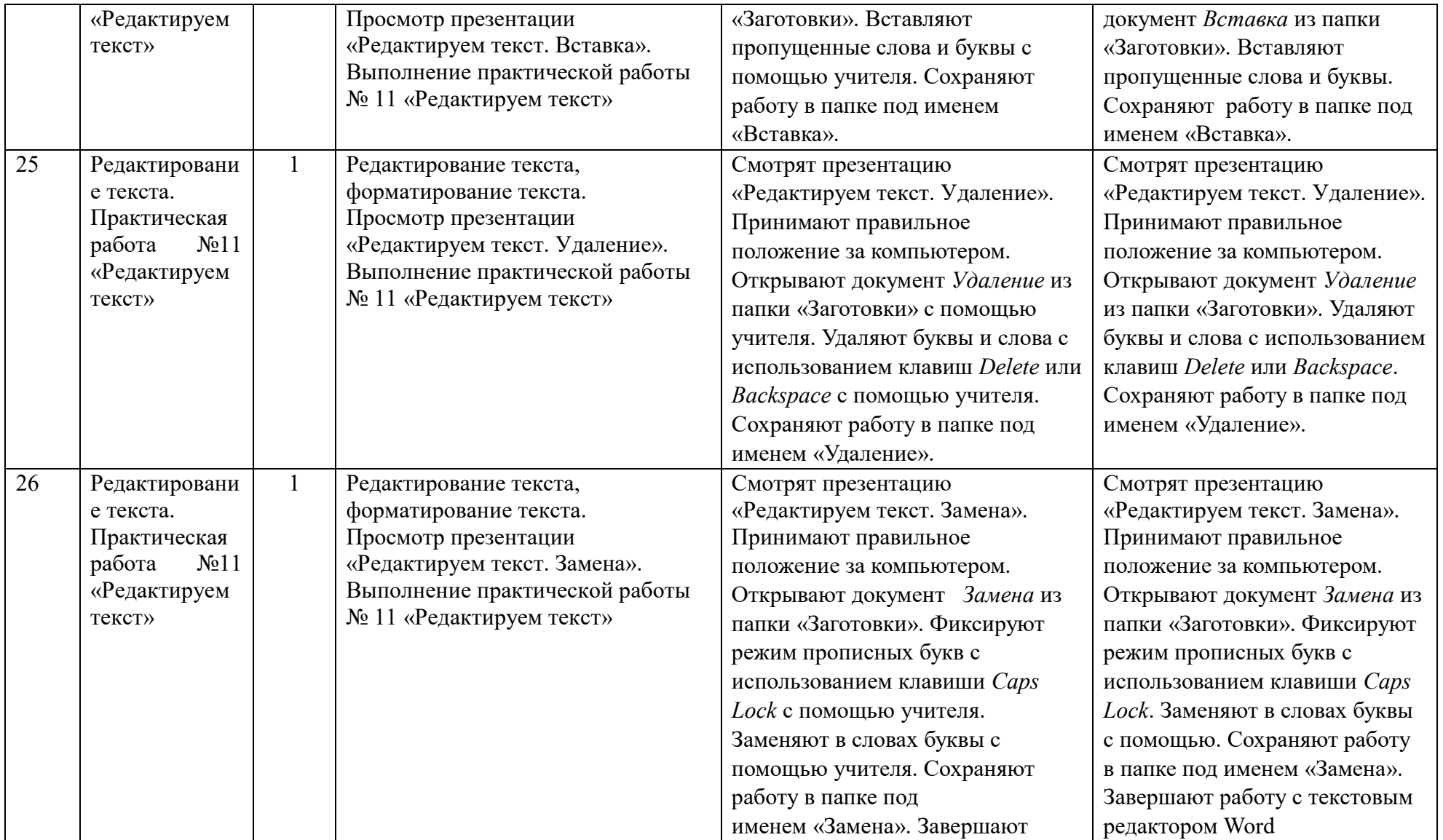

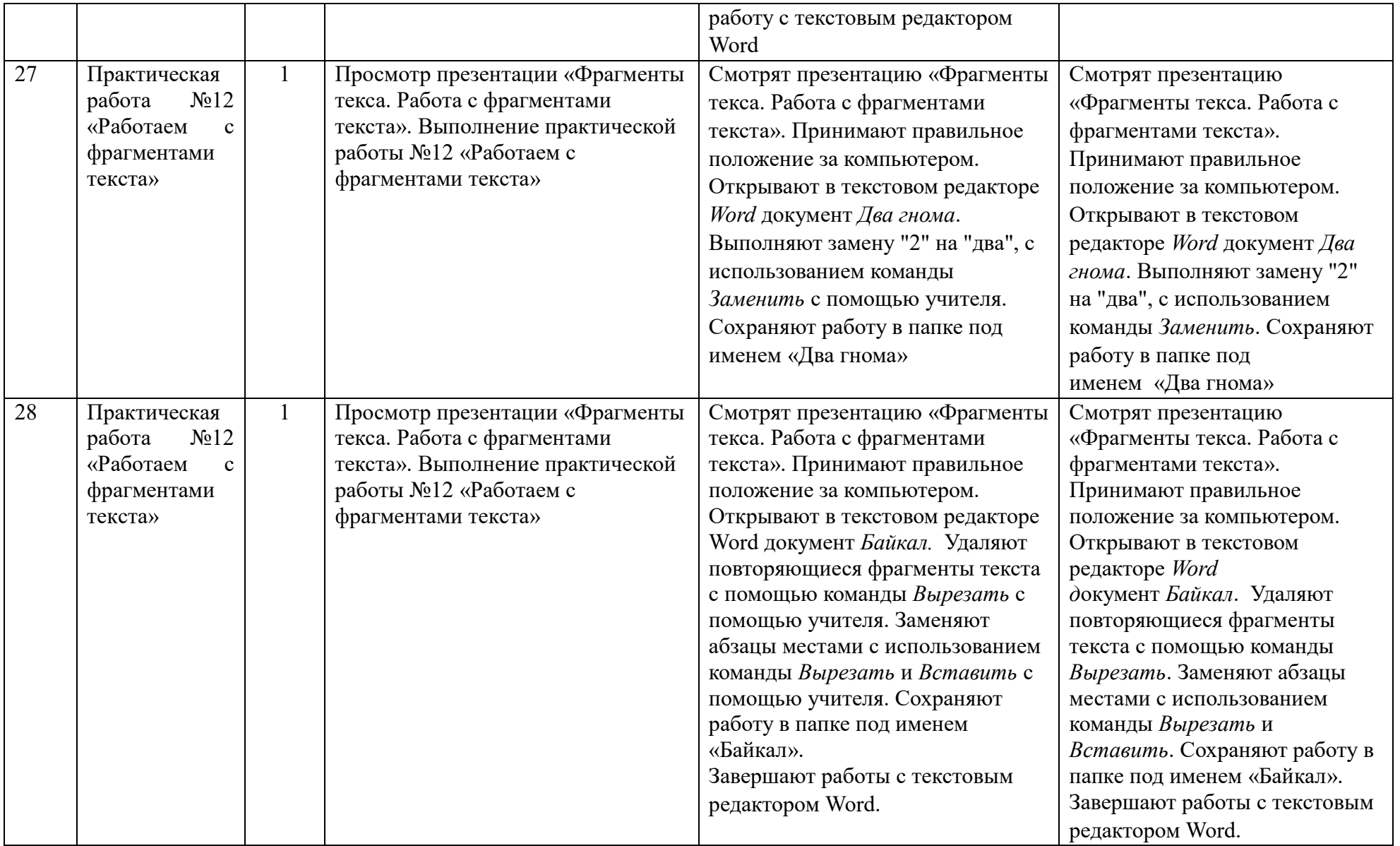

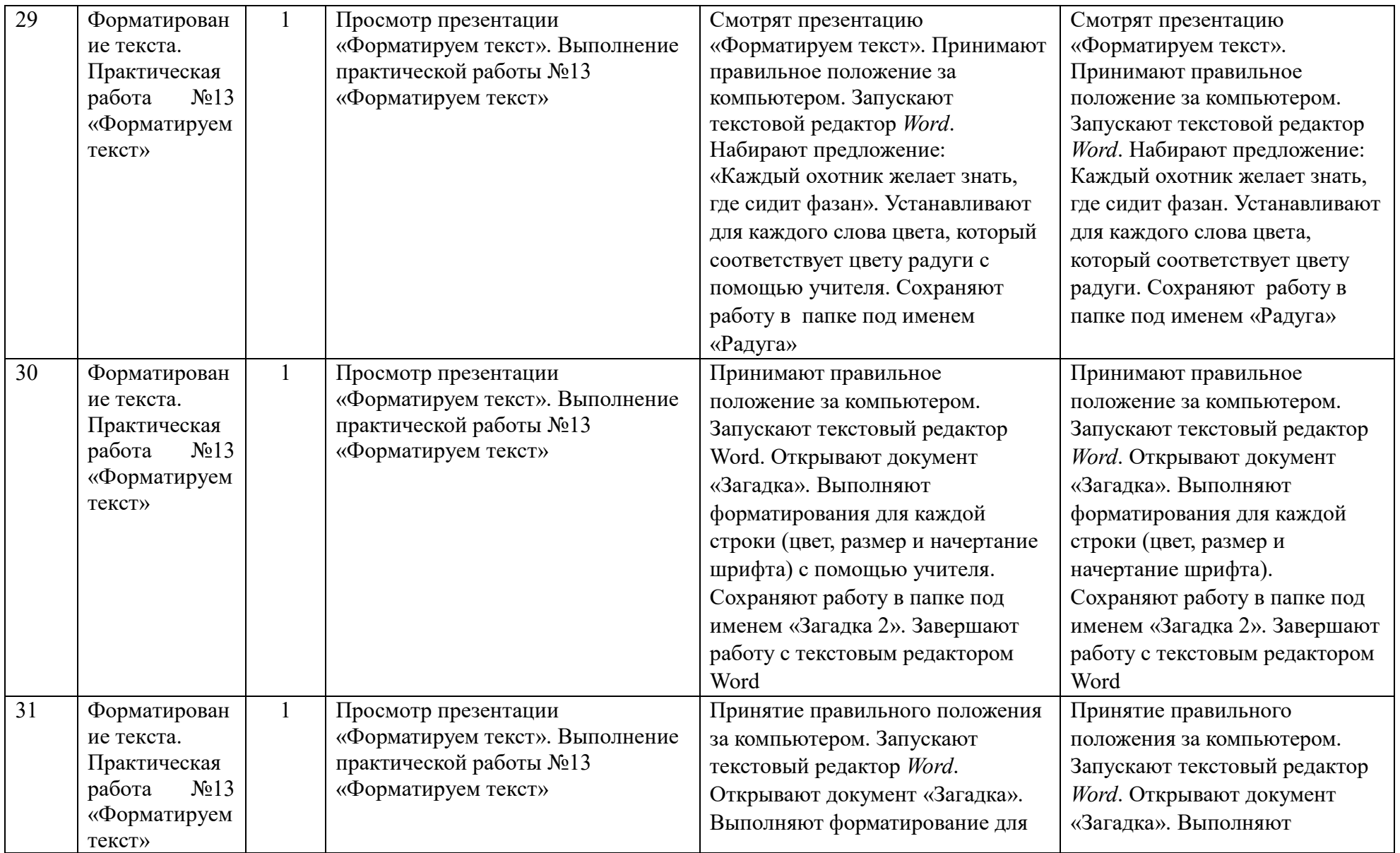

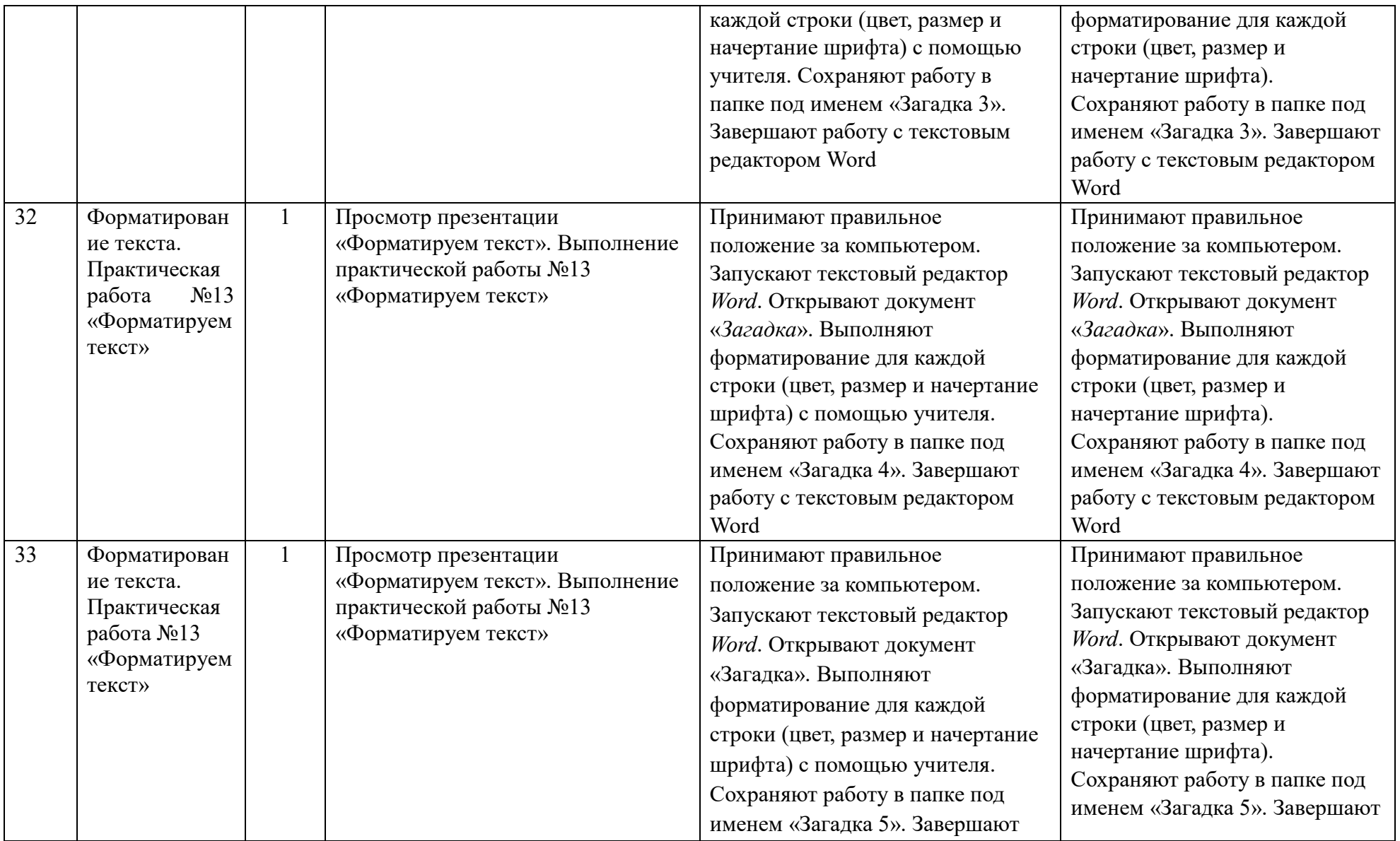

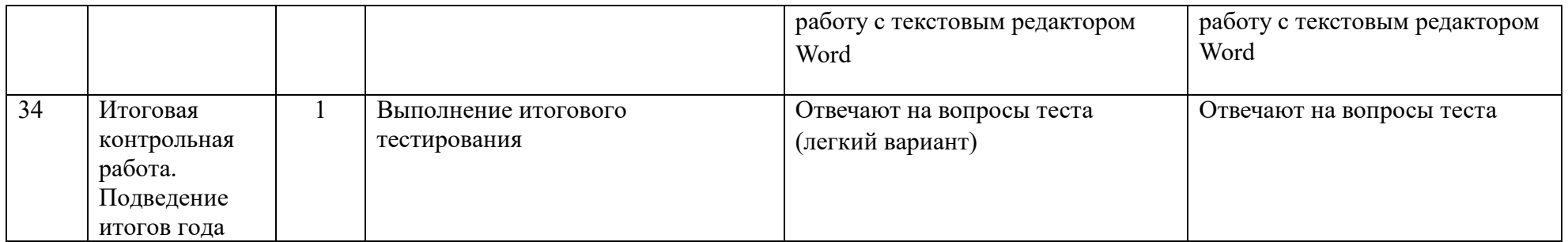

# **8 класс**

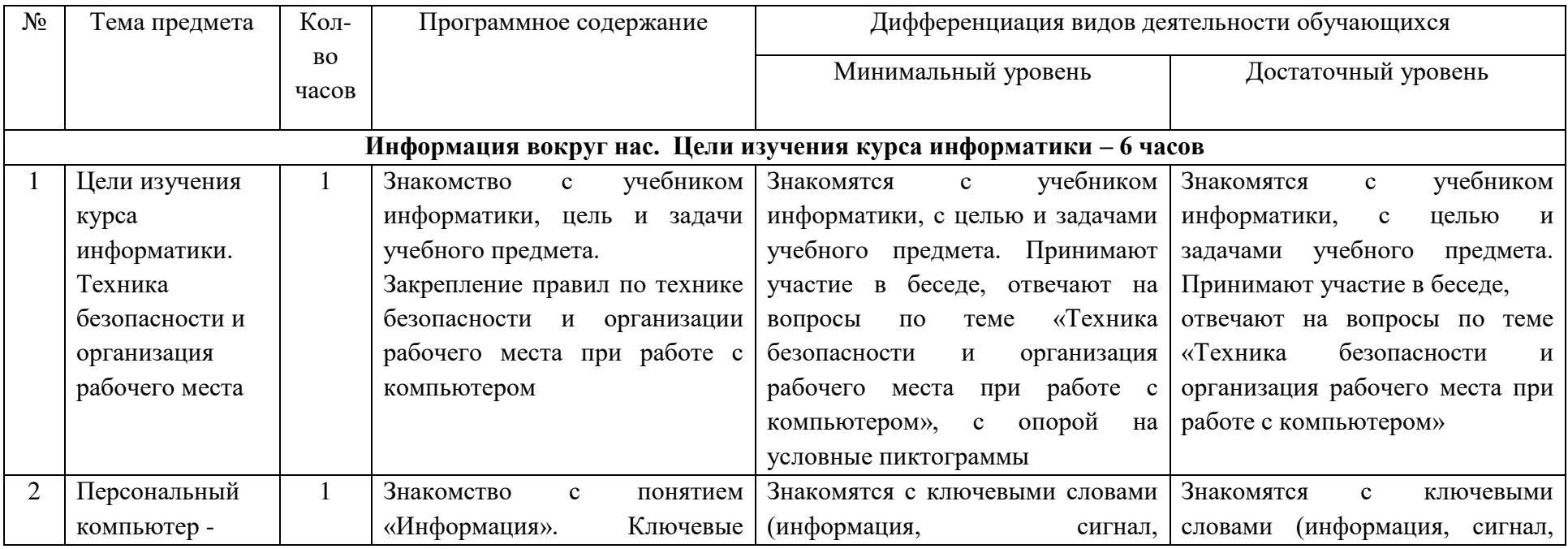

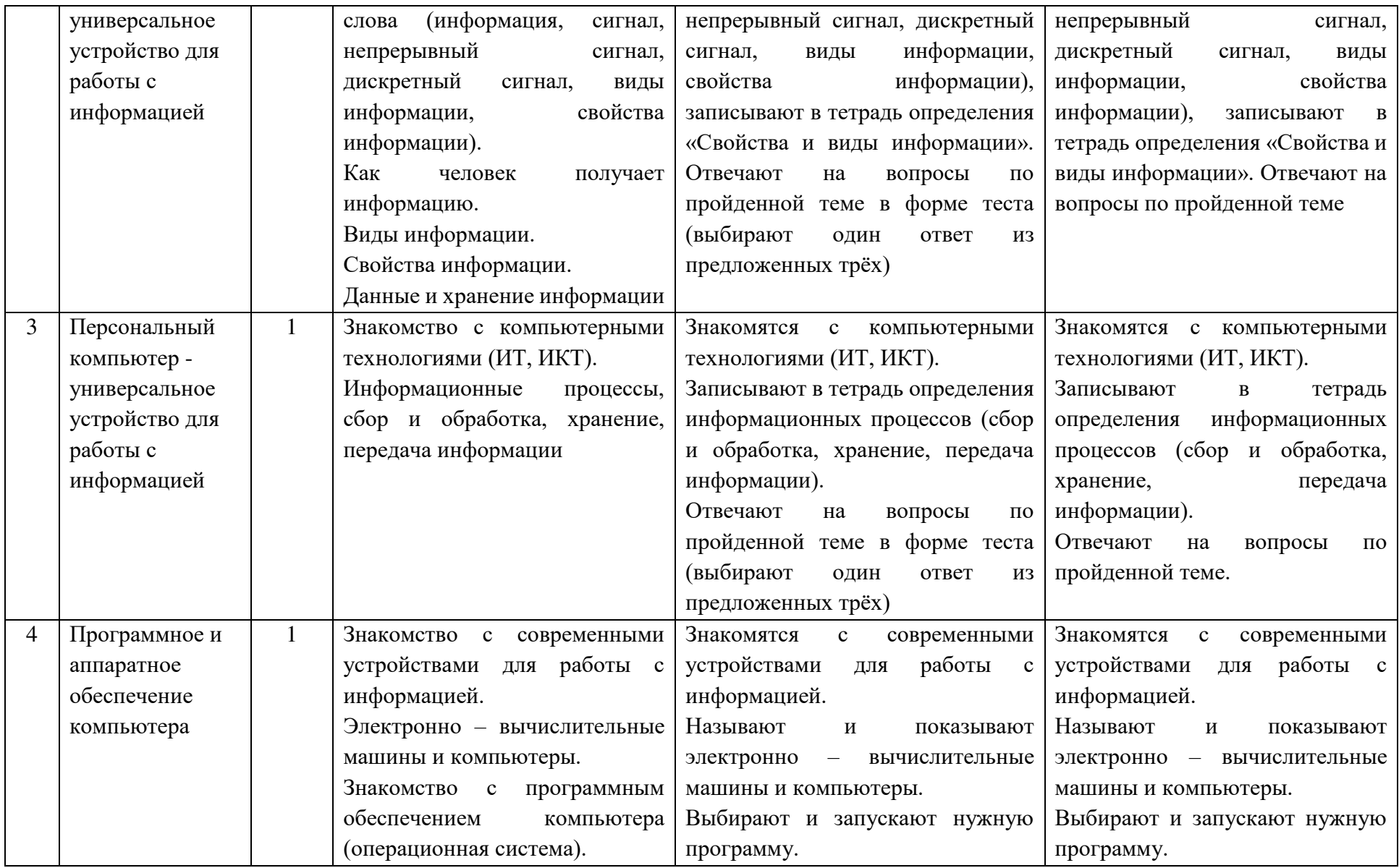

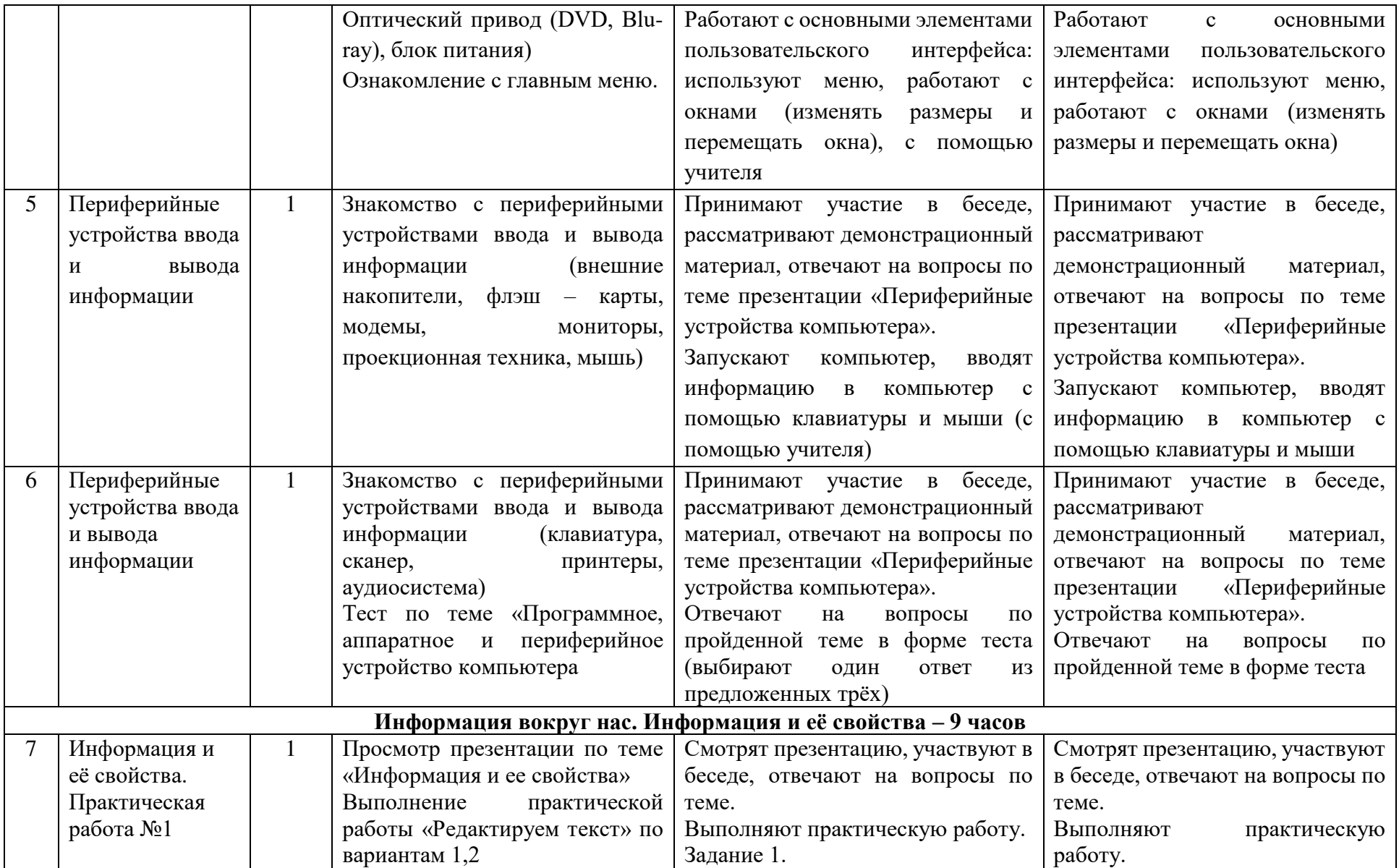

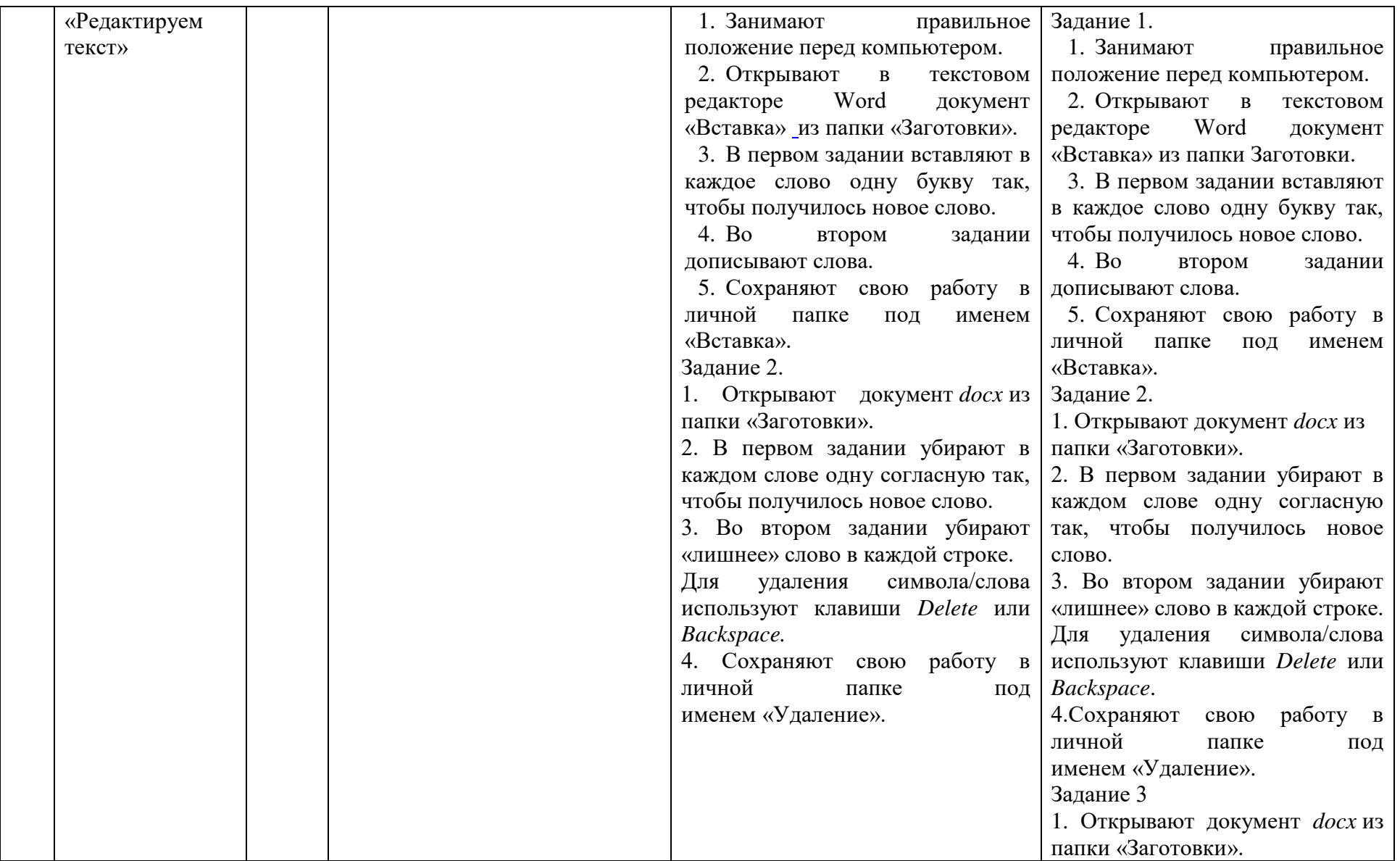

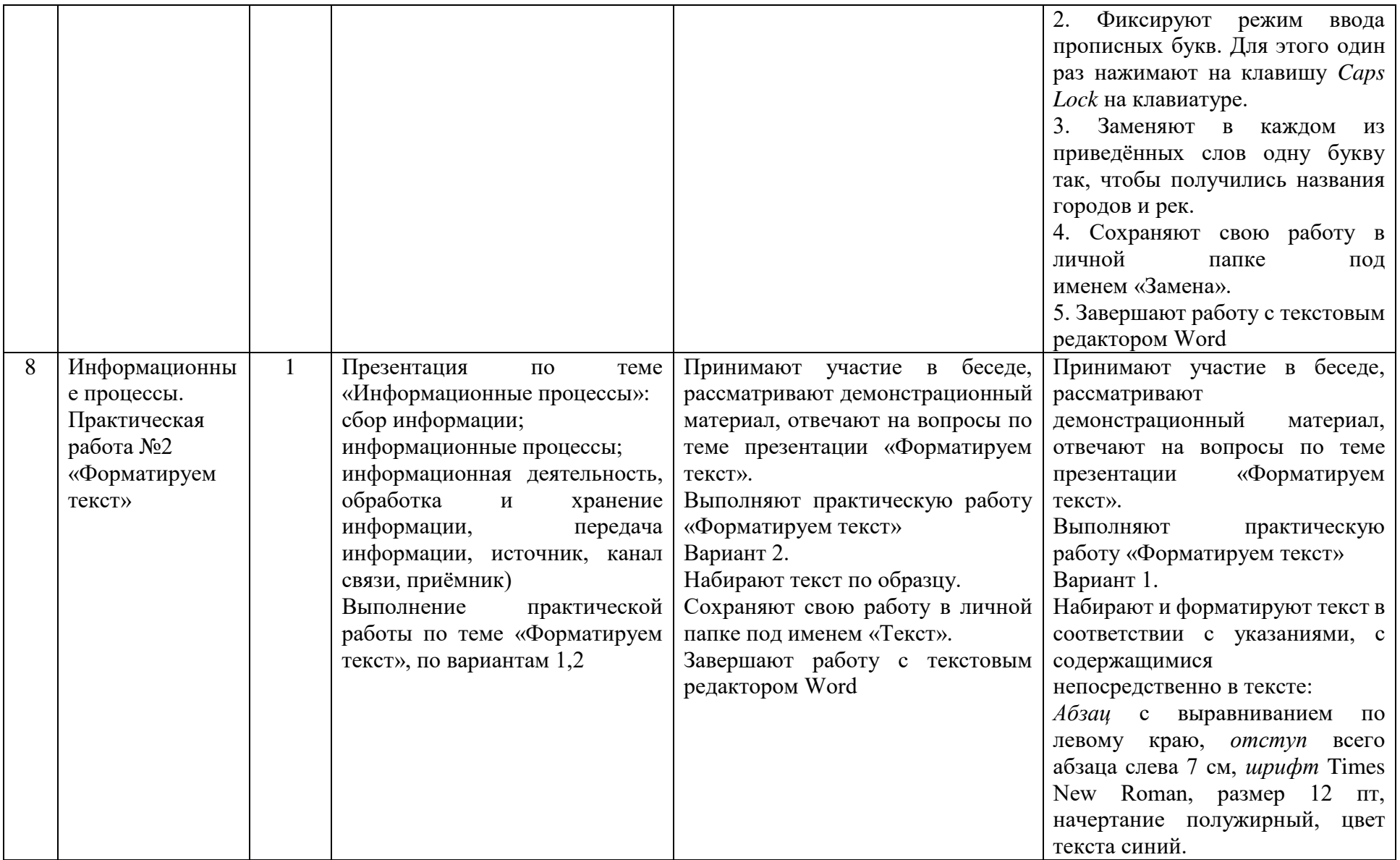

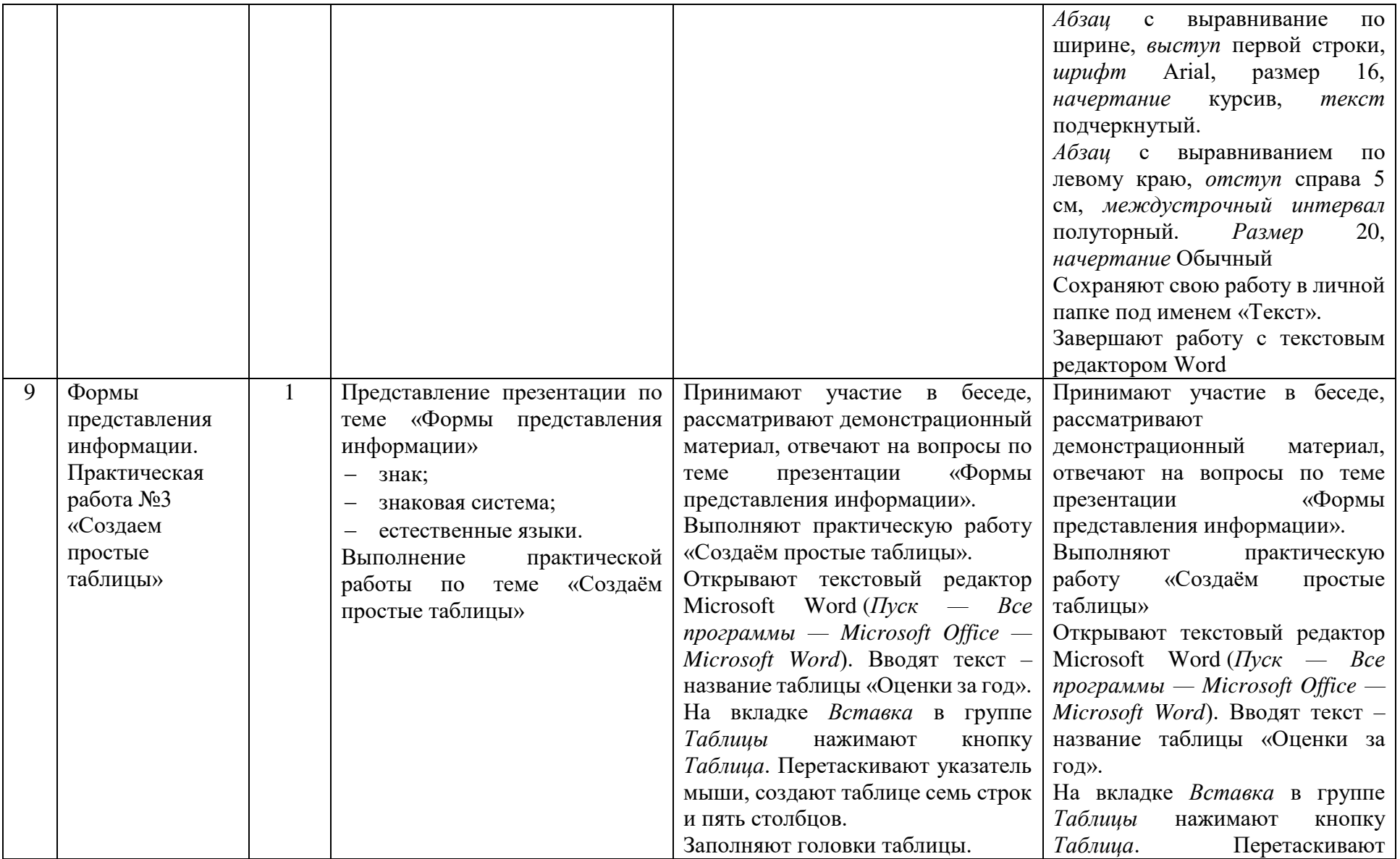

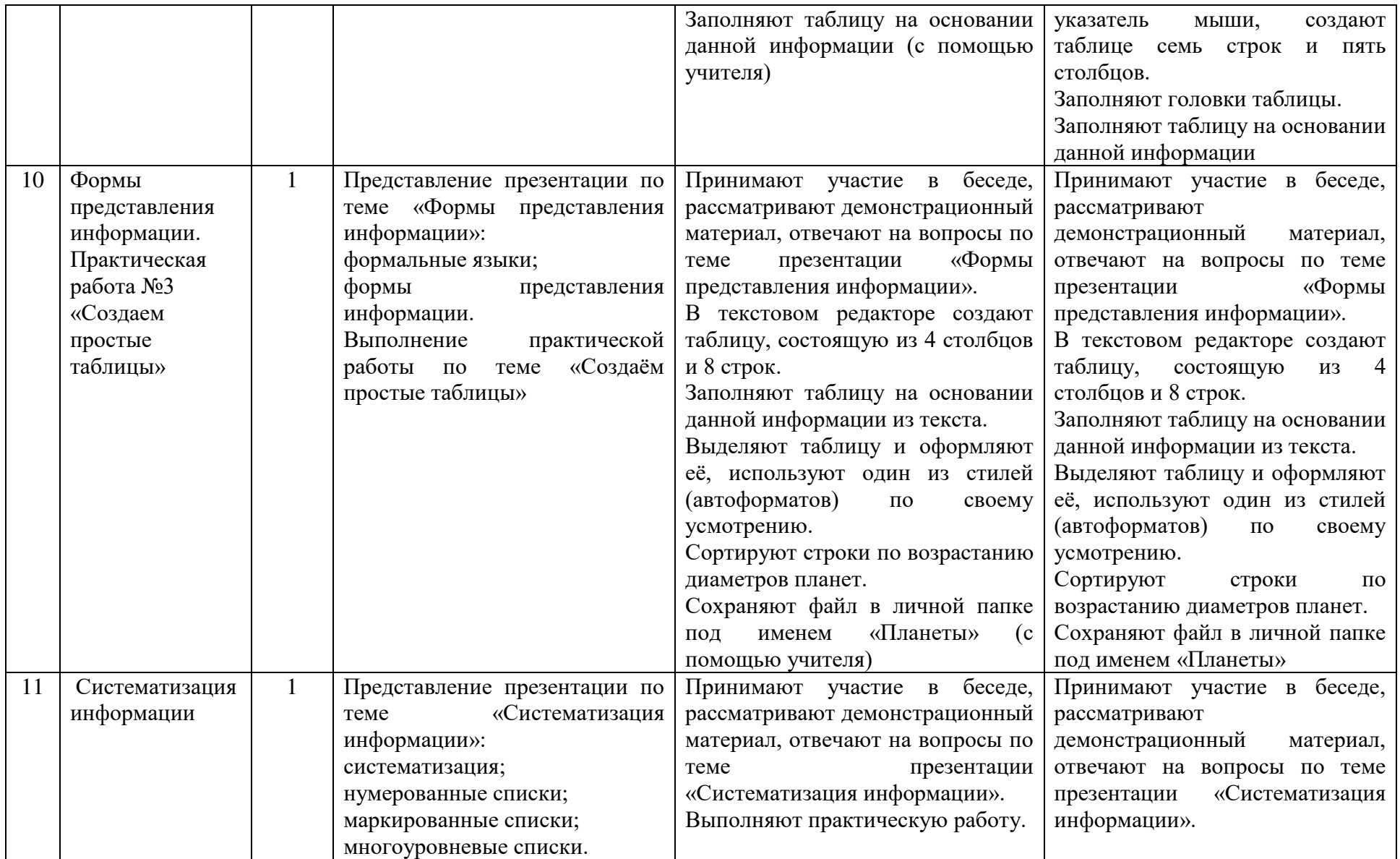

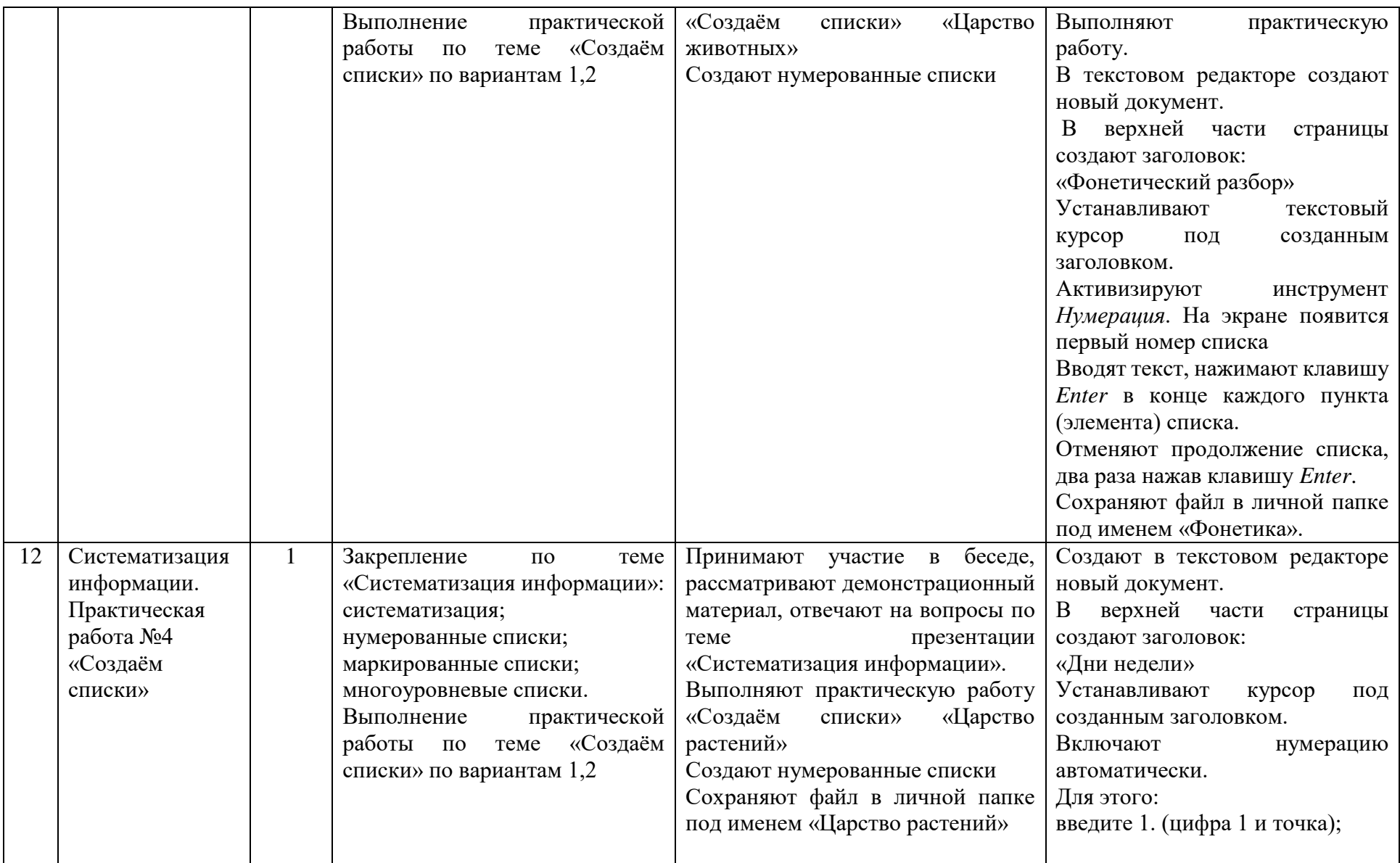

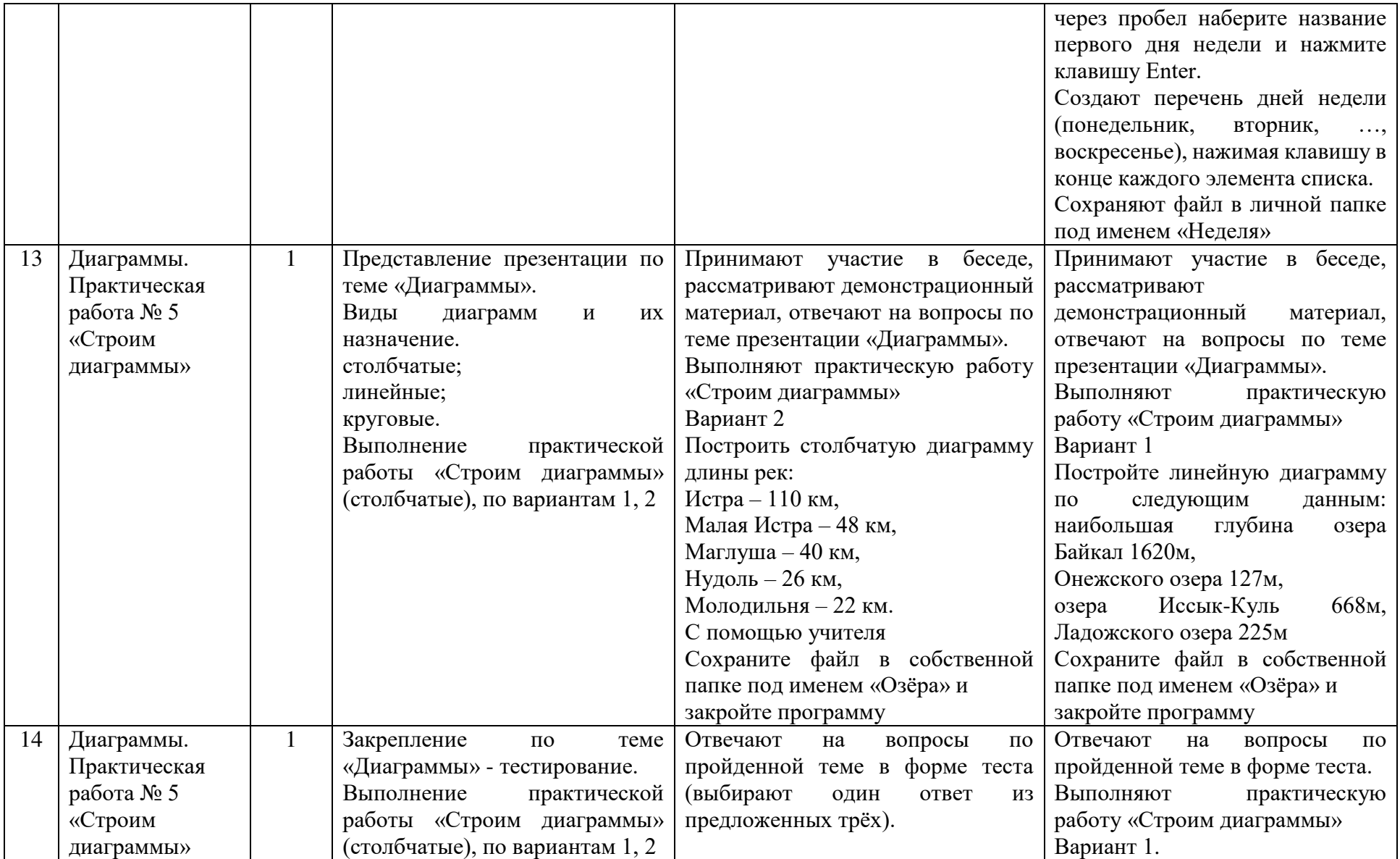

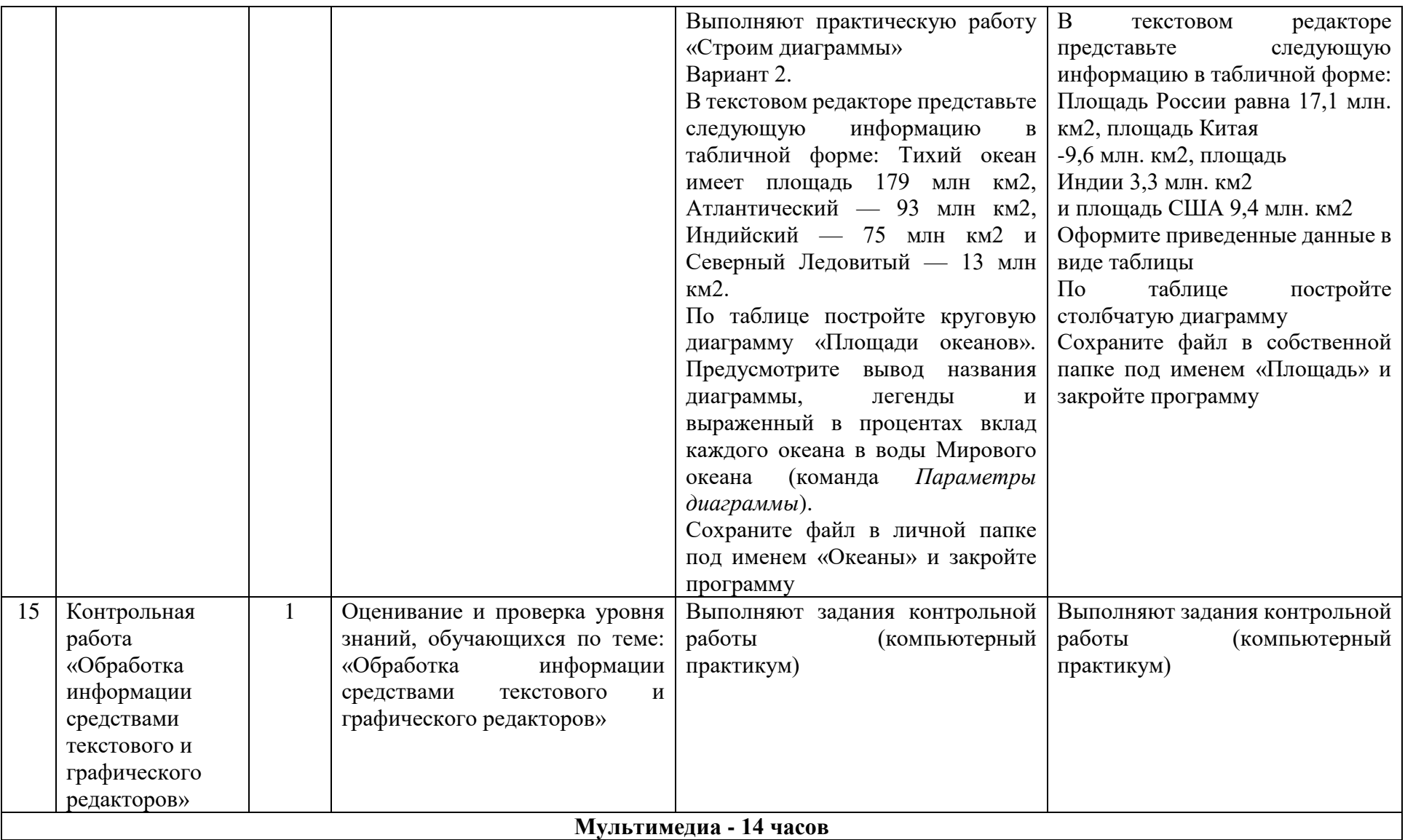

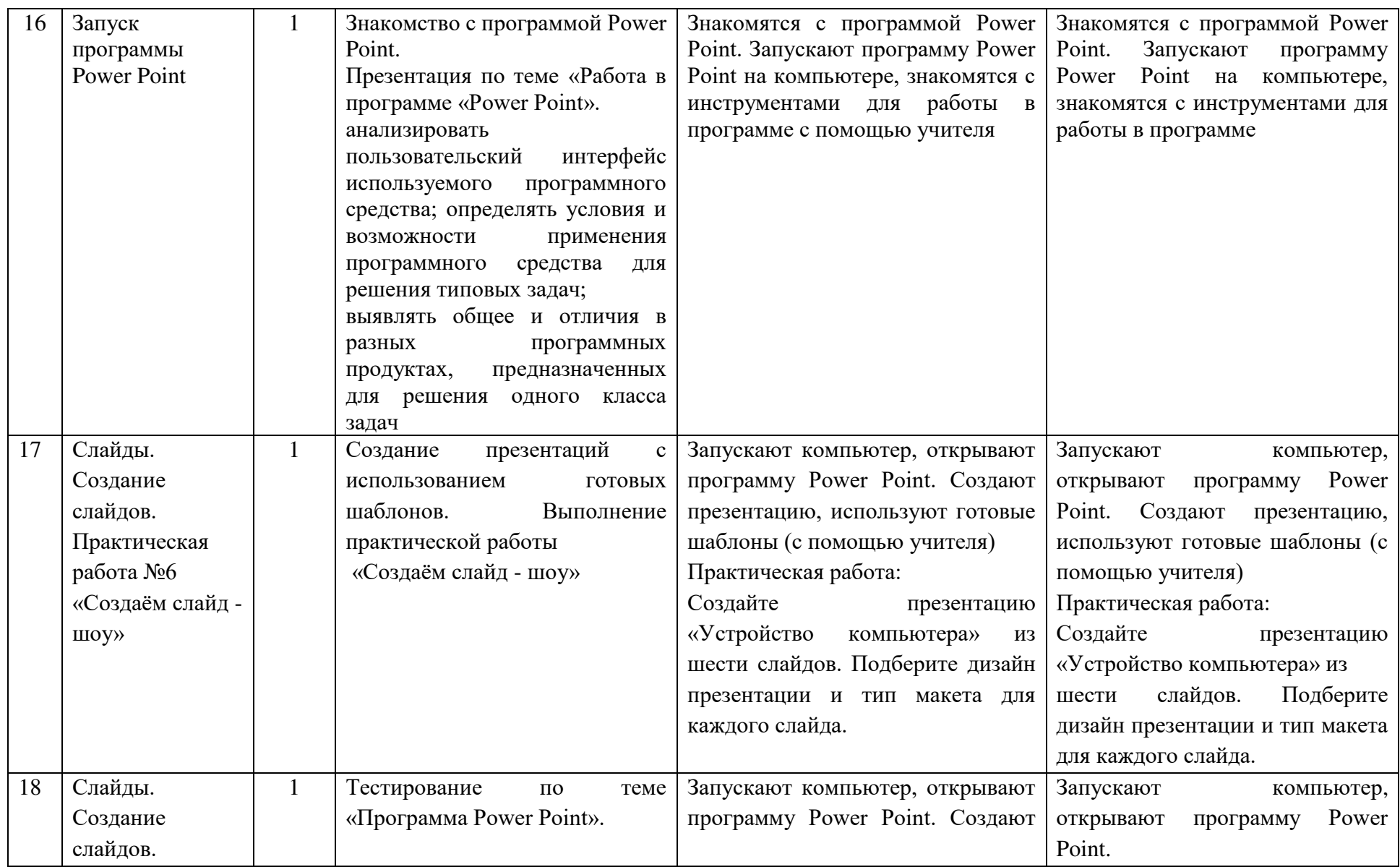

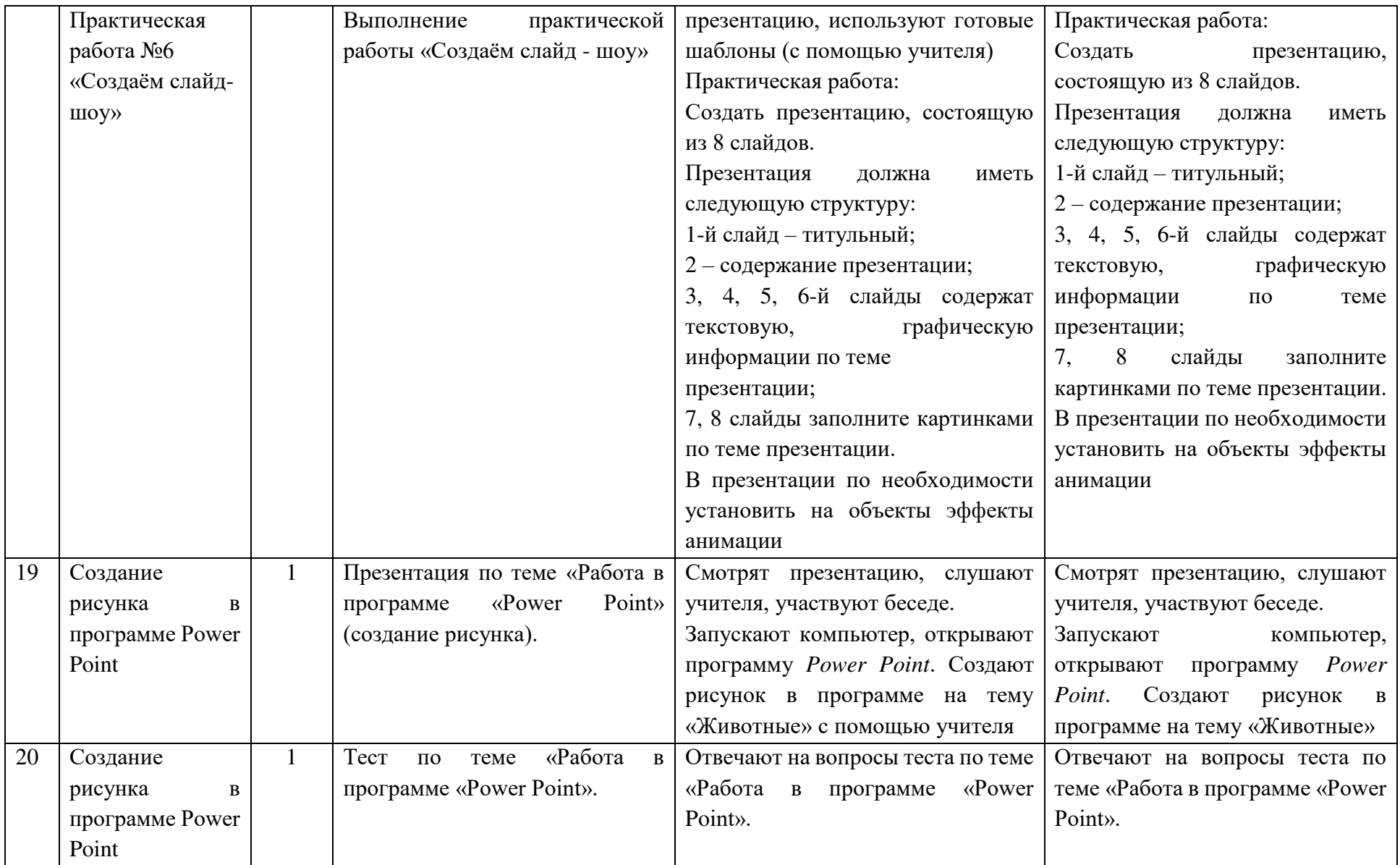

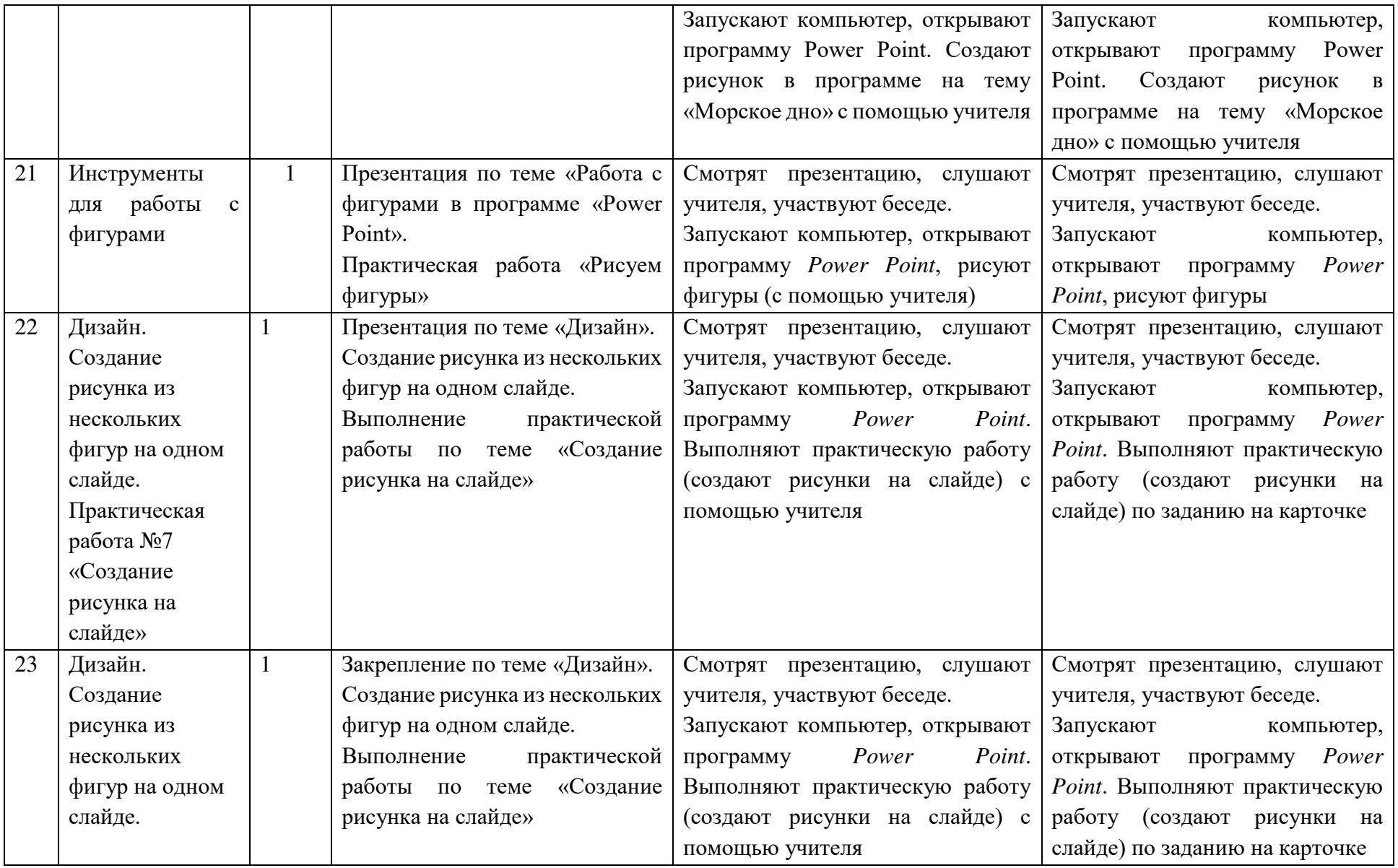

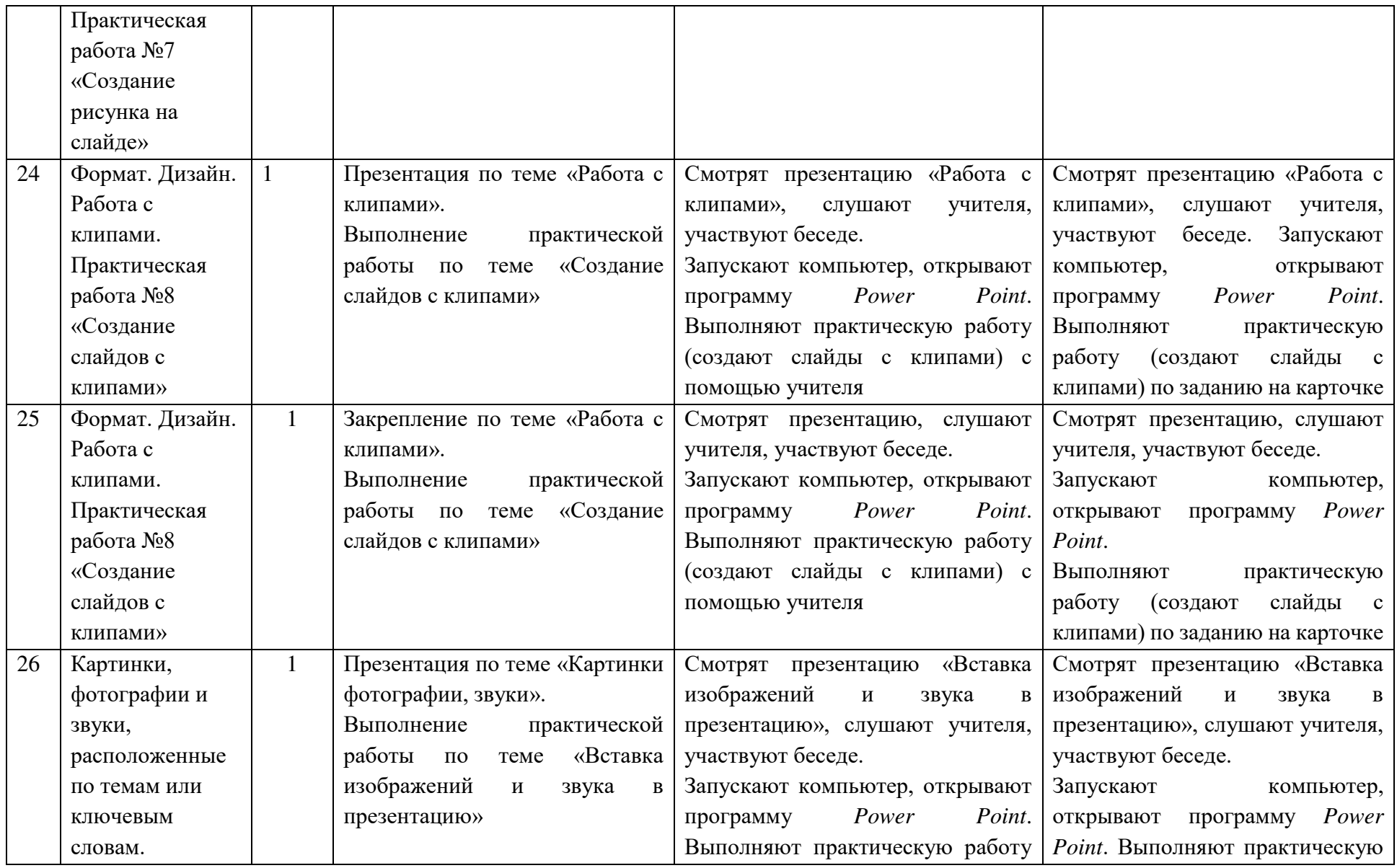

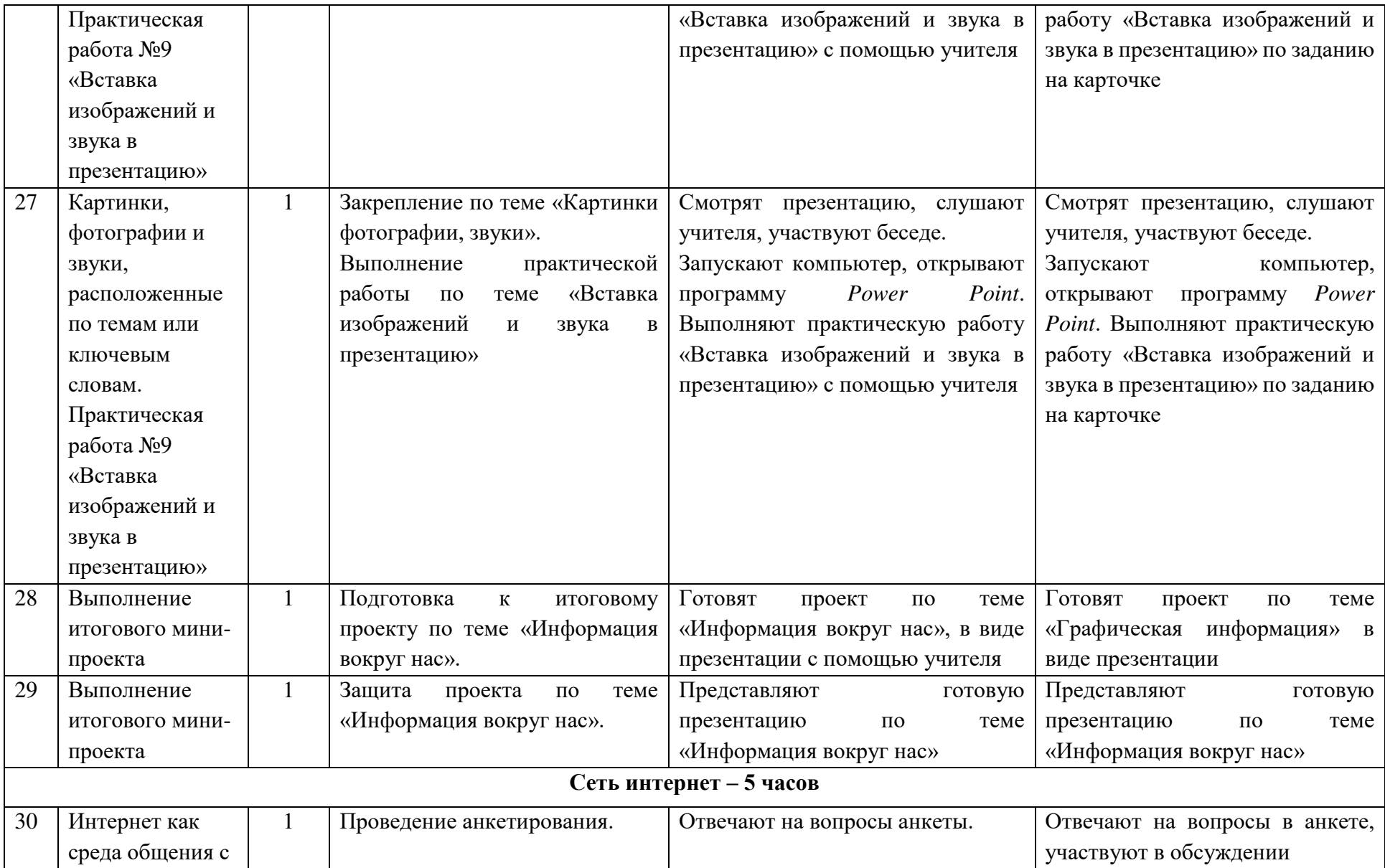

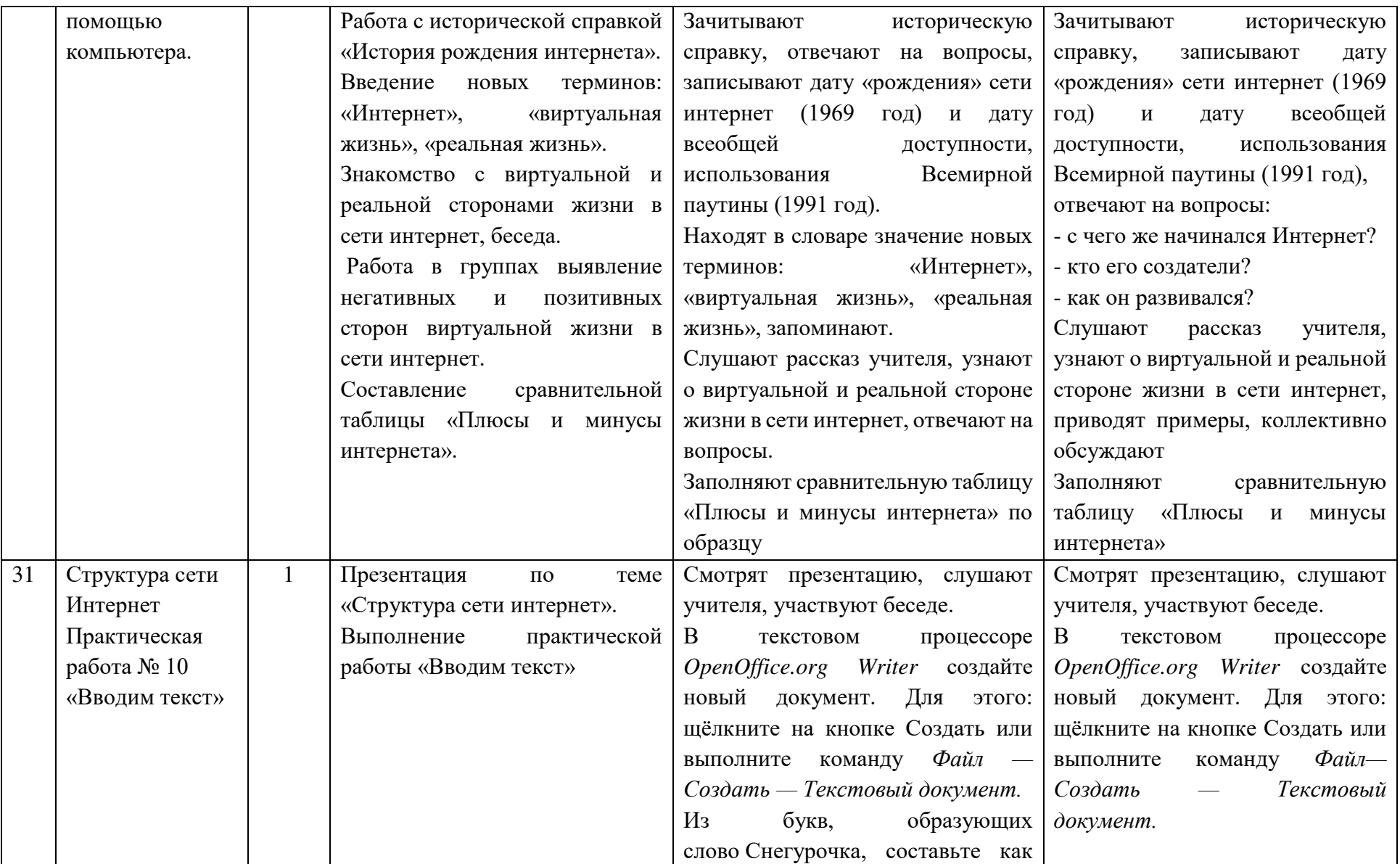

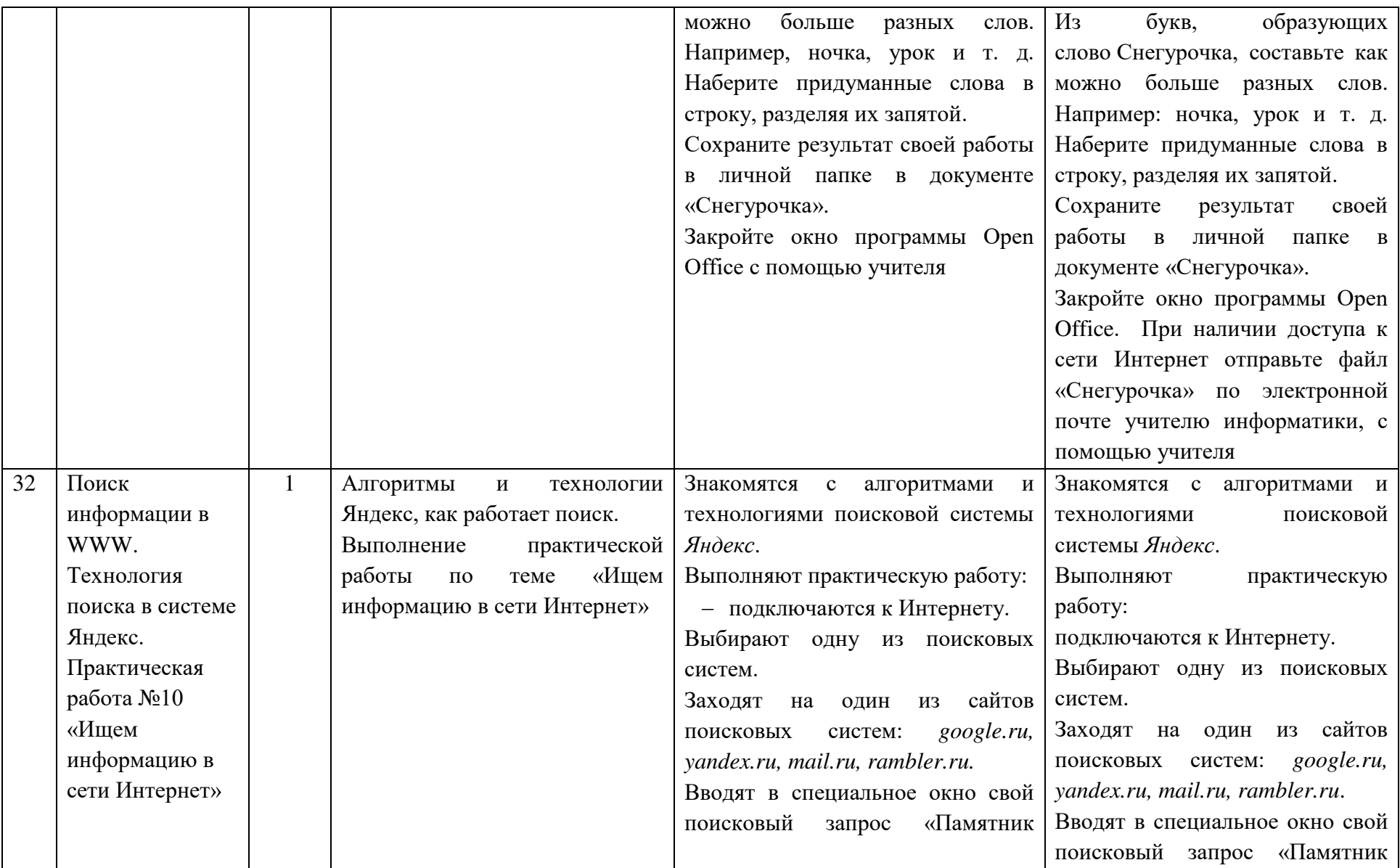

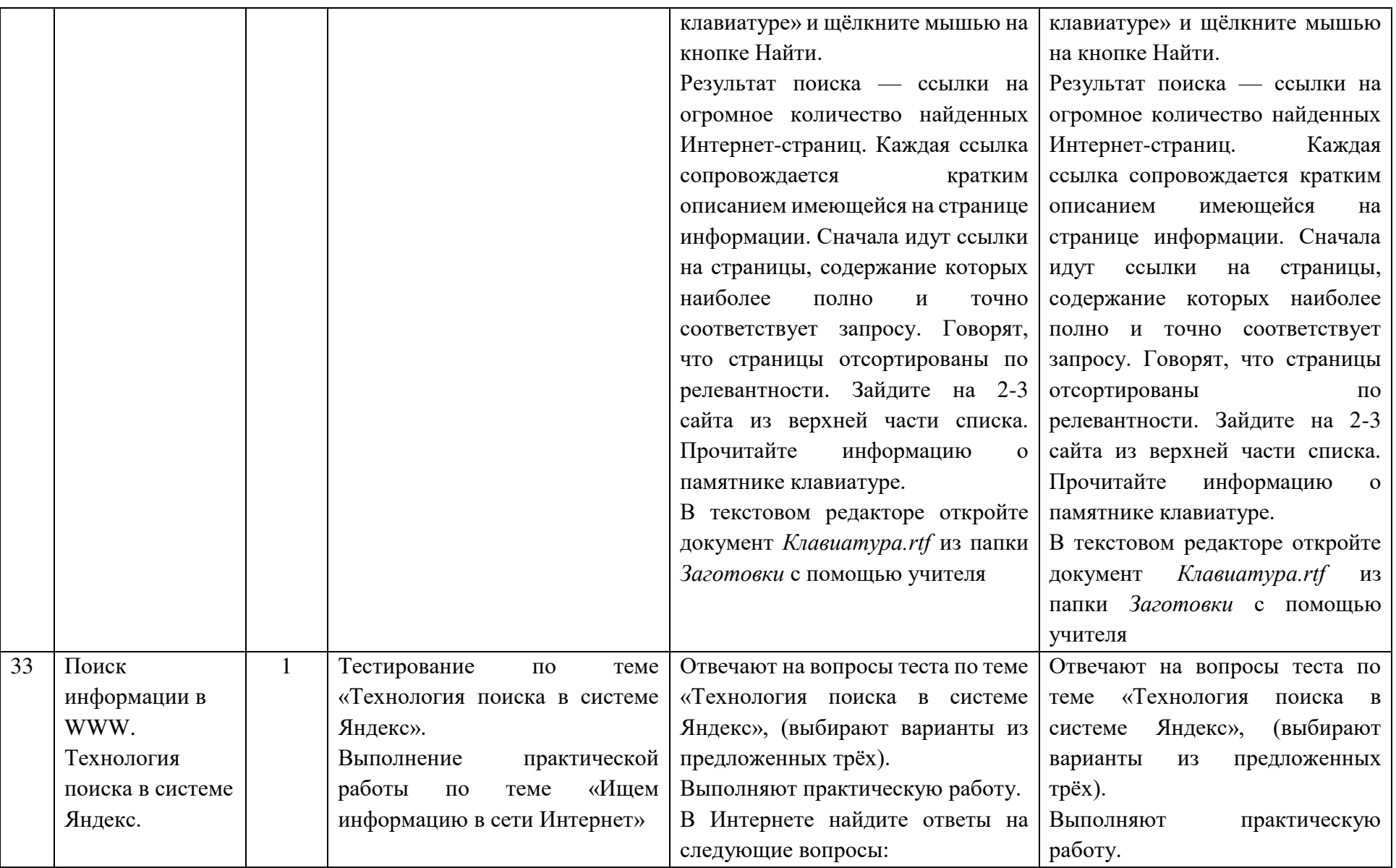

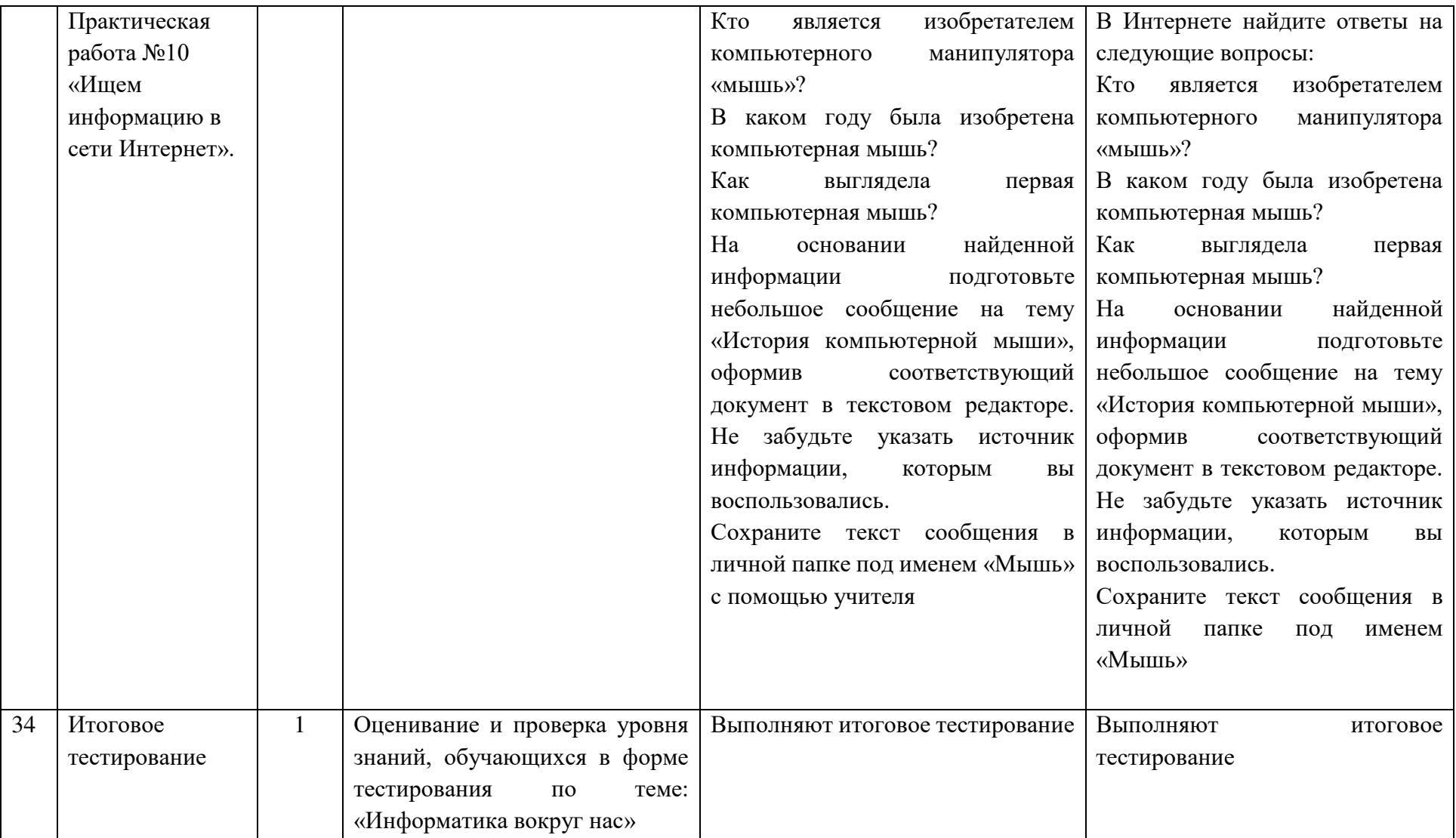

## **9 класс**

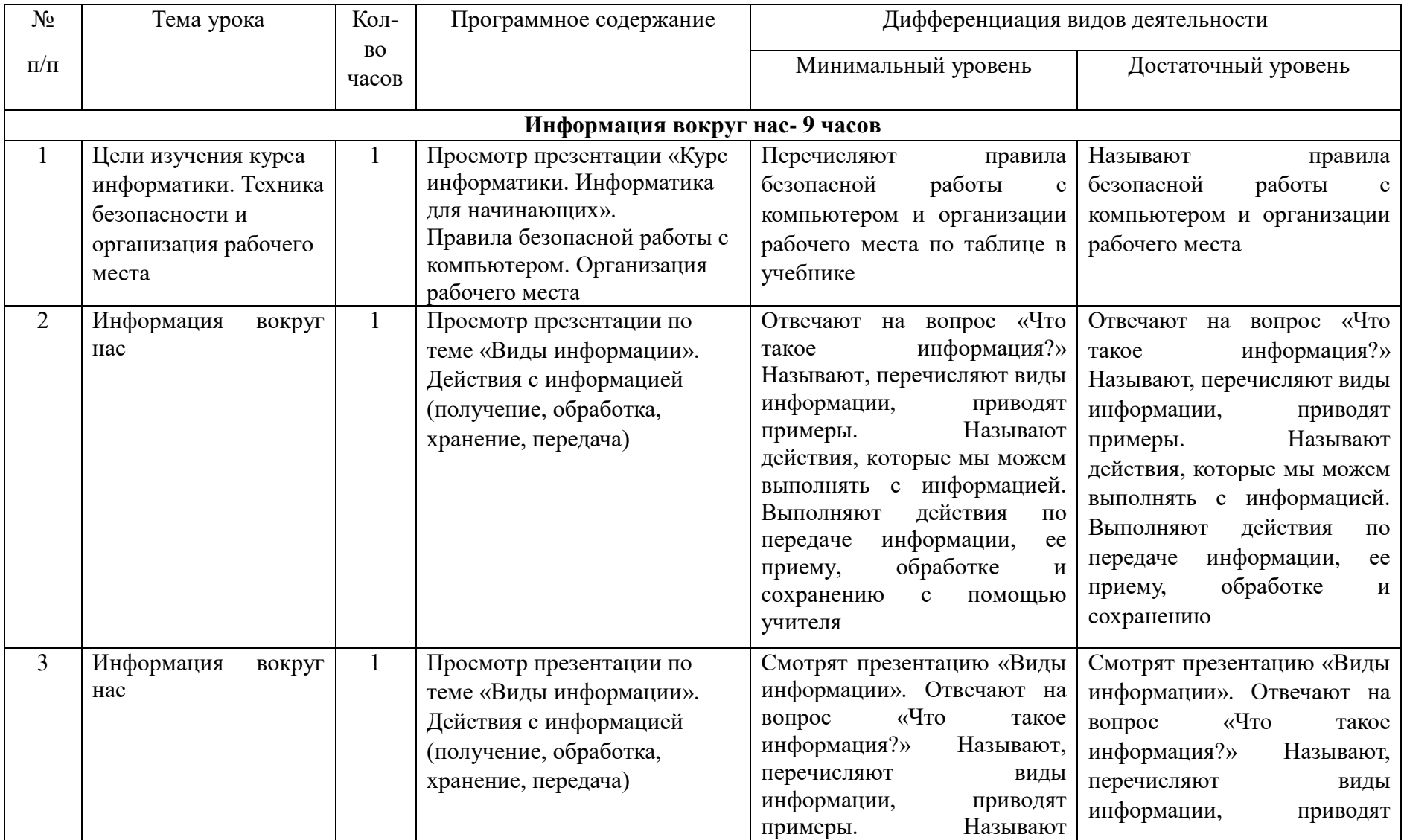

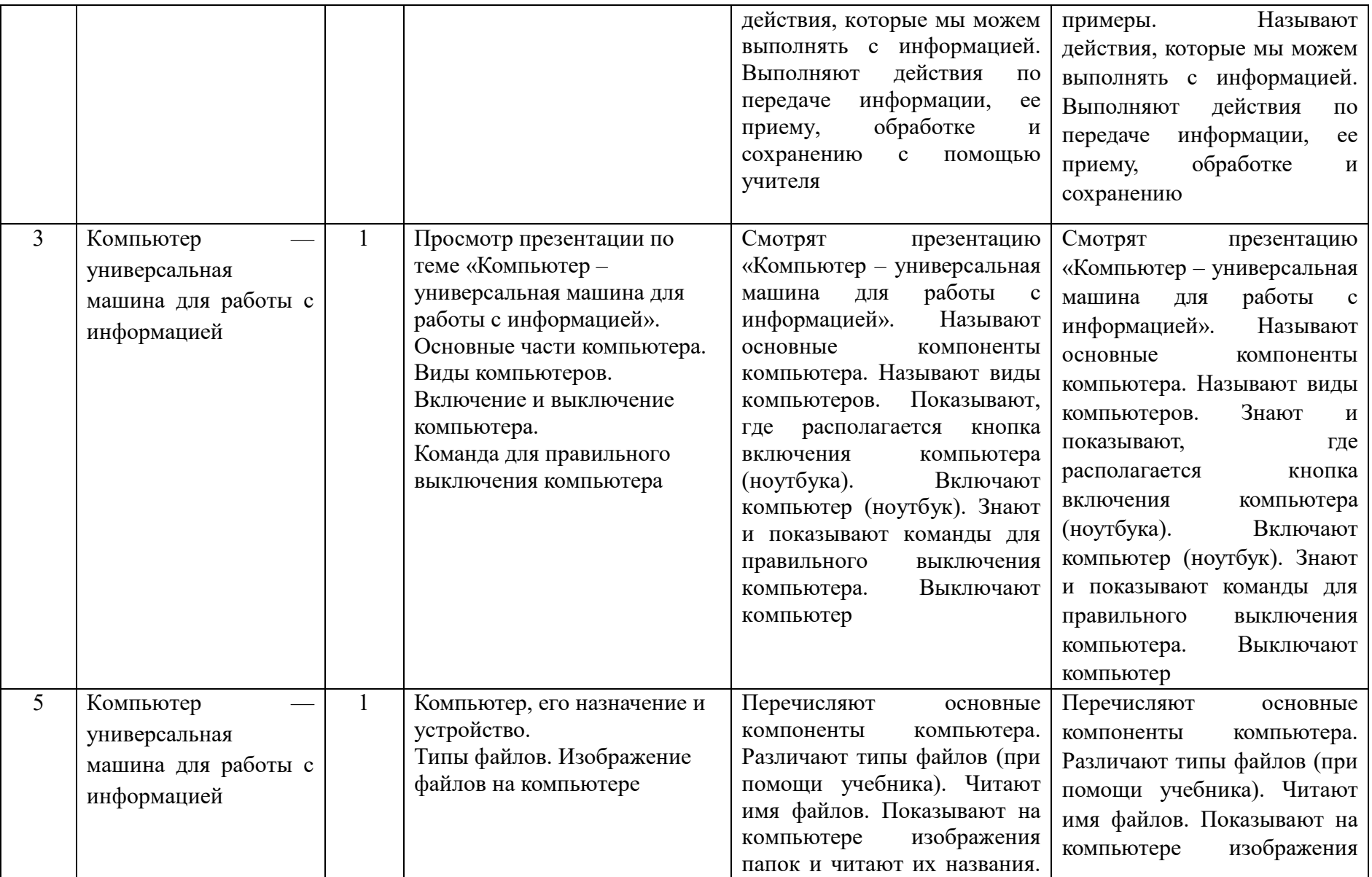

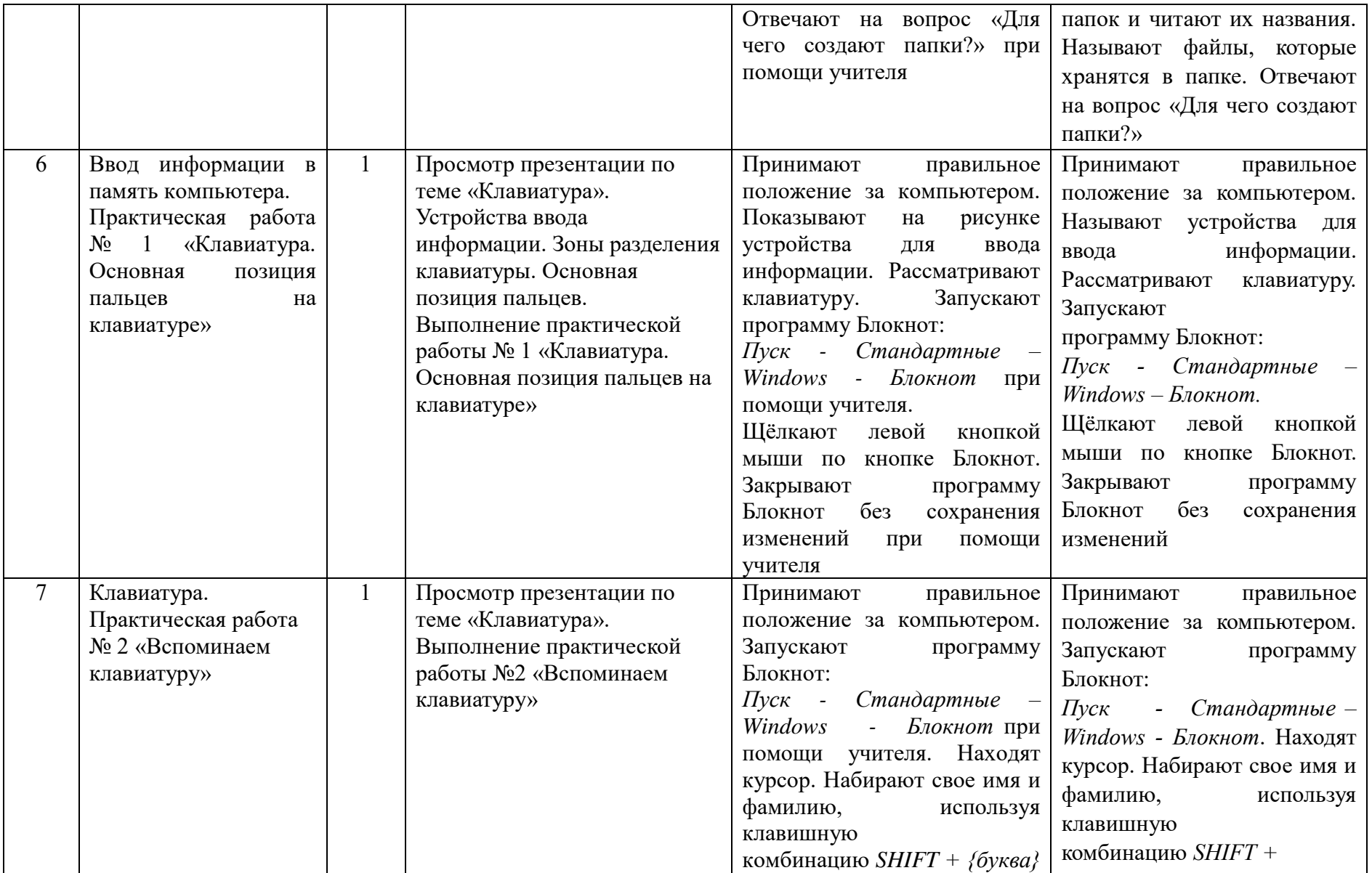

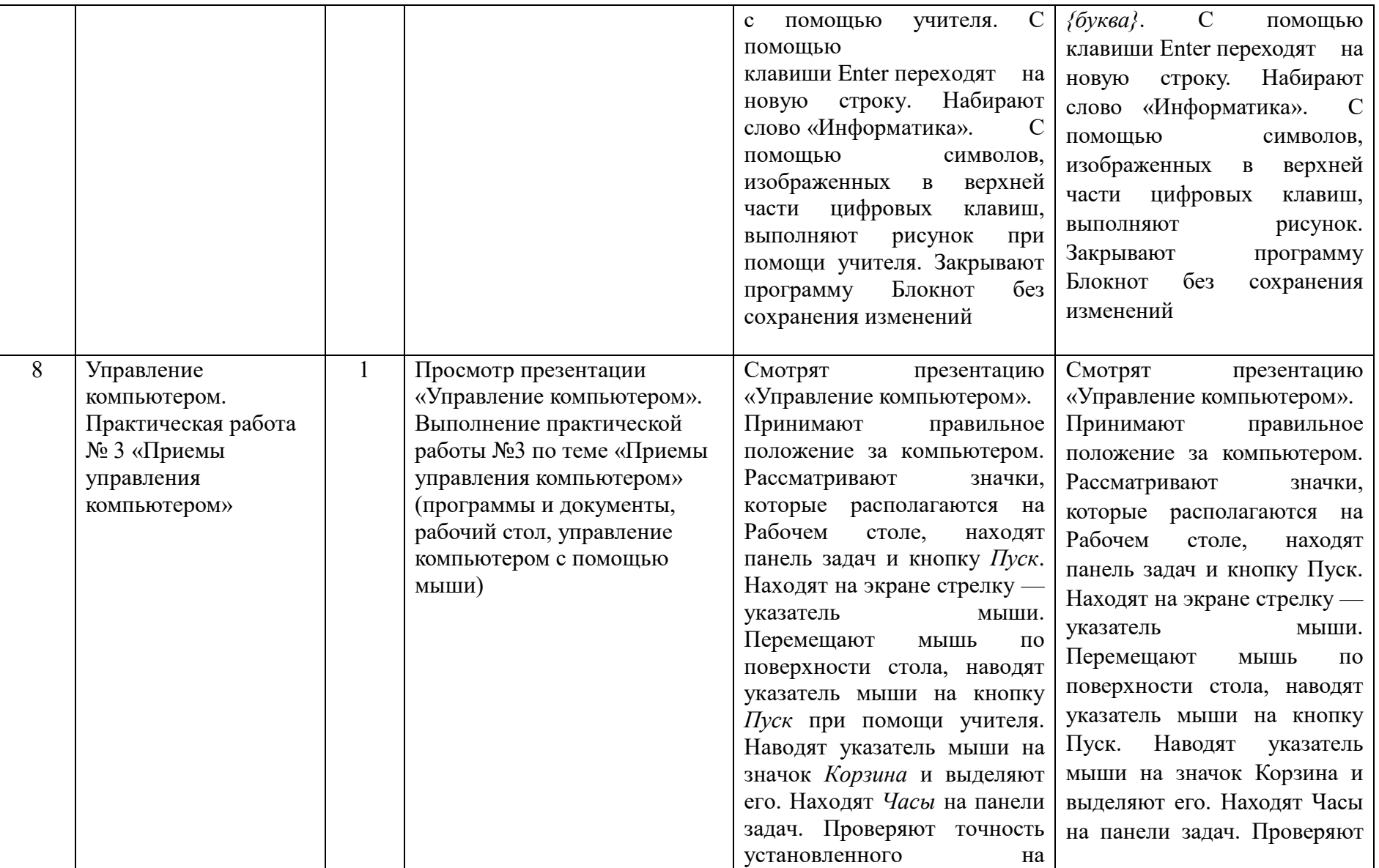

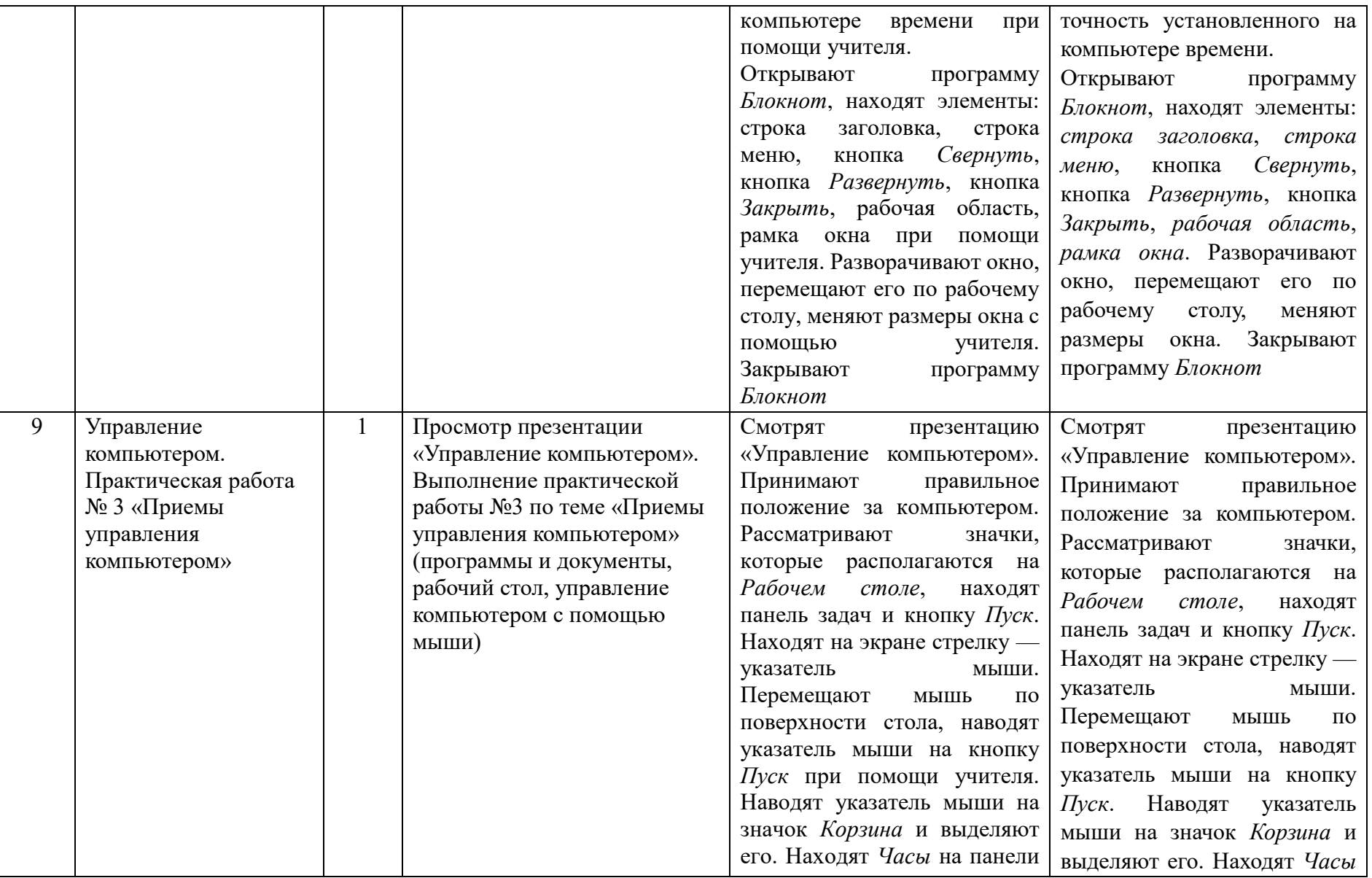

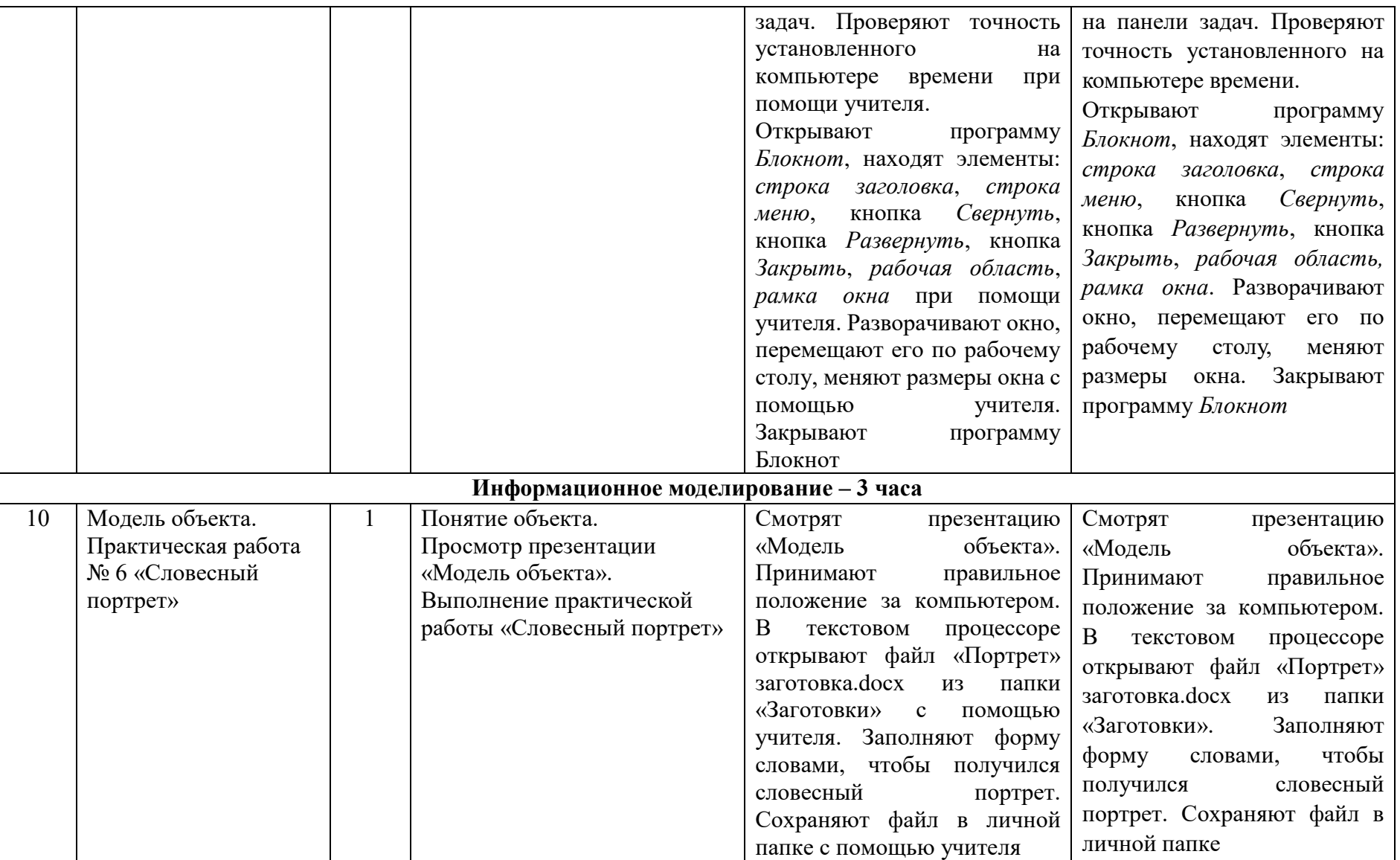

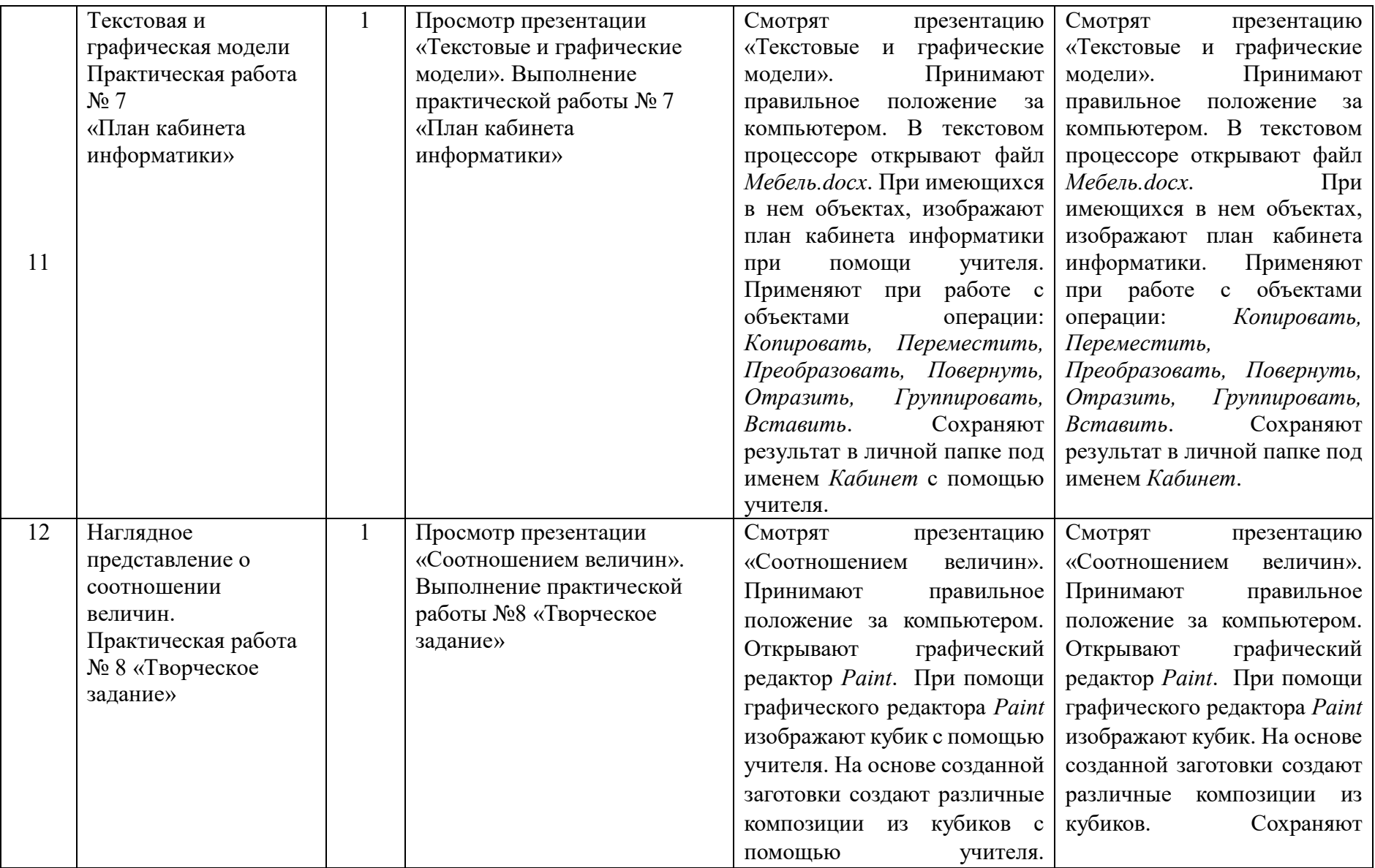

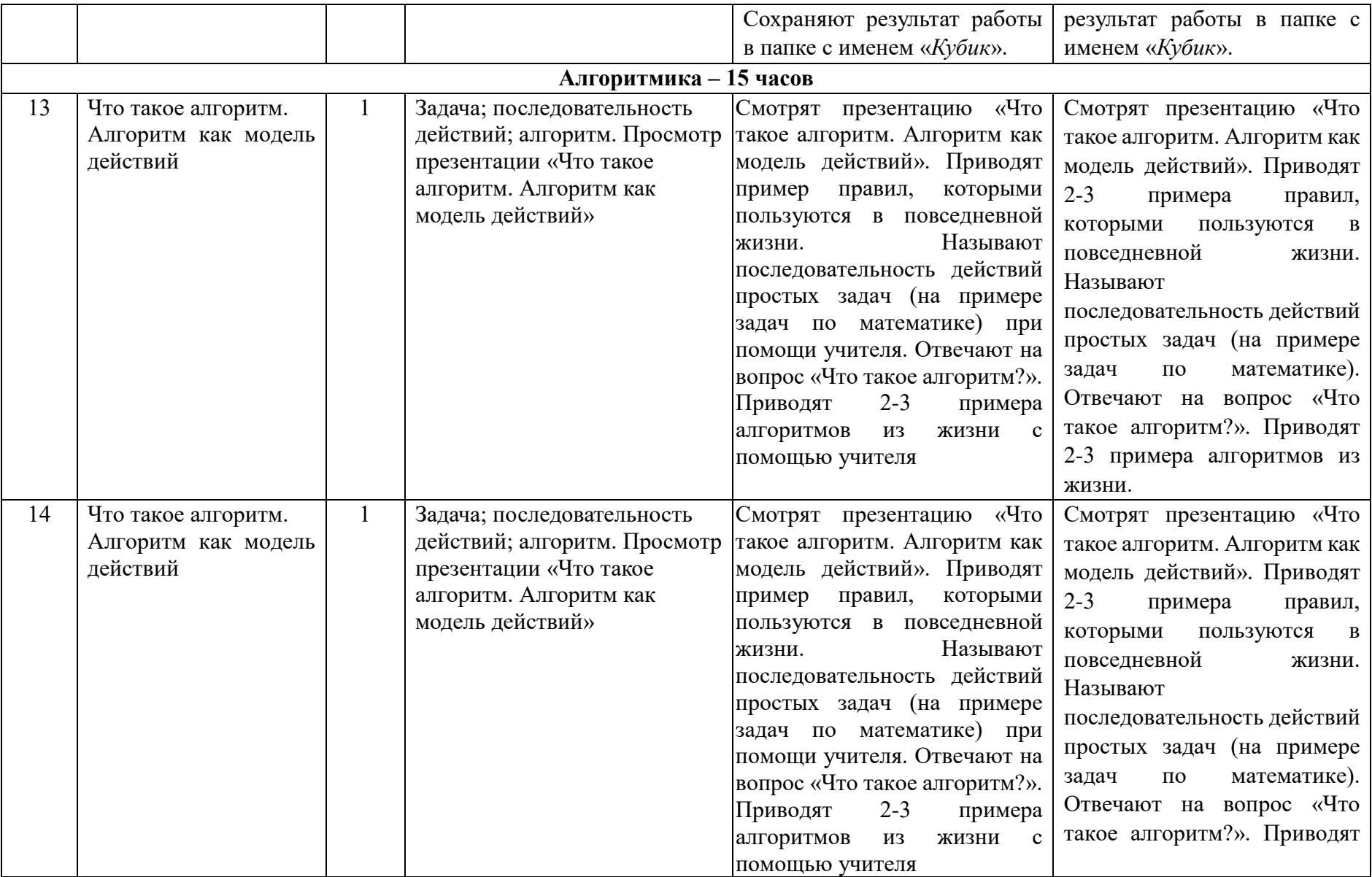

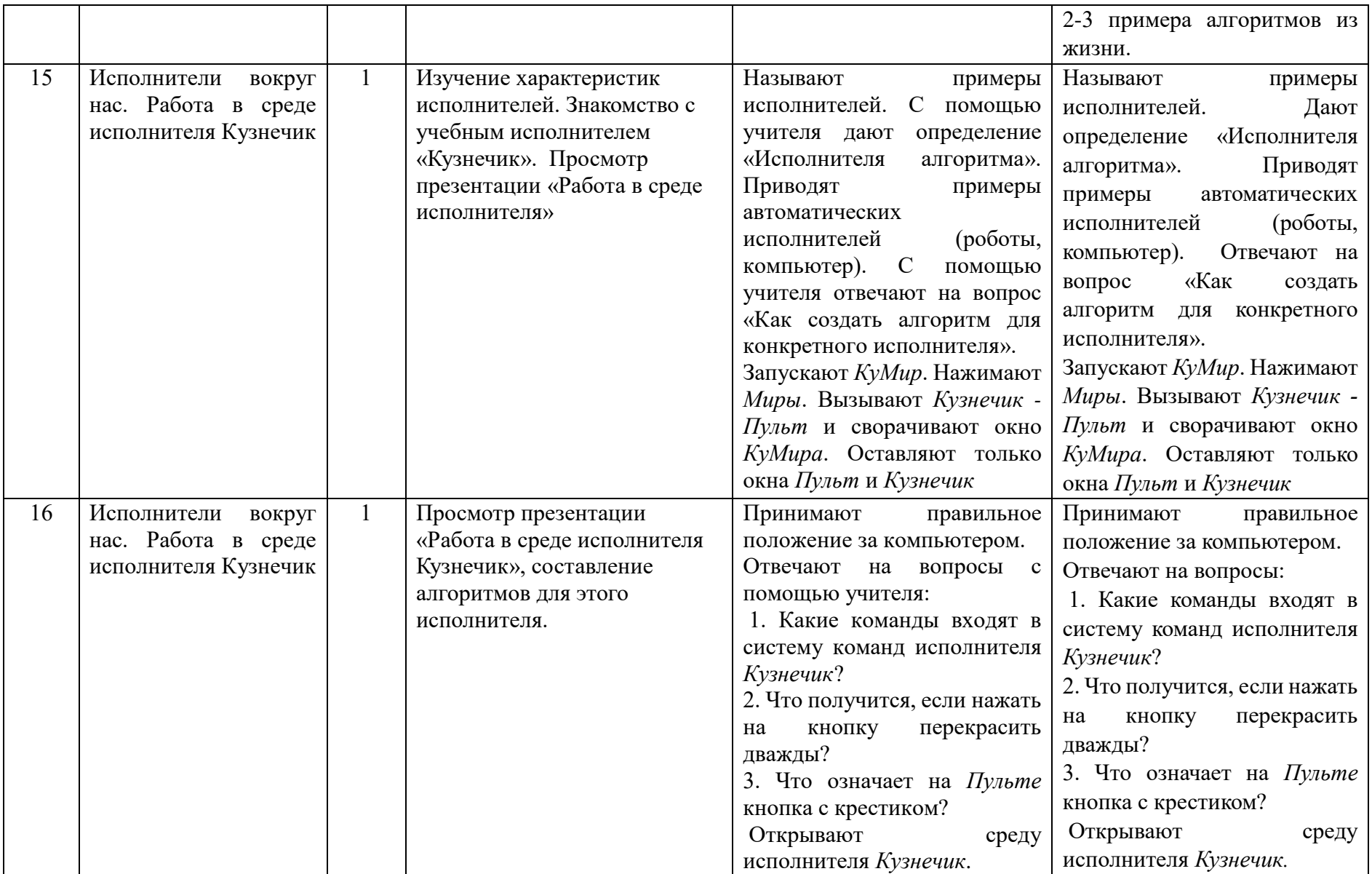

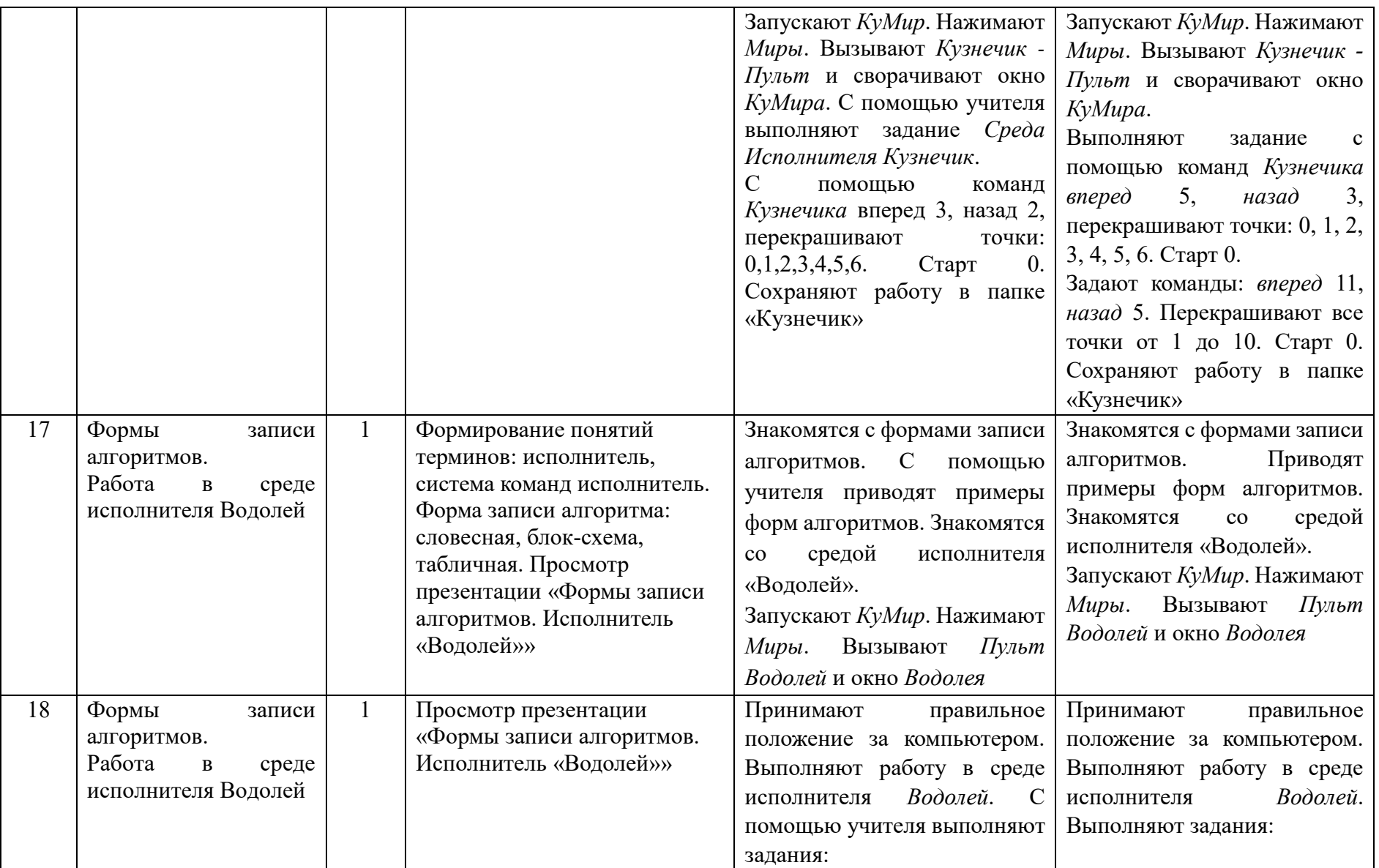

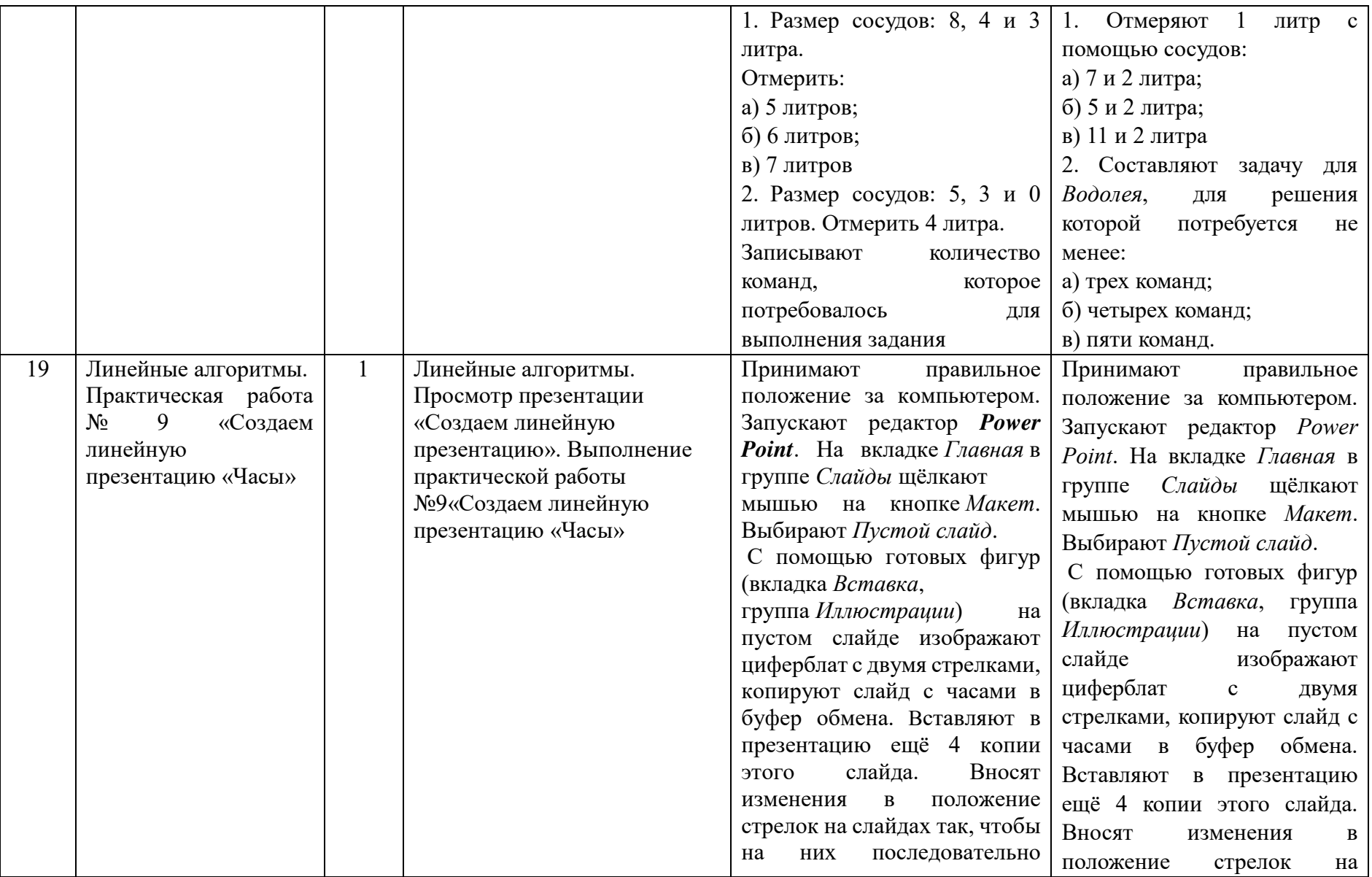

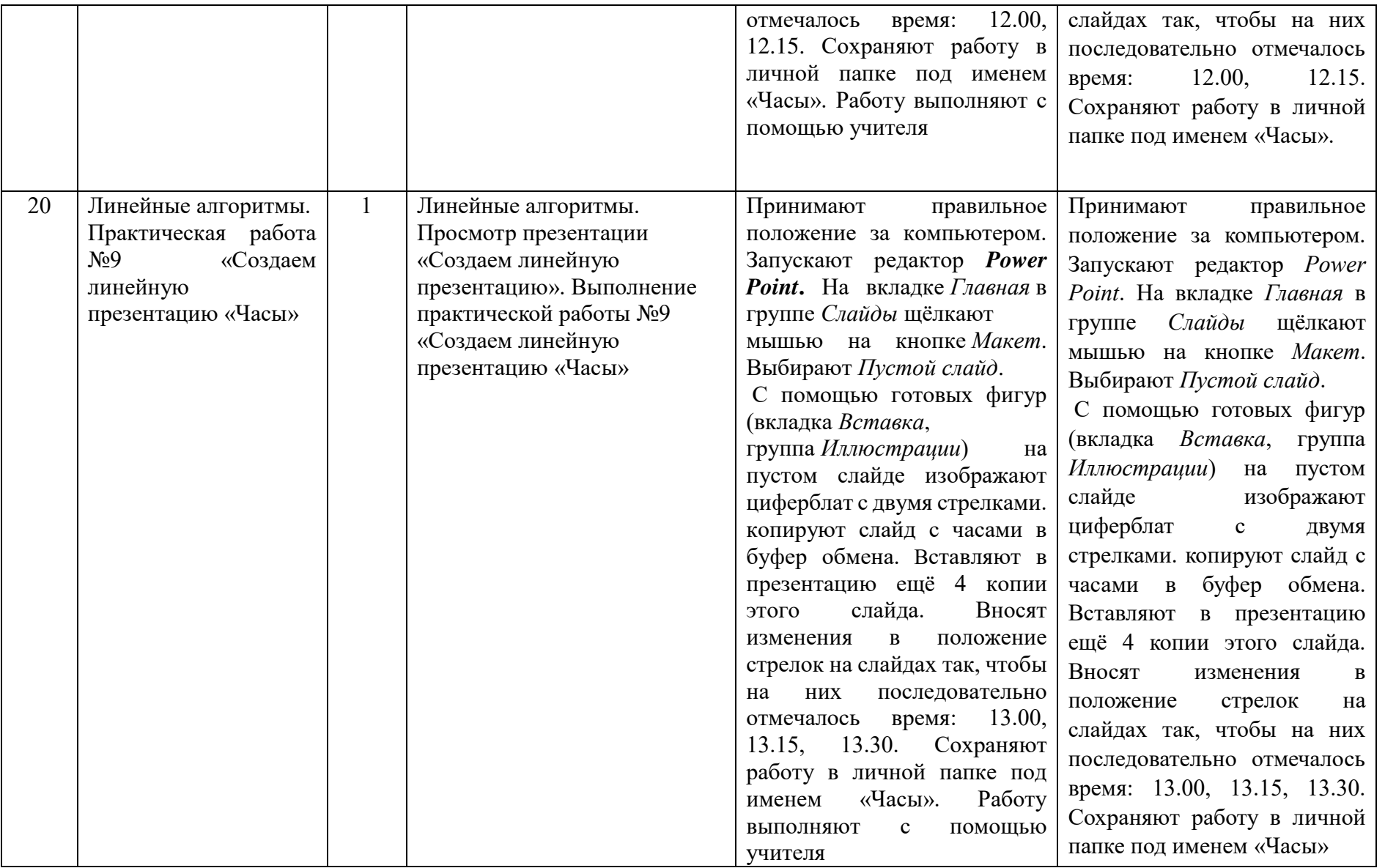

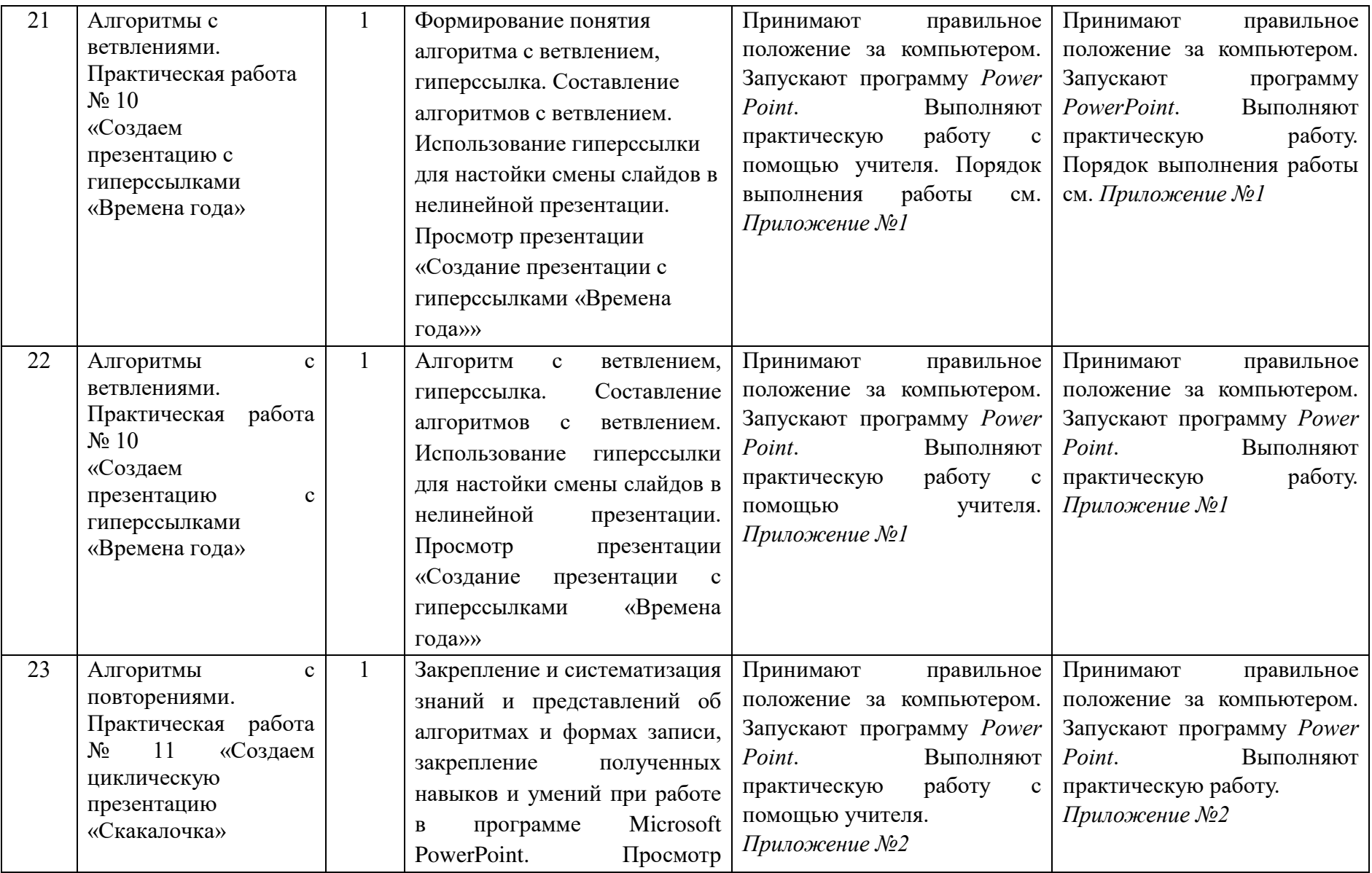

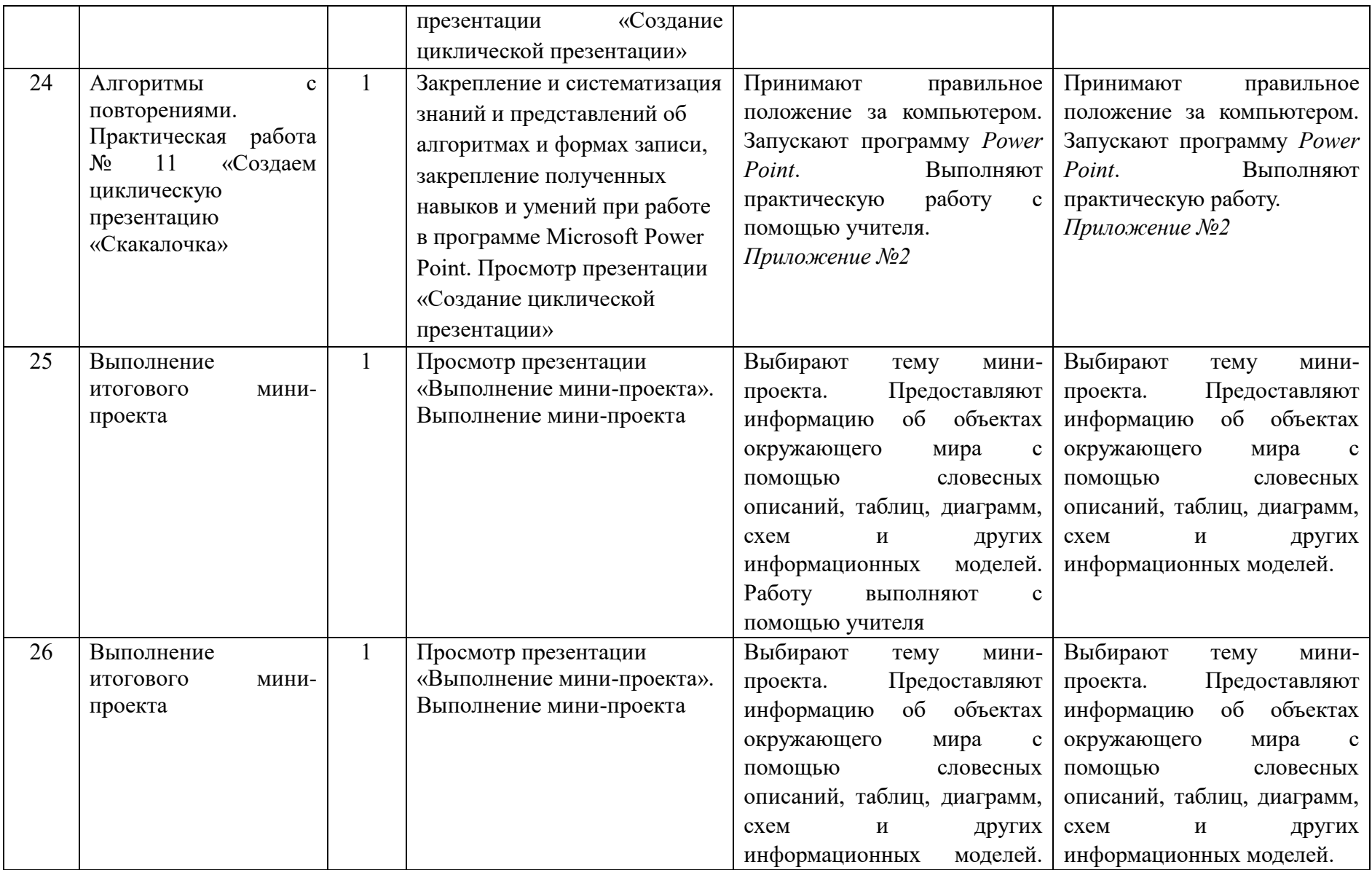

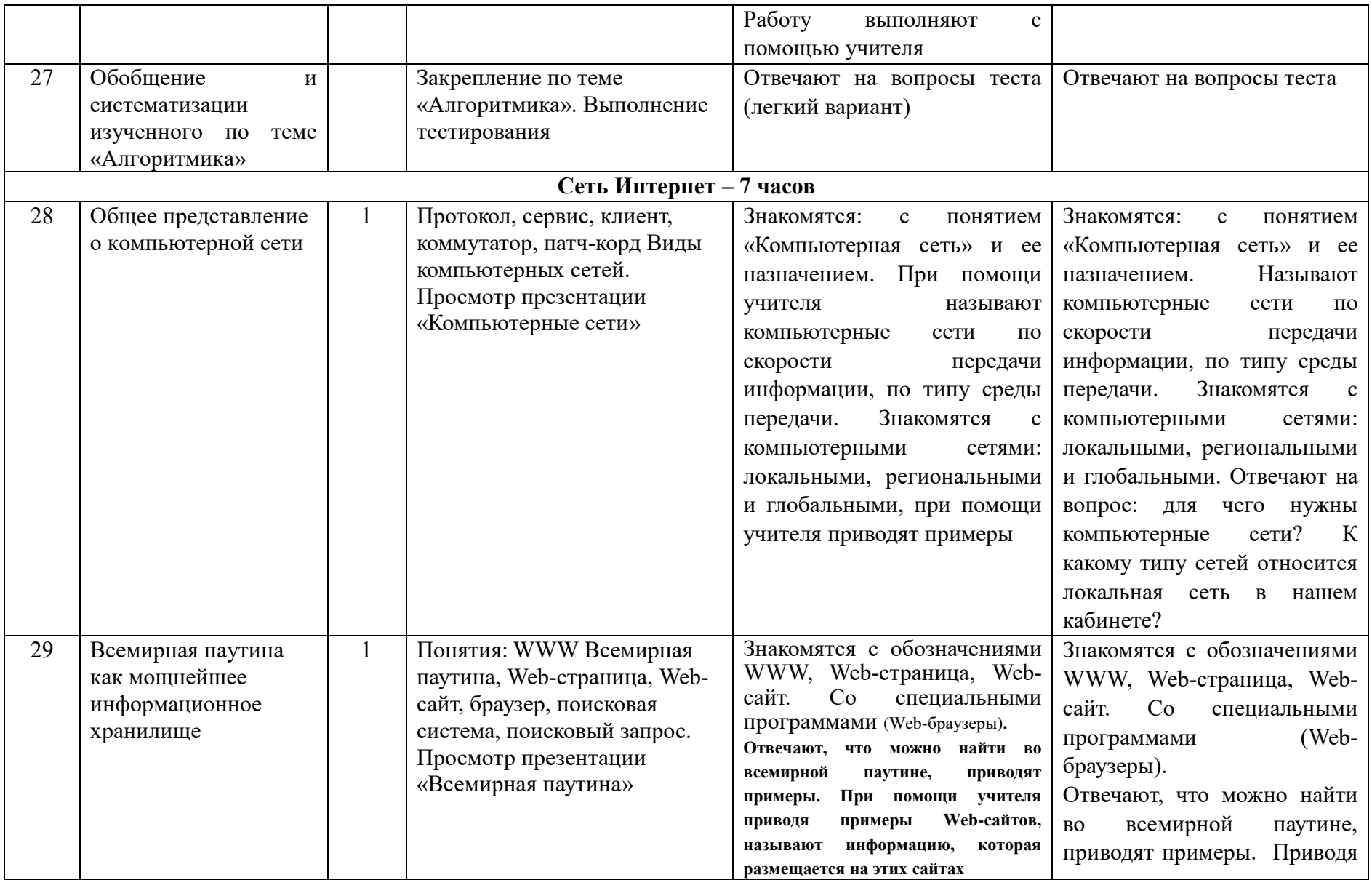

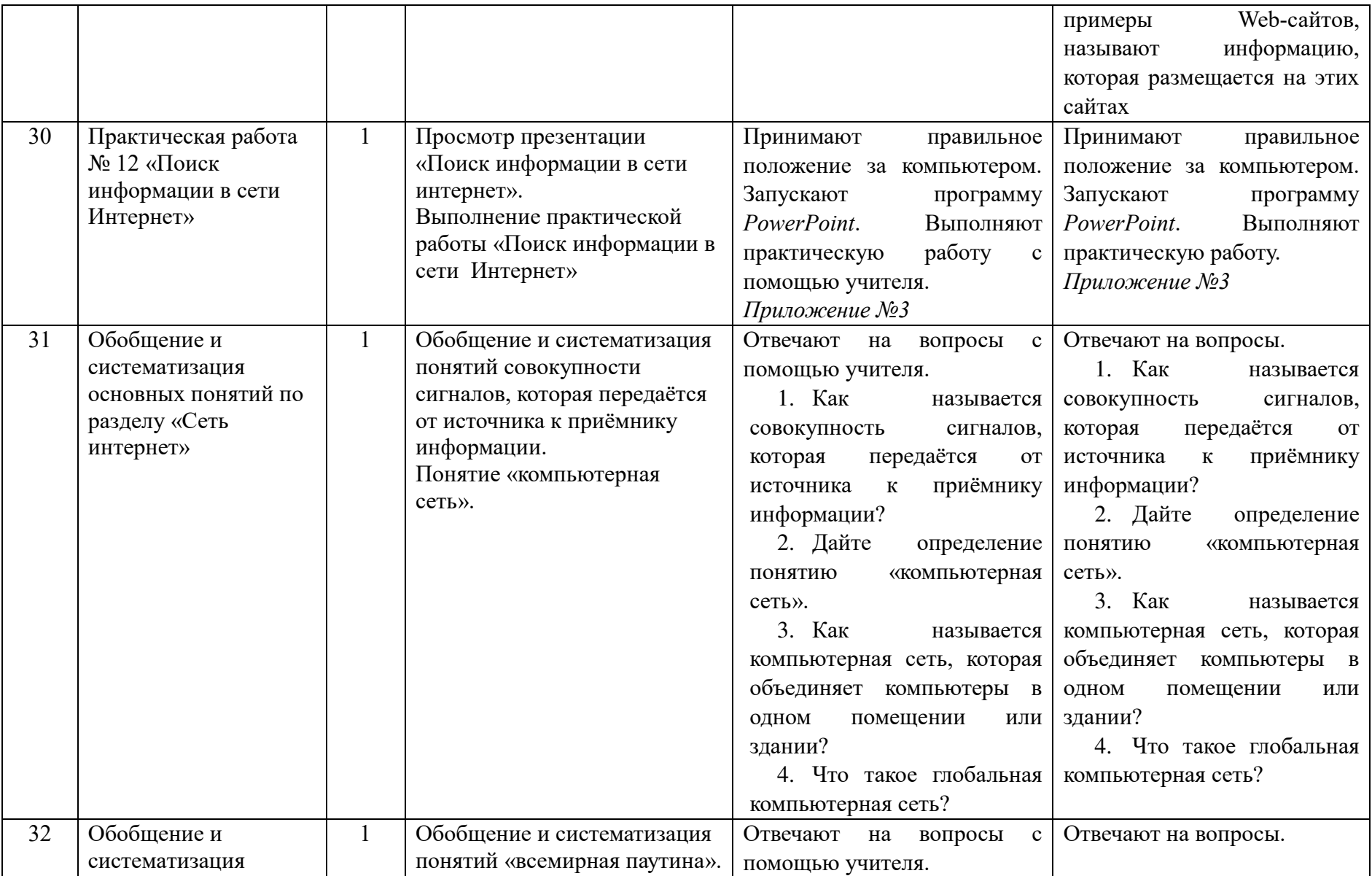

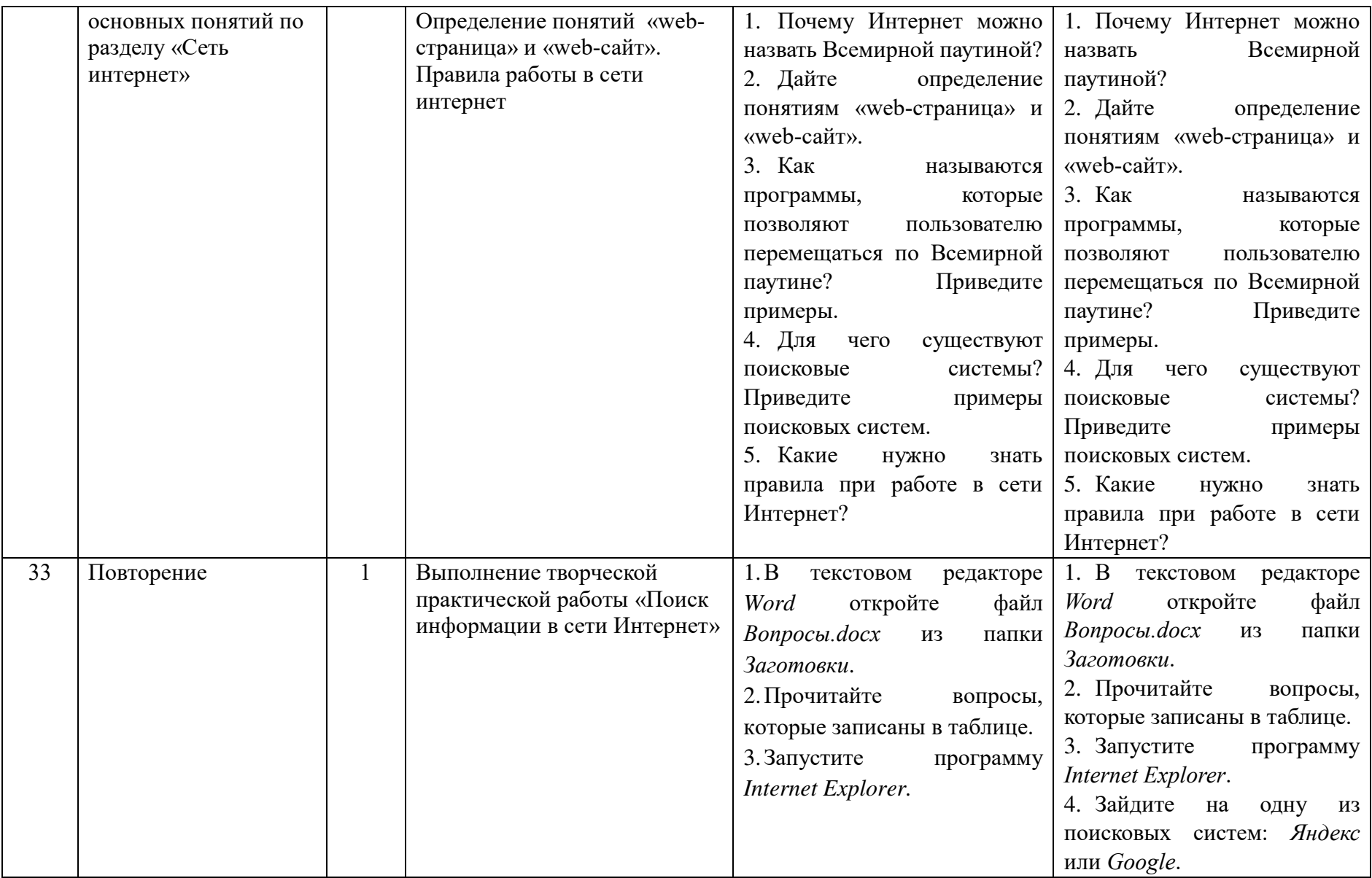

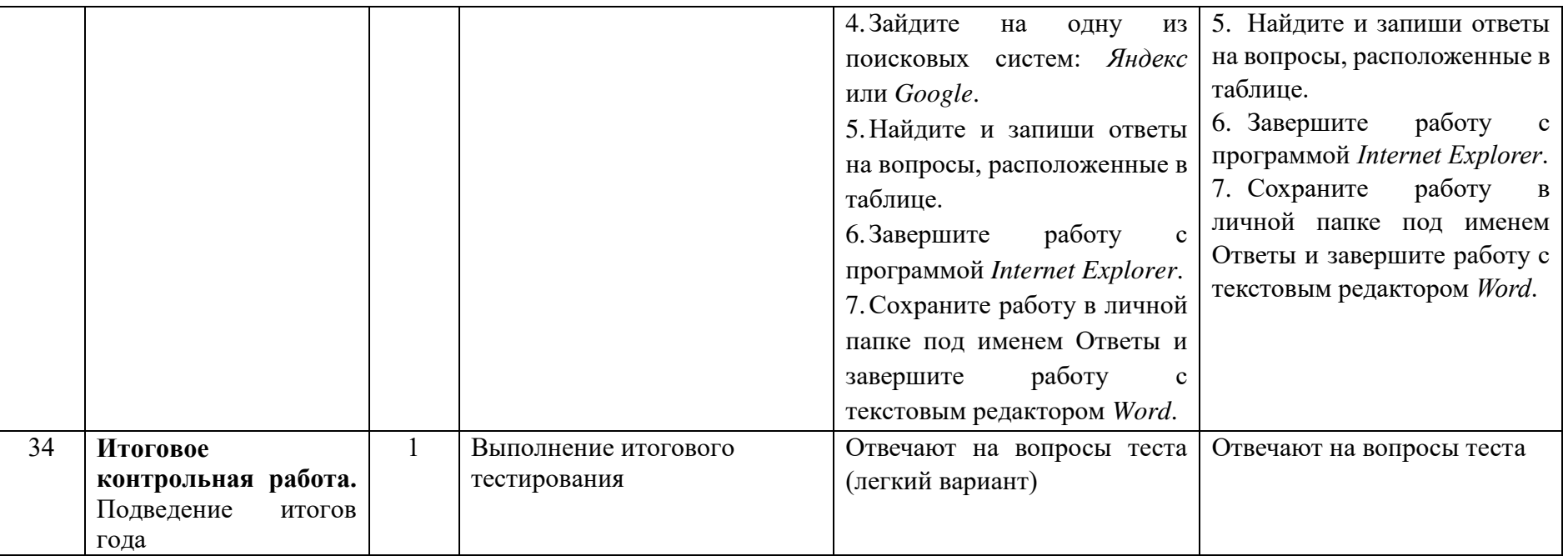

## **Создаём презентацию с гиперссылками «Времена года»**

Задание 1 (для Windows). Времена года

1. Запустите программу *PowerPoint*.

2. На вкладке *Главная* в группе *Слайды* щёлкните мышью на кнопке *Макет*. Выберите слайд *Заголовок* и объект.

3. В поле *Заголовок* слайда введите текст «Времена года». Выделите введённый заголовок и перейдите на вкладку *Форматирование*. С помощью инструментов группы *Стили WordArt* придайте заголовку красочный вид.

4. В поле *Текст* слайда перечислите все времена года. Выделите получившийся маркированный список и перейдите на вкладку *Главная*. С помощью инструментов группы *Шрифт* придайте списку красочный вид.

5. Создайте ещё один слайд (команда *Создать слайд*). Выполните команду *Макет — Два объекта*.

6. Озаглавьте слайд «Зима». Придайте заголовку красочный вид.

7. В одно из полей для ввода текста введите любое известное вам четверостишие о зиме. Если компьютер подключен к Интернету, используйте эту возможность для поиска соответствующего стихотворения.

8. В свободное поле вставьте рисунок из файла *Зима* (из папки *Заготовки*). Если компьютер подключен к Интернету, используйте эту возможность для поиска соответствующего изображения.

9. Аналогичным образом создайте слайды «Весна», «Лето» и «Осень».

10. Перейдите на первый слайд. Необходимо связать слово «зима» с соответствующим слайдом, иначе говоря, создать гиперссылку. Выделите слово «Зима» и выполните команду *Вставка — Гиперссылка*.

11. В окне Вставка гиперссылки выберите *Связать с*: — местом в документе. Выберите место в документе - слайд *Зима*. Подтвердите свой выбор щелчком на кнопке *ОК*. Обратите внимание, как изменилось слово «зима» на первом слайде.

12. Аналогичным образом создайте гиперссылки от слов «Весна», «Лето», «Осень».

13. Создайте на каждом из слайдов *Зима, Весна, Лето и Осень* управляющую кнопку, обеспечивающую переход на первый слайд. Для этого:

1) перейдите на вкладку *Вставка*;

- 2) в группе Иллюстрации выберите инструмент *Фигуры*;
- 3) в раскрывшемся списке среди управляющих кнопок выберите кнопку *В начало*;
- 4) протягиванием мыши изобразите на слайде кнопку подходящего размера;
- 5) в окне *Настройка* действия установите переход по гиперссылке на первый слайд и подтвердите свой выбор щелчком на кнопке *ОК*.

14. Запустите презентацию, нажав клавишу *F5*. Просмотрите слайды презентации с использованием гиперссылок.

15. Сохраните работу в личной папке под именем Времена года.

## **«Создаем циклическую презентацию «Скакалочка».**

1. Откройте программу *PowerPoint*.

2. На вкладке *Главная* в группе *Слайды* щёлкните мышью на кнопке *Макет*. Выберите *Пустой слайд*.

3. С помощью готовых фигур (вкладка *Вставка*, группа *Фигуры*) на пустом слайде изобразите человечка, который прыгает через скакалку.

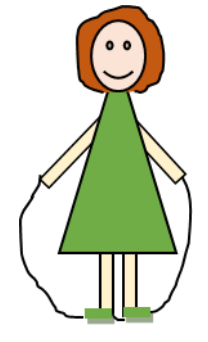

4. Добавьте в презентацию ещё три копии слайда с изображением девочки. Внесите в изображение изменения, соответствующие основным фазам прыжка через скакалку.

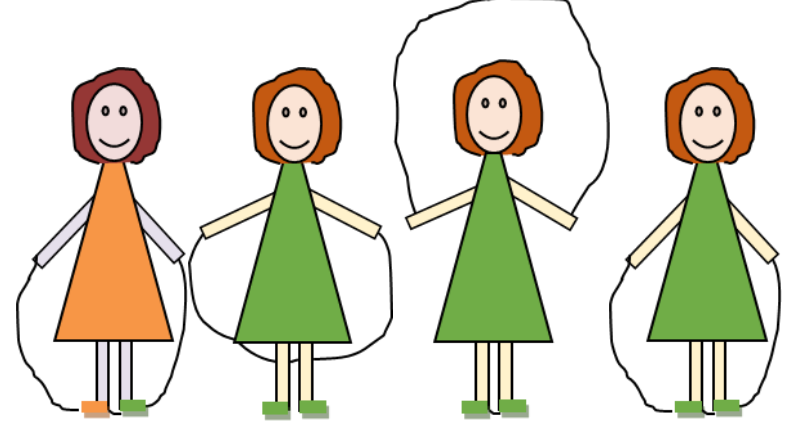

5. Настройте циклическую демонстрацию слайдов.

Для этого выполните следующие действия:

1) на вкладке *Слайд-шоу* в группе *Настройка* щёлкните на кнопке *Настройка демонстрации*;

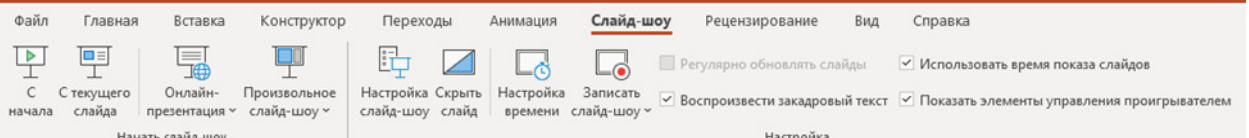

- *2)* установите флажок непрерывный цикл до нажатия клавиши *ESC*
- 3) задайте смену слайдов *Вручную*;

4) щёлкните на кнопке *ОК*.

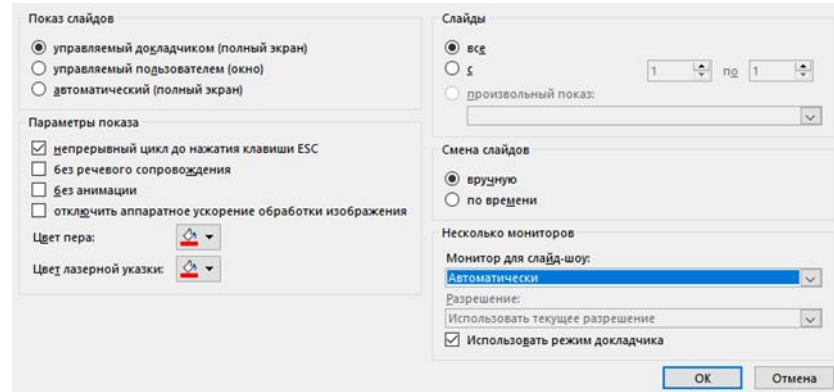

- 5) Запустите презентацию кнопка *F5*.
- 6) Запустите презентацию в режиме автоматической смены слайдов.
- 7) Сохраните работу в личной папке под именем Скакалочка и завершите работу с редактором презентаций *Power Point*

## **Поиск информации в сети Интернет**

## *1 ЧАСТЬ – Поиск информации на указанном сайте*

1. На диске *Е* в папке с именем своей группы создать папку *Работа в Интернет*;

2. Запустить любой установленный браузер;

3. Перейти на Единый портал государственных услуг (ЕПГУ) http://www.gosuslugi.ru/;

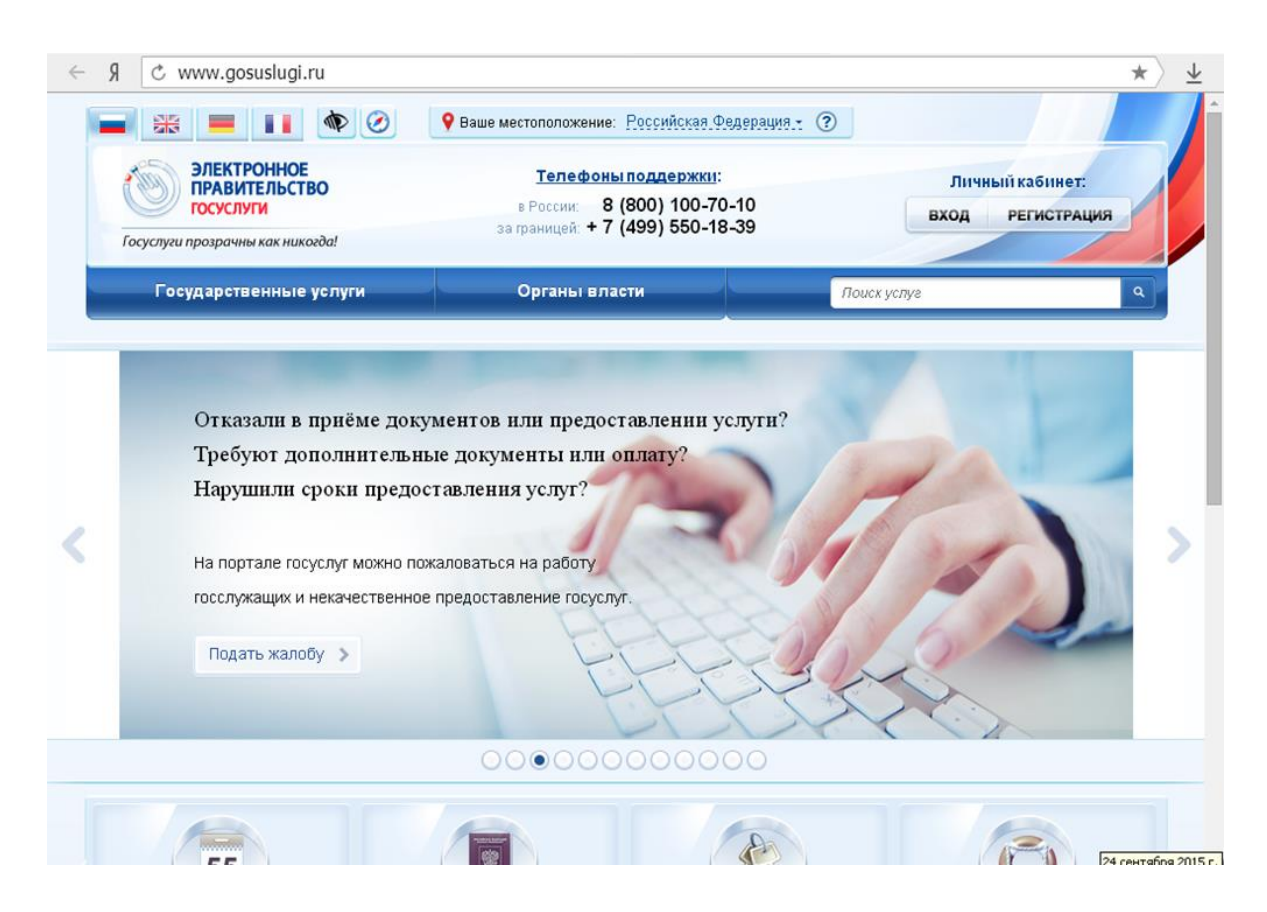

4. Перейти на вкладку *Государственные услуги*;

5. Скопировать таблицу (см. ниже) в новый документ *MS Word* (сохранить документ под именем *Госуслуги* – *Ваша фамилия* в папку *Работа в Интернет*) и заполнить:

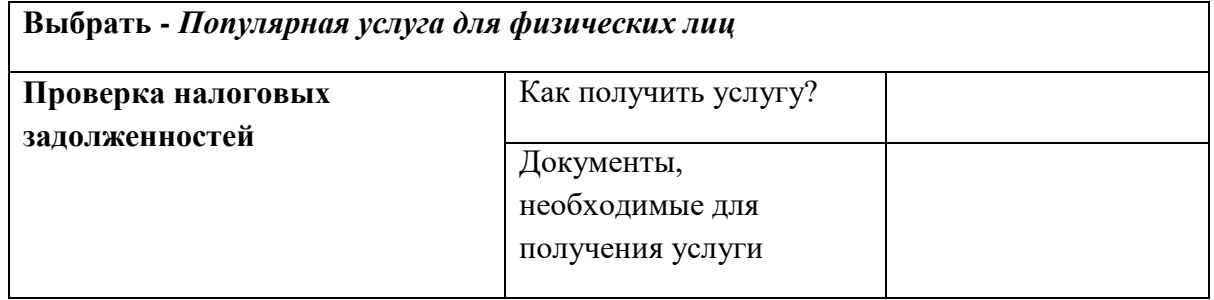

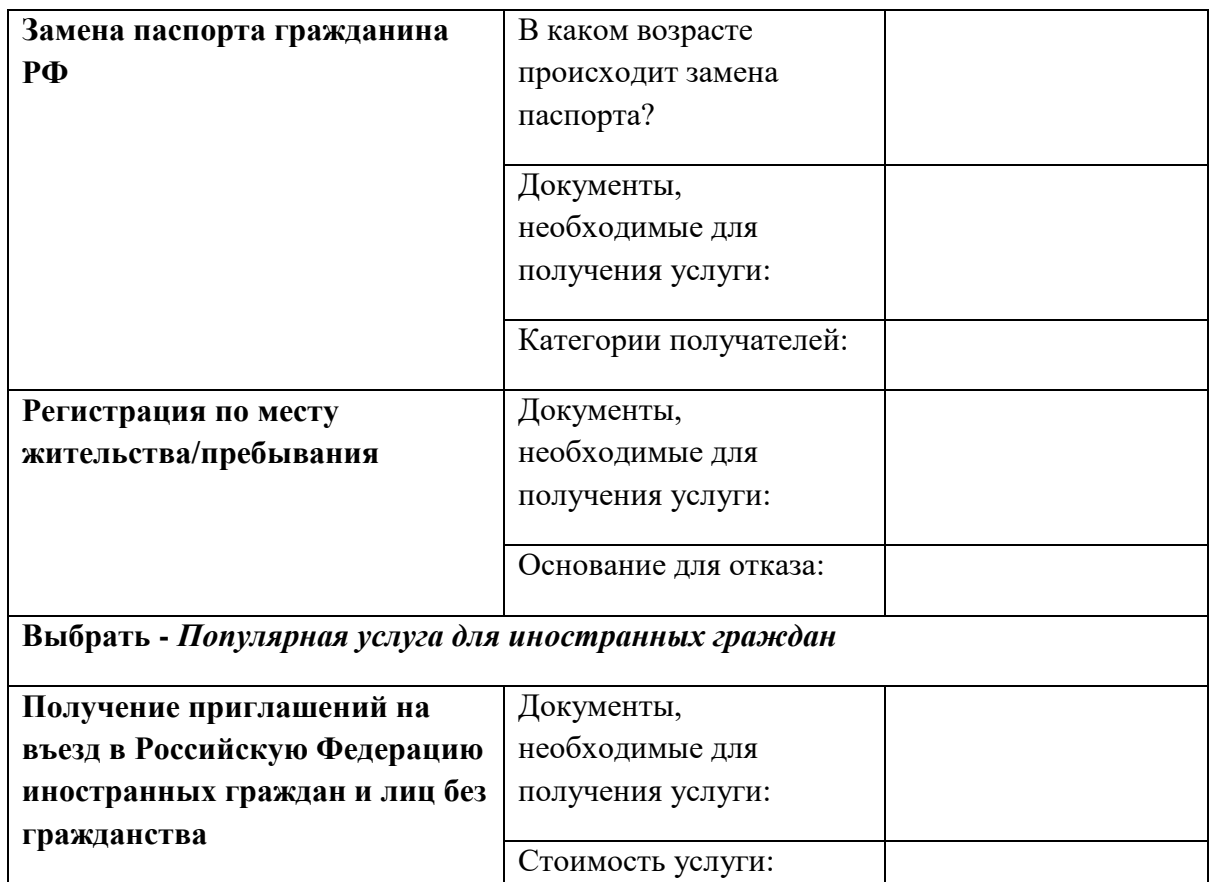

- 6. Сохранить изменения в документе, закрыть документ;
- 7. Открыть сайт правительства РФ http://government.ru/;
- 8. Ознакомиться со структурой сайта;

9. Создать новый документ MS Word 2010 cкопировать таблицу (см. ниже) в созданный документ (сохранить документ под именем *Сайт правительства – Ваша фамилия*) и заполнить;

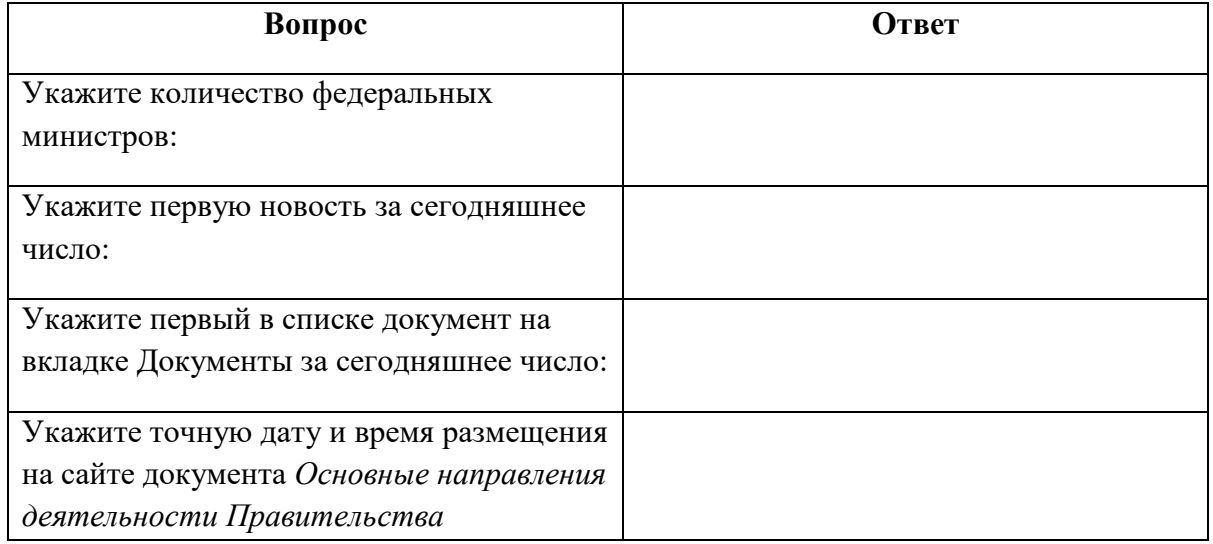

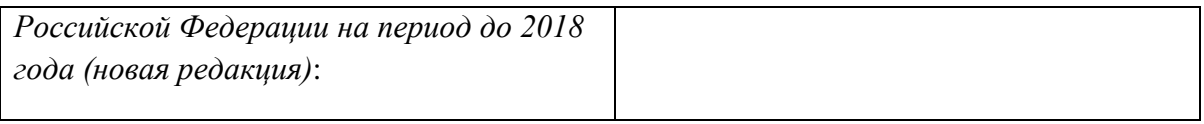

10. Сохранить изменения в документе, закрыть документ;

11. Открыть официальный сайт Балашовского кооперативного техникума;

12. Создать новый документ MS Word 2010 cкопировать таблицу (см. ниже) в созданный документ (сохранить документ под именем *БКТ – Ваша фамилия в* папку *Работа в Интернет*) и заполнить;

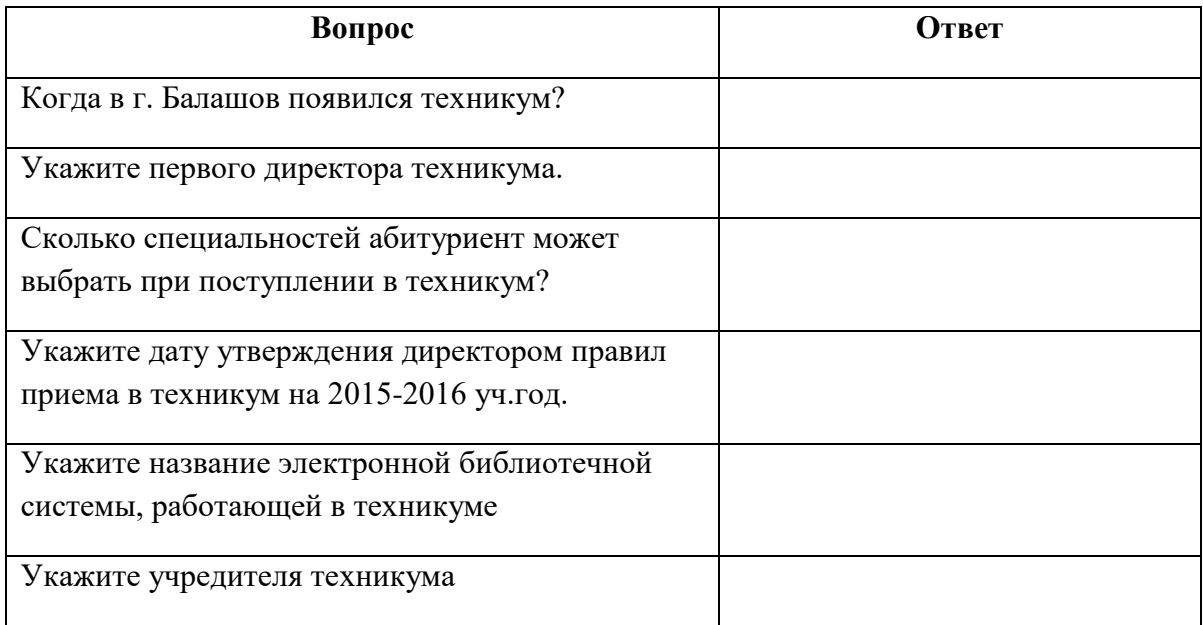

13. Сохранить изменения в документе, закрыть документ;

14. Создать новый документ *MS Word*, cкопировать таблицу (см. ниже) в созданный документ (сохранить документ под именем *Защита – Ваша фамилия* в папку *Работа в Интернет*) и заполнить;

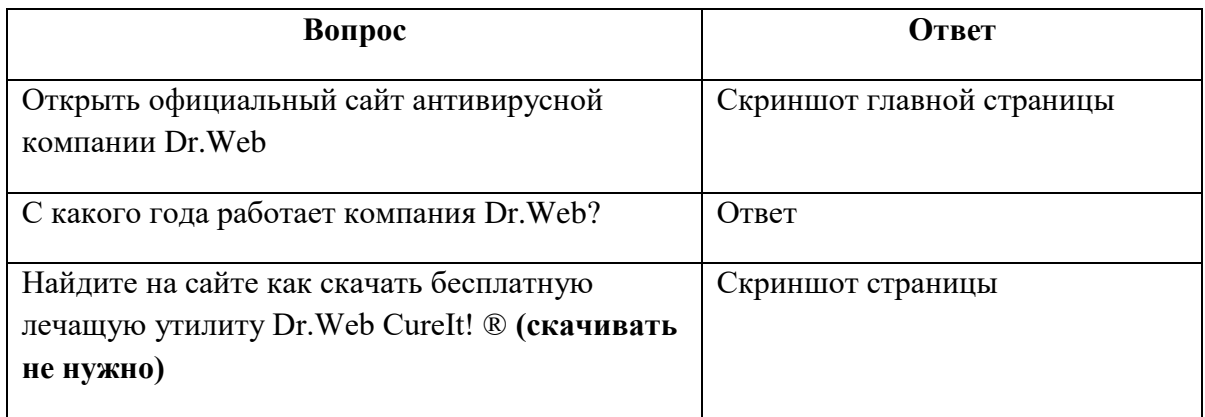

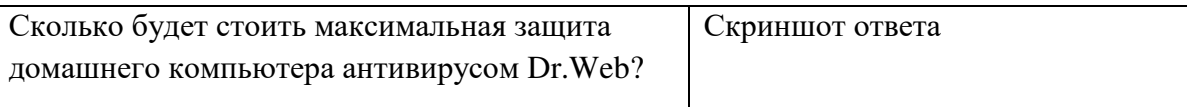

15. Сохранить изменения в документе, закрыть документ.

# ДОКУМЕНТ ПОДПИСАН<br>ЭЛЕКТРОННОЙ ПОДПИСЬЮ

## СВЕДЕНИЯ О СЕРТИФИКАТЕ ЭП

Сертификат 359040073915316482112313993369613528402878580853

Владелец Михеева Ольга Владимировна

Действителен С 28.02.2024 по 27.02.2025